**Министерство сельского хозяйства**

**Российской Федерации**

**Технологический институт- филиал ФГБОУ ВО Ульяновский ГАУ**

Н.В. Шевченко О.А.Дмитриев

# **Цифровые технологии в АПК**

краткий курс лекций

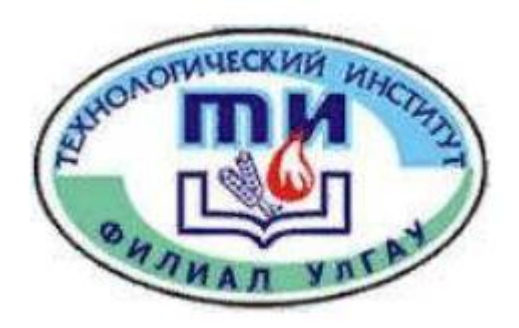

**Димитровград -2021**

Шевченко, Н.В.,Дмитриев О.А., Цифровые технологии в АПК: краткий курс лекций/ Н.В. Шевченко. – Димитровград: Технологический институт – филиал УлГАУ, 2021. - 99 с.

Рецензенты: Шигапов Ильяс Исхакович, доктор технических наук, профессор, заведующий кафедрой «Технологии производства переработки и экспертизы продукции АПК» ФГБОУ Ульяновский ГАУ им. П.А. Столыпина

Джабраилов Тайяр Акбер Оглы - кандидат физико-математических наук, доцент кафедры «Математика и физика» ФГБОУ Ульяновский ГАУ им. П.А. Столыпина

Цифровые технологии в АПК: курс лекций предназначен для подготовки бакалавров очной и заочной форм обучения.

Утверждено

на заседании кафедры «Эксплуатация мобильных машин и социально-гуманитарных дисциплин» технологического института –филиала УлГАУ Протокол № 10 от 11 мая, 2021 г.

© Шевченко Н.В, Дмитриев О.А., 2021 © Технологический институт – филиал Ульяновский ГАУ, 2021

#### **Лекции 1** Этапы внедрения проекта «Цифровое сельское хозяйство»

Вопрос 1 Анализ направлений развития мирового сельского хозяйства Вопрос 2. 1 Этап внедрение платформы цифрового государственного управления Вопрос 3. 2 Этап внедрение модуля «Агрорешения». 3 Этап подготовка специалистов с компетенциями цифровой экономики Вопрос 4. Дорожная карта реализации проекта

#### Вопрос 1 Анализ направлений развития мирового сельского **хозяйства**

Широкое внедрение цифровых технологий – ключевой тренд мировой экономики последнего десятилетия. В сельском хозяйстве отраслевым стандартом становится использование систем геопозиционирования, комплексного управления парком техники, точного земледелия. Но как показывает кросс-отраслевой анализ, настоящая цифровая революция в мировом сельском хозяйстве - еще впереди.

Мировыми лидерами по внедрению цифровых технологий являются IT-компании, медиа, финансы и страхование. В реальном производстве и логистике уровень цифровиза-ции значительно ниже. Сельское хозяйство замыкает список.

Главный сдерживающий фактор – особенности ведения агропроизводства. Но ряд современных трендов говорит о том, что в ближайшие годы эта ситуация радикально изменится. Промышленные роботы – норма, начиная с 90-х годов 20 века. Разработка и производство роботизированной сельскохозяйственной техники сейчас находится на острие инноваций.

В целом можно выделить 3 этапа развития и внедрения цифровых технологий в сельском хозяйстве:

Пилотные технологии: с середины 2000 годов начинают внедряться технологии геопозиционирования, мониторинга состояния сельскохозяйственной техники и др.

Насыщение рынка: в настоящее время количество цифровых технологий и отраслевых стандартов в сельском хозяйстве достигло критической массы. Практически все производители техники, включая компании из Китая и Индии, предлагают собственные программы и решения, оптимизирующие применение их машин и оборудования. Существует несколько решений, связанных с точным земледелием. Предлагаются самые различные варианты использования геоданных для прогнозирования урожая, оптимизации сельхозработ, управления логистикой и др. Дополнительное давление на пользователя оказывает приход нового

поколения агротехнологий – интернета вещей и блокчейна.

Интеграция - ключевой тренд будущего: лидером в цифровизации сельского хозяйства станут компании, которые смогут предложить единые стандарты и решения, объединяющие существующие наработки в области цифровых агротехнологий и снимающие проблему выбора и сопутствующие риски.

Согласно результатам исследования Accenture, одной из ведущих консультационных компаний в области внедрения инноваций, возможное решение проблемы развития цифровых технологий в мировом сельском хозяйстве лежит в области создания интегрированных облачных сервисов. Такие сервисы возьмут на себя получение данных от цифровых блоков сельскохозяйственного оборудования и обеспечат совместимость разных форматов и протоколов. Кроме того, единый сервис может обеспечить максимально эффективное использование данных, которые полезны сразу всем сельскохозяйственным компаниям целого региона – дистанционное зондирование земли, гиперспектральная аэрофотосъёмка, данные прогноза погоды и др.

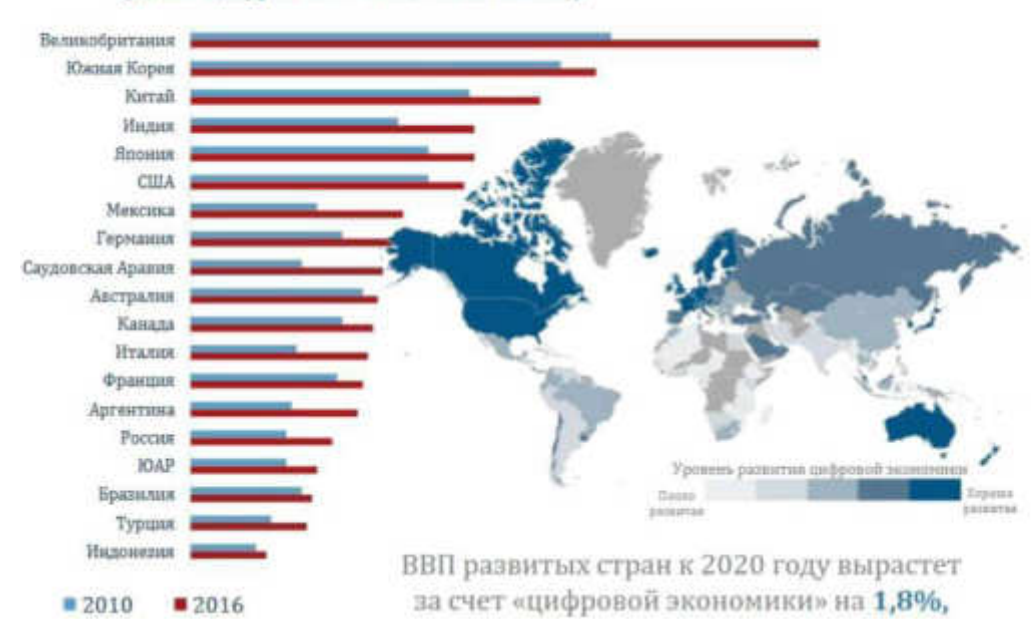

(Доля цифровой экономики в ВВП)

Дополнительным преимуществом такого облачного сервиса будет маркетинговая и логистическая поддержка аграриев. Доступ к информации снизит риски перепроизводства сельскохозяйственных культур, даст возможность доступа к реальным ценам на агропро-дукцию и снизит потери на услуги посредников, упростит построение транспортных цепочек.

По оценке Accenture, эффектом внедрения единых облачных сервисов для сельского хозяйства может стать удвоение прибыли, получаемой с гектара. Создание таких сервисов создаст предпосылки для значительного ускорения цифровизации сельского хозяйства.

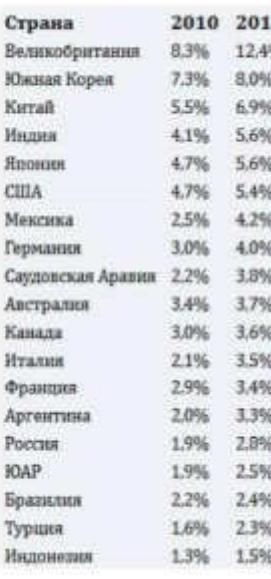

Ускоренное внедрение нового поколения цифровых технологий, единого государственного облачного сервиса для российского АПК – эффективный способ использования организационных преимуществ российской модели развития сельского хозяйства. Кроме того, это позволит существенно повысить эффективность инвестиций в АПК, поднять отдачу на каждый вложенный рубль, станет важным элементом нефинансовой государственной поддержки сельского хозяйства.

Использование системного, продуманного государственного подхода для внедрения нового поколения цифровых технологий в сельское хозяйства - важная и перспективная составляющая стратегии развития АПК России.

#### Вопрос 2. 1 Этап внедрение платформы цифрового государственного управления

Влияние цифровизации на технологическую продовольственную цепочку

#### СКОЛЬКО МЫ ТЕРЯЕМ? СХЕМА ЖИЗНЕННОГО ЦИКЛА ПРОДУКЦИИ АПК (ЗЕРНОВЫЕ)

#### **ВЕДОМСТВЕННЫЙ ПРОЕКТ** «ЦИФРОВОЕ СЕЛЬСКОЕ **ɏɈɁəɃɋɌȼɈ»**

 $C$ ΡΟΚ ΡΕΔΠΜ3ΔΗΜΜ· 2019-2021 ΓΓ

**Шель проекта: цифровая трансформация сельского хозяйства посредством внедрения цифровых технологий и** платформенных решений для обеспечения технологического прорыва в АПК и достижения роста производительности труда на «цифровых» сельскохозяйственных предприятиях в 2 раза к 2021 году

> ШФРОВОЙ  $\bullet$  **ПРОЕКТ** ВЫСТРАИВАЕТ ТРАЕКТОРИИ ТРАНСФОРМАЦИИ ОТРАСЛИ:

• на национальном уровне:

функционирование цифровых платформ Минсельхоза России, предиктивная аналитика на основе больших данных, с инструментами распределенного реестра, искусственного интеллекта

- на региональном уровне:  $\sim$
- умное отраслевое планирование, умные контракты
- на уровне агробизнеса:

массовое внедрение комплексных цифровых агрорешений, массовое получение цифровых компетенций специалистами сельскохозяйственных предприятий

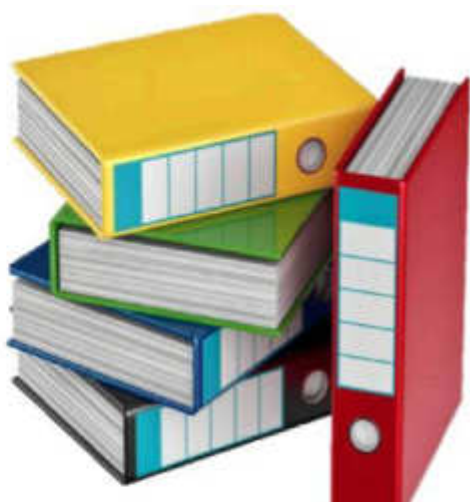

#### • ОСНОВАНИЯ ДЛЯ РАЗРАБОТКИ ПРОЕКТА:

- Указ Президента РФ №204 от 7 мая 2018 года «О национальных целях и стратегических задачах развития Российской Федерации на период до 2024 года»

- Доктрина продовольственной безопасности Российской Федерации, утвержденная Указом Президента РФ №120 от 30 января 2010 года

- Программа «Цифровая экономика Российской Федерации» (Распоряжение Правительства РФ от 28 июля 2017 года №1632-Р)

В настоящее время в Российской Федерации, как и во всех развитых странах, взят курс на цифровизацию общества. Ведомственный проект «Цифровое сельскоехозяйство» направлен на создание единой национальной цифровой платформы в АПК, что приведет к полной цифровизации сельского хозяйства и принесет выгоду как государству, так и сельхозтоваропроизводителям.

Первый этап заключается в создании и внедрении национальной платформы цифрового государственного управления сельским хозяйством «Цифровое сельское хозяйство». Данная цифровая платформа будет интегрирована с другими субплатформами для управления сельским хозяйством на региональном и муниципальном уровнях, что даст сельхоз-товаропроизводителям возможность получать государственную поддержку через общую, единую национальную цифровую платформу. Для этого потребуется

прежде всего, заняться разработкой концепции ЦСХ, организовать сбор необходимой информации, обеспечить взаимодействие с другими органами и организациями.

Для этого потребуется прежде всего, заняться разработкой концепции ЦСХ, организовать сбор необходимой информации, обеспечить взаимодействие с другими органами и организациями. Для обеспечения последующего учета, мониторинга, аналитики через ЦСХ необходимо детально проработать регламенты передачи данных о землях сельскохозяйственного назначения. В качестве примера вовлечения регионов в реализацию ведомственного проекта можно привести Новосибирскую область, Краснодарский и Алтайский края. Налаженное взаимодействие между ФОИВами позволит получать актуальные сведения о землях сельскохозяйственного назначения и землях, используемых или предоставленных для ведения сельского хозяйства в составе земельных категорий. Собранная информация поможет решить ряд вопросов, в том числе понять необходимость создания комплексных продуктов для сельскохозяйственных товаропроизводителей, позволяющих оптимально подобрать комбинацию мер государственной поддержки коммерческих аг-росервисов. Требуется разработка и принятие соответствующих нормативно-правовых актов

DATA

• Центральная информационноаналитическая система сельского хозяйства (ЦИАС СХ) - банк информации, интегрированный с информационными системами Минсельхоза России, Росстата, Федеральной таможенной службы, Ростидромета, с функциями анализа для оперативного мониторинга состояния и развития объектов АПК

### **ЭФФЕКТИВНЫЙ ГЕКТАР**

ЕФИС ЗСН будет интегрирована с базами Росреестра и Роскосмоса, что обеспечит **карте земель СХН высокий уровень верификации** 

 $3$ то позволит к 2021 году внедрить интеллектуальное отраслевое планирование в 85 субъектах РФ (100%) по принципу выращивания наиболее рентабельных культур с учетом транспортного плеча к месту

#### **ɋɆȺɊɌ-ɄɈɇɌɊȺɄɌɕ**

- Будет создана Интеллектуальная система мер государственной поддержки ◆ личный кабинет получателя субсидии
- О РоссельхозСанк предоставит возможности для электронной идентификации ферме рев в Единой системе идентификации и аутентификации, в Единой биометрической системе. Помп эния-олера тор да иной системы предоставит пакетные решения для агробизнеса {субсидии t кредит \* страховка)
- \* Интеграция с базами Росгидромета и МЧС позвонит производить корректировку субсидий о части введения чс в регионах
- О К 2021 году 100% контрактов с получателями субсидий будет заключаться в режиме СМ APT

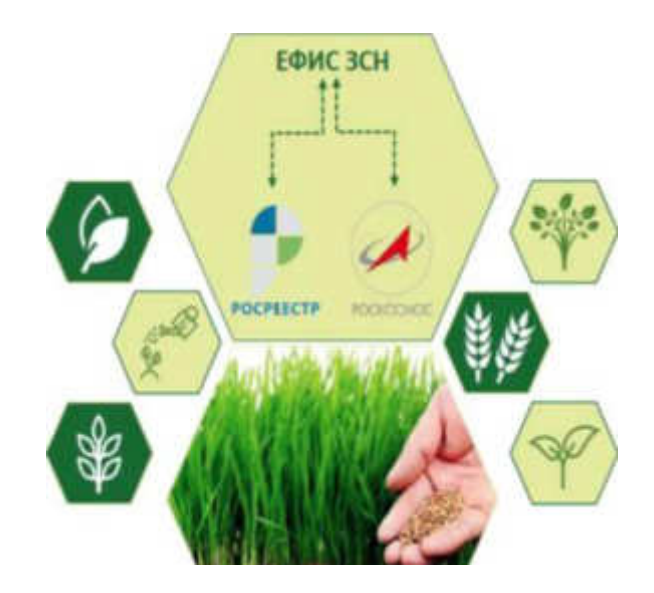

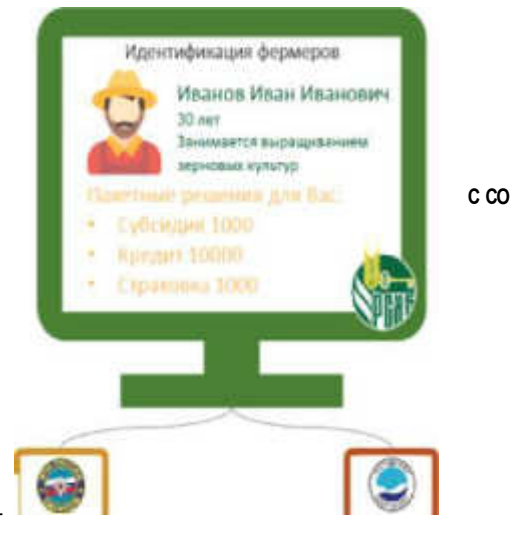

## АГРОЭКСПОРТ «ОТ ПОЛЯ ДО ПОРТА»

• Эффективный гектар позволит моделировать экспортные потоки сельскохозяйственного сырья в реальном времени, интеграция с базами Росгидромета, Агрохимцентров позволит сделать точный прогноз урожаев и сроков уборки

- О Будет произведена увязка прогнозных урожаев с подвижным составом РЖД для расшивки «узких мест» с учетом ограничений товарно-грузовых узлов
- К 2021 году 100% с/х продукции на экспорт будет сопровождаться безбумажной системой «от поля до порта»

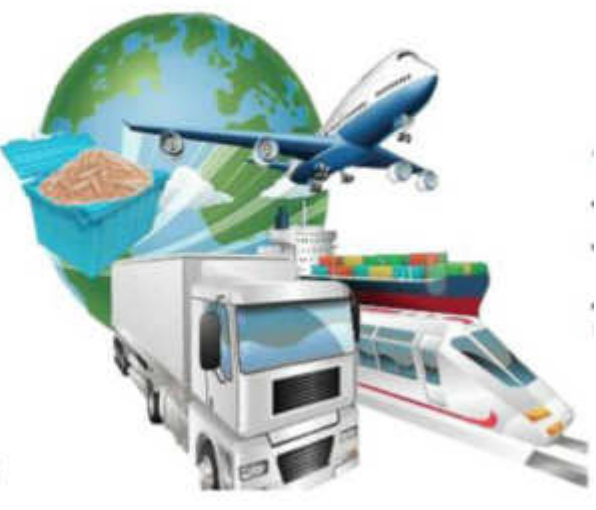

### Вопрос 3. 2 Этап внедрение модуля «Агрорешения». 3 Этап подготовка специалистов с компетенциями цифровой экономики

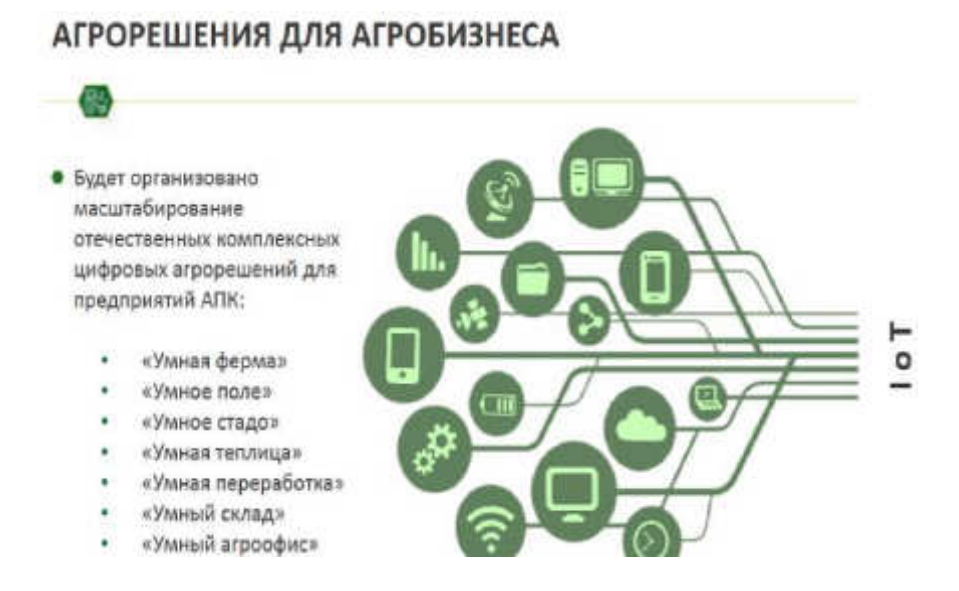

Подготовка кадров для цифрового сельского хозяйства – насущная задача. Необходимо провести ранжирование компетенций, необходимых специалистам аграрного сектора в условиях цифровой трансформации экономики; разработать проект компетенций по формированию сквозной цифровой грамотности; установить системные противоречия и проблемы подготовки кадров в условиях цифровой трансформации экономики в целом и сельского хозяйства в частности, нивелирование которых позволит повысить цифровую

грамотность в аграрном секторе экономики. В качестве основных препятствий развития системы подготовки кадров для цифрового сельского хозяйства можно выделить:

цифровое неравенство между сельским и городским населением; недостаточная развитость материально-технической базы аграрных университетов;

фрагментарное формирование цифровых компетенций, требующее перехода к сквозному обучению данным навыкам путем совершенствования образовательных программ;

разная скорость смены требований к компетенциям современных специалистов и обновлению образовательных программ;

отсутствие в системе образования эффективных технологий формирования междисциплинарных компетенций и навыков;

недостаточная гибкость сложившейся системы подготовки кадров в аграрном секторе экономики ввиду отсутствия практики формирования коротких «цифровых» компетенций в системе онлайн образования.

Даже традиционные профессии в условиях цифровой трансформации экономики требуют формирования дополнительных компетенций, развития кросс-функциональных качеств специалиста, что требует изменения подходов к дополнительному образованию и профессиональной переподготовке, переходу на обучение в течение всей жизни и эффективного совмещения обучения с профессиональной деятельностью.

# «ЗЕМЛЯ ЗНАНИЙ» = 55-Й ЦИФРОВОЙ АГРАРНЫЙ ВУЗ

Будет создана первая в России отраслевая квазикорпоративная электронная образовательная система «Земля знаний»

#### Ö  $\circ$

Обучение в 2019-2021 годах пройдут 55 000 специалистов отечественных сельскохозяйственных предприятий компетенциям

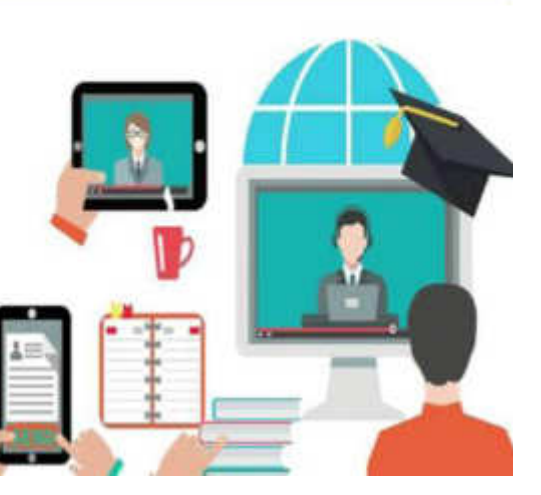

### ЦЕЛЕВЫЕ ПОКАЗАТЕЛИ ВЕДОМСТВЕННОГО ПРОЕКТА «ЦИФРОВОЕ СЕЛЬСКОЕ ХОЗЯЙСТВО»

**COL** 

E

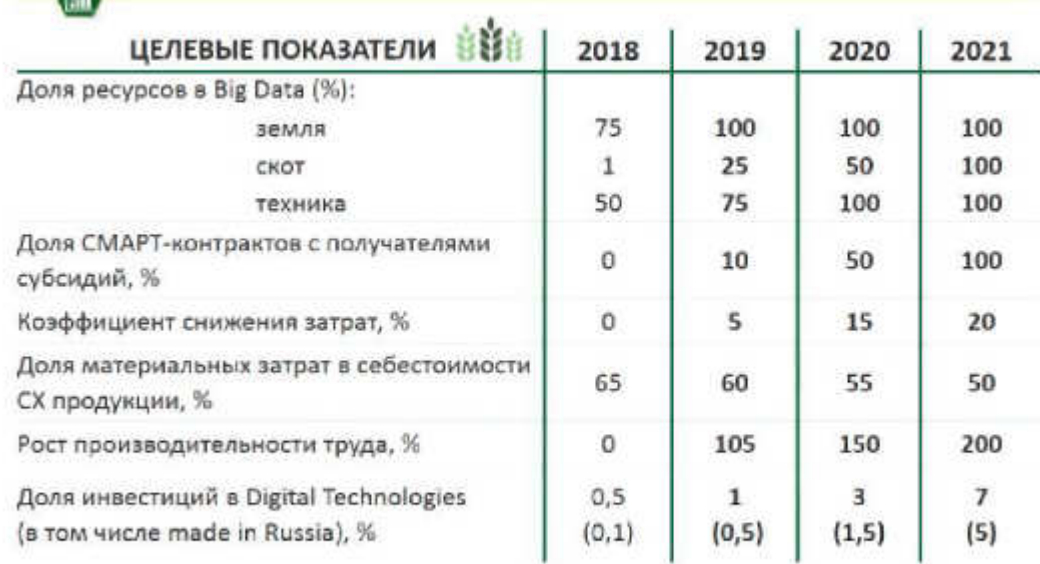

# Вопрос 4. Дорожная карта реализации проекта ДОРОЖНАЯ КАРТА РЕАЛИЗАЦИИ ВЕДОМСТВЕННОГО ПРОЕКТА «ЦИФРОВОЕ СЕЛЬСКОЕ ХОЗЯЙСТВО»

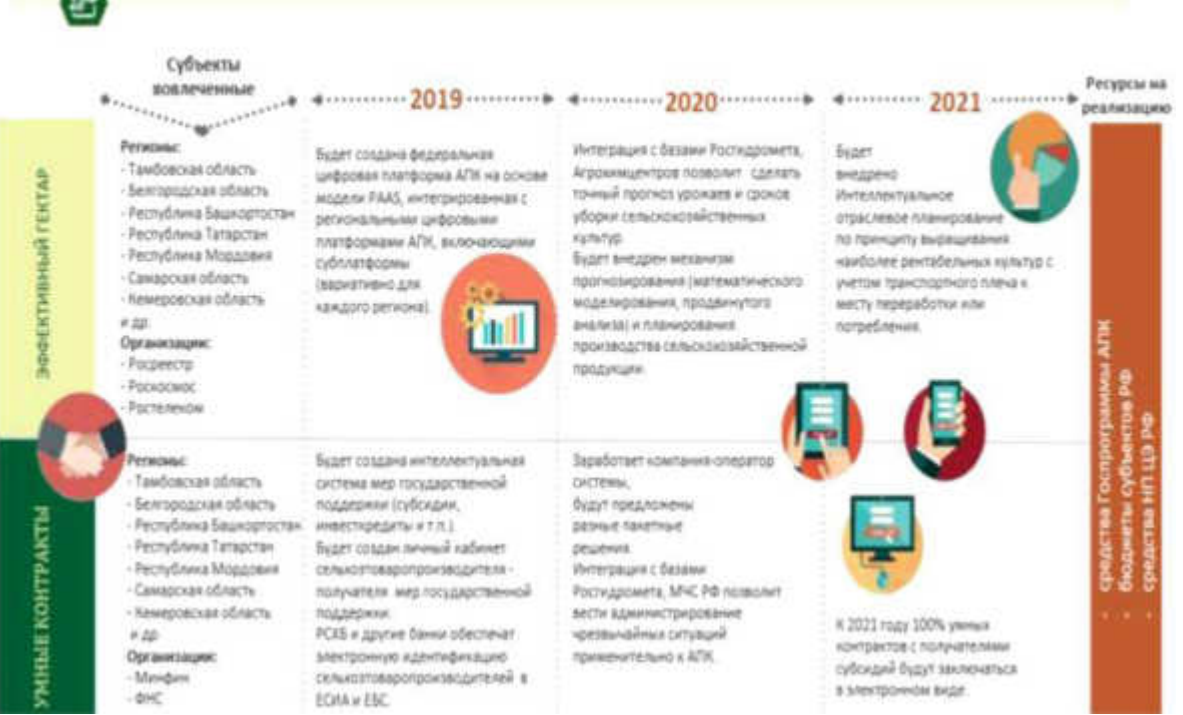

**Будет создана федеральная цифровая** платформа АПК на основе модели РААЅ, интегрированная с **региональными цифровыми** платформами АПК, включающими суб платформы  $($ вариативно для

**ɤɚɠɞɨɝɨ ɪɟɝɢɨɧɚ), j**

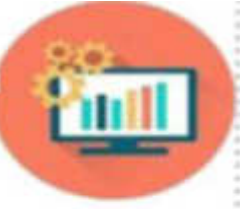

**Будет создана интеллектуальная** система мер государственной поддержки (субсидии, **инвесткредиты и т.п.). Будет создан** личный кабинет сельхозтоваропроизводителя **-**получателя мер государственной ПОДДЕРЖКИ. РСХБ и другие банки обеспечат

электронную идентификацию сельхозтоваропроизводителей в **ЕСИА и ЕБС.** 

### **2021**

**Будет внедрено** Интеллектуальное **• отраслевое планирование** по принципу выращивания **НАИболее рентабельных культур с учетом транспортного плеча к месту переработки или** потребления.

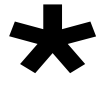

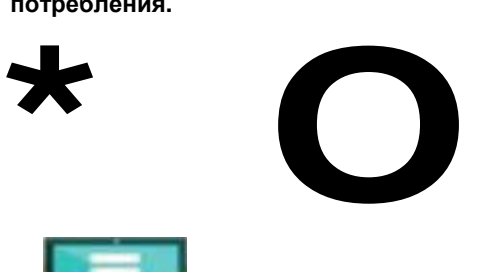

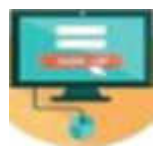

К 2021 году Ю0% умных контрактов с получателями субсидий будут заключаться в электронном виде.

Интеграция с базами Росгидромета.  $A$ грохимцентров позволит сделать **ТОЧНЫЙ ПРОГНОЗ УРОЖАЕВ И СРОКОВ Уборки сельскохозяйственных культур** 

**Будет внедрен механизм** прогнозирования (математического **МОДЕЛИРОВАНИЯ, ПРОДВИНУТОГО** анализа) и планирования производства сельскохозяйственной Продукции.

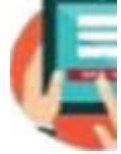

**Заработает компания-оператор**  $CHCTeMbI,$ **будут предложены изные** пакетные  $peu$ ения. **Интеграция с базами**  $P$ осгидромета, МЧС РФ позволит **вести администрирование** чрезвычайных ситуаций применительно к ЛПК.

#### **Лекция** 2 Цифровые технологии в АПК

- Вопрос 1. Обзор цифровых технологий для сельского хозяйства
- Вопрос 2. Внедрение цифровых технологий в сфере АПК

#### Вопрос 1. Обзор цифровых технологий для сельского хозяйства

#### 1) Большие данные (big data)

Специфические технологии распреленной обработки огромных объемов данных, которые не удается обработать как единый набор данных обычными методами. В АПК постоянно приходится встречаться с большими данными и эта сквозная технология будет широко использоваться в цифровой платформе АПК

#### Система интеллектуального анализа больших данных iFORA позволяет воспользоваться преимуществами автоматизированной аналитики

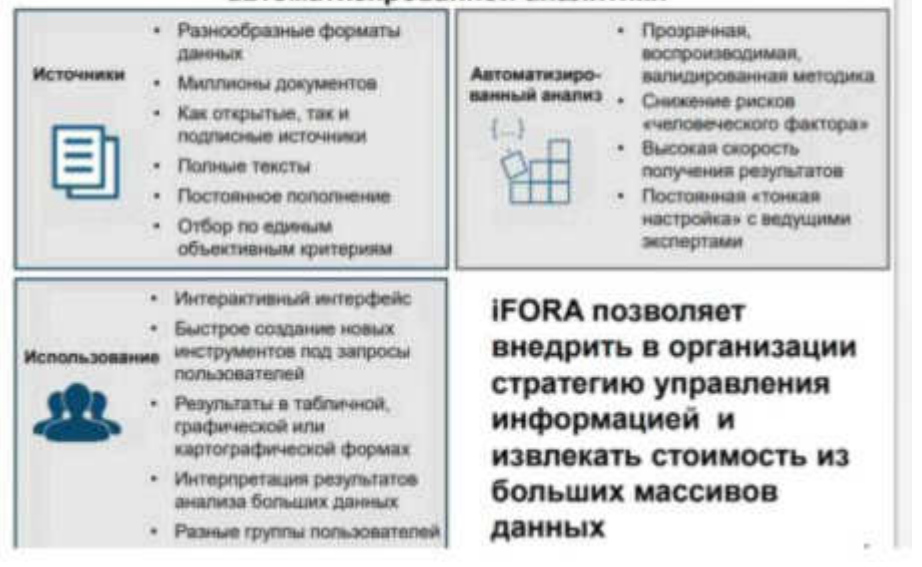

#### 2) Нейротехнологии и искусственный интеллект

Это медицинские технологии для изучения мозговой деятельности живых организмов. Искусственный интеллект представляет собой собирательное наименование широкого круга технических и программных технологий, основанных на имитации некоторых функций мозговой деятельности

Отличие искусственного интеллекта от ранее применявшихся экспертных систем – способность обучаться, а не действовать по жестким правилам Но для эффективного обучения

нейронной сети требуется значительный объем информации – миллионы примеров решения

тех или иных ситуаций. Для появления действительно эффективной системы, основанной на нейронных сетях, требуется время и большой объем специально подготовленной информации.

В сельском хозяйстве можно выделить значительное число задач, которые можно эффективно решать с использованием искусственного интеллекта, в том числе:

- Ветеринарное обслуживание;
- Формирование рациона животных;
- Агрономия и управление севооборотом;
- Оптимизация парка сельхозтехники и др.
- 3) Системы распределенного реестра (блокчейн технологии)

Блокчейн – это инструмент, с помощью которого информация вносится в распределенную базу. Сама база существует в большом количестве копий, ее невозможно подделать или изменить. Технология заключается в обработке поступающей информации по блокам. Каждый блок специально кодируется (кэшируется) т.о., что закодированную информацию нельзя подменить и скорректировать. В с/х технология используется для ведения распределенных баз данных по сделкам купли-продажи и аренды земельных участков и др.

#### 3) Системы распределенного реестра (блокчейн технологии)

**Блокчейн** – это инструмент, с помощью которого информация вносится в распределенную базу. Сама база существует в большом количестве копий, ее невозможно подделать или изменить. Технология заключается в обработке поступающей информации по блокам. Каждый блок специально кодируется (кэшируется) т.о., что закодированную информацию нельзя подменить и скорректировать. В с/х технология используется для ведения распределенных баз данных по сделкам купли-продажи и аренды земельных участков и др.

#### **4) Квантовые технологии**

• Основаны на квантовой запутанности фотонов, электронов и др. элементарных частиц. Это позволяет ускорить специальные вычислительные процедуры, например кодирование и декодирование. Эти технологии находятся на стадии становления и их практическое использование в сфере цифровизации АПК в ближайшие десятилетия маловеро-**SHTR** 

Основаны на квантовой запутанности фотонов, электронов и др. элементарных частиц

#### **5) Новые производственные технологии**

Это комплекс процессов проектирования и изготовления индивидуальных товаров различной сложности себестоимость к-рых сопоставима с товарами массового производства. Это аддитивные технологии печати на 3D принтерах. НПТ могут использоваться в перерабатывающей промышленности.

**6) Интернет вещей** (Internet of Things (IoT) — глобальная концепция взаимодей ствия и обмена информацией между собой различных устройств, машин, систем через ин тернет.

В России сейчас почти нет классических технологий интернета вещей — например, практически не метят животных, не

внедряют автоматические системы, беспроводные сенсоры, позволяющие прогнозировать погоду, чтобы обеспечить безопасность техники и предотвратить ее поломку

#### 7)Беспилотники, робототехника и сенсорика

Использование сенсоров и робототехнических систем для выполнения рутинных операций и замещения целого ряда рабочих профессий уже внедряются в АПК.

Современные фермерские хозяйства осуществляют мониторинг полей с воздуха при помощи беспилотников, дронов и даже спутников со встроенным аппаратом аэрофотосъемки. Фотосъёмка из космоса облегчает жизнь фермера: ему не нужно ездить по всему полю в поисках проблемы, на снимках легко увидеть зараженный участок. Здесь можно выделить сервис MavrX

#### **8) Ɍɟɯɧɨɥɨɝɢɢ ɛɟɫɩɪɨɜɨɞɧɨɣ ɫɜɹɡɢ (Zig Bee, Blue Tooth, Wi Fi )**

Альтернатива для проводной передачи информации. Для с/х с его территориальной удаленностью инфраструктурных и производственных объектов эти технологии особенно важны

#### 9) Технологии виртуальной и дополненной реальности

Это компьютерная симуляция реальности или воспроизведение к-л ситуации. Дополненная реальность- это технология, накладывающая смоделированные компьютером слои үлүчшений на существующую реальность. Эти технологии м.б. использованы при производстве и при обучении специалистов.

#### Вопрос 2. Внедрение цифровых технологий в сфере АПК

В Российской Федерации многие сельхозтоваропроизводители осуществляют внедрение цифровых продуктов и решений как зарубежных, так и отечественных, а также предлагают собственные решения. Интеграция подобных решений в отечественном сельском хозяйстве развита недостаточно. Наиболее распространены решения, относящиеся к категории «Управление агропредприятием (ERP-системы)», однако многие проекты существует лишь в виде пилотных. Лидером в этой области выступает отечественная компания 1С. На рынке решения 1С представлены большим количеством компаний-интеграторов, которые оказывают услуги по интеграции программных продуктов 1С в совокупности с собственными доработками под требования заказчика или сторонним ПО. Этот фактор создает затруднения в определении принадлежности конечного решения к отечественному или иностранному с точки зрения первичного поставщика ПО.

Особенно активно развиваются системы точного земледелия. Активность разработок в сфере таких решений по странам следующая: на первом месте с большим отрывом находятся США, второе занимают Германия и Япония, на третьем – Китай, к которому можно приравнять Францию и Нидерланды. Россия, к сожалению, имеет низкую патентную активность в области точного земледелия.

Лидерами в области производства роботизированной техники для точного земледелия являются США, Нидерланды и Япония. По прогнозам НАУРР, Tractica, CNH, производство такой техники в 2018 г. должно увеличиться в 2,5 раза – до 13 тыс. шт. и к 2020 г. достигнуть порядка 40 тыс. шт. По данным Центра прогнозирования и мониторинга научно-технологического развития АПК, в 2017 г. по количеству хозяйств, использующих элементы точного земледелия лидируют следующие субъекты России: Липецкая (812), Орловская (108) и Самарская (75) области; точного животноводства – Липецкая (51), Ленинградская (46), Костромская (24).

Всего точное земледелие и животноводство применяется более чем в 40 регионах России. В России в основном используются машины для точного земледелия иностранных производителей, например «John Deere». Это также является следствием низкой патентной активности России в области технологий точного земледелия на фоне мировых лидеров

В совокупности с сельскохозяйственной техникой для точного земледелия в сельском хозяй стве все более активно применяются беспилотные летательные аппараты (БПЛА). На мировом рынке доля специализированных аппаратов для обследования земель со-ставляет порядка 20% и находится на третьем месте после аппаратов военного и гражданского направлений. В этой отрасли Россия входит в топ-3 производителей, выпуская

более 177 различных моделей БПЛА. Первое место занимают США и Китай – более 280 моделей. Всего в мире насчитывается более 1 400 различных моделей БПЛА, не считая различных модификаций.

Интеграция современных технологий в сфере точного земледеёлия и животноводства играет важную роль в стремлении повышения производительности труда и качества производимой продукции. В соответствии с результатами опросов, проведенных в более чем1700 сельскохозяйственных организациях, наиболее востребованными считаются следующие технологии (табл. 1):

В растениеводстве:

- составление цифровых карт и планирование урожайности;
- дифференцированное внесение удобрений;
- мониторинг состояния посевов с использованием дистанционного зондирования;
- мониторинг качества урожая;
- дифференцированное опрыскивание.

В животноводстве:

- мониторинг состояния здоровья стада;
- мониторинг качества продукции животноводства;
- идентификация и мониторинг отдельных особей на животноводческих комплек

сах с использованием современных информационных

50 технологий (рацион кормления, удой, привес, температура тела, активность), удовлетворение их индивидуальных потребностей;

- электронная база данных производственного процесса;
- автоматическое регулирование микроклимата и контроль за вредными газами

#### Лекция 3. Прикладное программное обеспечение

Вопрос 1. Классификация прикладного программного обеспечения Вопрос 2 Технологии обработки текстовой информации Вопрос 3. Электронные таблицы Вопрос 4. Базы данных

#### Вопрос 1 Классификация прикладного программного обеспечения

Прикладное ПО – предназначено для выполнения конкретных задач пользователя. Условно прикладное ПО делится на прикладное ПО общего назначения – приложения, необходимые каждому пользователю ( например, приложения MS Office), и прикладное ПО для профессиональной деятельности (бухгалтерские системы).

Пакеты прикладных программ (ППП) — это специальным образом организован-ные программные комплексы, рассчитанные на общее применение в определенной проблемной области и дополненные соответствующей технической документацией.

1) Текстовые процессоры. Текстовые процессоры — программы для подготовки текстовых документов, писем, статей, книг и так далее. Самым популярным в мире текстовым процессором является Word фирмы Microsoft. Следует отметить также продукты Chi Writer, MultiEdit *u* WordPerfect

Основное отличие текстовых процессоров от текстовых редакторов в том, что они позволяют не только вводить и редактировать текст, но и форматировать его, то есть оформлять. Соответственно, к основным средствам текстовых процессоров относятся средства обеспечения взаимодействия текста, графики, таблиц и других объектов, составляющих итоговый документ, а к дополнительным — средства автоматизации процесса форматирования.

Современный стиль работы с документами подразумевает два альтернативных подхода — работу с бумажными документами и работу с электронными документами (по безбумажной технологии). Поэтому, говоря о форматировании документов средствами текстовых процессоров, надо иметь в виду два принципиально разных направления — форматирование документов, предназначенных для печати, и форматирование электронных документов, предназначенных для отображения на экране. Приемы и методы в этих случаях существенно различаются. Соответственно, различаются и текстовые процессоры, хотя многие из них успешно сочетают оба подхода.

Характерные признаки текстовых процессоров:

- □ Автоматический переход на другую строку, перенос слов;
- □ Выравнивание текста;
- □ Разбиение текста на страницы:
- □ Проверка правописания и орфографии;
- □ Предварительный просмотр;
- □ Форматирование текста.

2) Электронные таблицы.

Электронные таблицы - интерактивная система обработки данных, представляющая собой прямоугольную таблицу, ячейки которой могут содержать числа, строки или формулы, задающие зависимость значения ячейки от значений других ячеек. Электронные таблицы служат для создания и редактирования прямоугольной таблицы на экране дисплея, автоматизации расчетных операций, построения диаграмм, организации хранения полученной таблицы на магнитных носителях, вывода необходимой информации на печать.

3) Системы управления базами данных. База данных — это совокупность сведений о конкретных объектах реального мира в какой-либо предметной области. Под предмет ной областью принято понимать часть реального мира, подлежащего изучению для орга низации управления и автоматизации. Программное обеспечение, предназначенное для работы с базами данных, называется СИСТЕМА УПРАВЛЕНИЯ БАЗАМИ ДАННЫХ (СУБД).

Основные функции СУБД: определение, ввод и хранение данных в БД, обработка данных и управление данными (изменение, поиск, выборка и т.д.), интерфейс с пользователем.

Создавая базу данных, пользователь стремится упорядочить информацию по различным признакам и быстро извлекать выборку с произвольным сочетанием признаков.

Microsoft Access является лидером среди СУБД для персональных компьютеров. Она обеспечивает пользователям возможность выполнять простые операции, связанные с хранением и поиском данных, для принятия наилучших решений на базе анализа имеющейся информации. Благодаря высокой интеграции, Microsoft Access предлагает тот же интерфейс и функциональность, которые характерны для широко распространенных приложений Microsoft Word и Excel. Для рядовых пользователей Access обеспечивает простоту использования, предоставляя программы -мастера для выполнения большинства задач. СУБД Access включена в версии пакета Microsoft Office 2000, XP, который используется в настоящий момент при изучении курса. Сочетание в СУБД Access простоты применения и мощности делает ее наиболее предпочтительной для рядовых пользователей ПК.

4) Средства презентационной графики - специализированные программы, предна значенные для создания изображений и их показа на экране, подготовки слайд-фильмов, мультфильмов, видеофильмов, их редактирования, определения порядка следования изоб ражений. Презентация может включать показ диаграмм и графиков. Все программы пре зентационной графики условно делятся на программы для подготовки слайд-шоу и про граммы для подготовки мультимедиа-презентации. Для работы этих программ необхо димо также наличие специализированного оборудования - LCD (Liquid Crystal Desktop) - жидкокристаллической проекционной панели, которая просвечивается проектором для вывода изображения на экран, видеотехника.

Презентация требует предварительного составления плана показа. Для каждого слайда выполняется проектирование: определяются содержание слайда, размер, состав элементов, способы их оформления и т. п. Данные для использования в слайдах можно готовить как вручную, так и получать в результате обмена из других программных си-стем.

5) Интегрированные пакеты – набор нескольких программных продуктов, функ-ционально дополняющих друг друга, поддерживающих единые информационные техно-логии, реализованные на общей вычислительной и операционной платформе.

Наиболее распространены интегрированные пакеты, компонентами которых являются:

1. СУБД:

2. текстовый редактор;

- 3. табличный процессор;
- 4. органайзер:
- 5. средства поддержки электронной почты;
- 6. программы создания презентаций;
- 7. графический редактор.

Компоненты интегрированных пакетов могут работать изолированно друг от дру-га, но основные достоинства интегрированных пакетов проявляются при их разумном сочетании друг с другом. Пользователи интегрированных пакетов имеют унифицирован-ный для различных компонентов интерфейс, тем самым обеспечивается относительная легкость процесса их освоения.

Оригинальные программы разрабатываются для решения частных задач, которые нельзя решить с помощью существующих ППП общего назначения.

1) Метод -ориентированные ППП отличаются тем, что в их алгоритмической осно-ве реализован к-л метод решения задачи в различных областях знаний. Н-р поиск опти-мальных решений, статистическая обработка данных, прогнозирование и т.д. К ним отно-сятся следующие ППП:

Математического программирования (линейного, динамического, статисти ческого). Программы предназначены для выполнения сложных научных расчетов, прове дения исследований, моделирования технических процессов.

К таким программам относится пакет автоматизированных математических вычис-лений Mathcad . Его применение для обучения моделированию дает преимущества по сравнению с традиционными методами. Mathcad позволяет выполнять как численные, так и аналитические (символьные) вычисления, имеет чрезвычайно удобный математико-ориентированный интерфейс и прекрасные средства графики.

В начале 2002 года Mathcad для Windows в очередной, тринадцатый раз, стал побе-дителем американского конкурса программ для научно-технических расчетов. В настоя-щее время он переведен на немецкий, французский, японский и русский языки, новое по-коление студентов в 37 странах мира обучается инженерным и естественно-научным дисциплинам с применением Mathcad. В настоящее время MathCad один из самых мощных и эффективных математических систем, который занимает особое место среди множества таких систем (Eureka, Mercury, MatLAB, Matematica 2и 3, Maple V R3 и R4 и др.) и по праву может называться самым современным, универсальным и массовым математическим пакетом для всех пользователей.

• Математической статистики. Позволяют обрабатывать и анализировать дан ные (описательная статистика, регрессионный анализ, прогнозирование значений тех нико-экономических показателей, построение диаграмм и графиков функций и т. п.) имеют широкое применение. Пример программа Statistica 5.0. Но современные таблич ные процессоры значительно расширили набор встроенных функций, реализующих стати стическую обработку и информационные технологии статистического анализа. Вместе с

тем необходимость в использовании специализированных программных средств статистической обработки, обеспечивающих высокую точность и многообразие статистических методов, также растёт.

Аналитические программы. На базе методов сетевого планирования с экономическими показателями проекта, формированием отчётов различного вида оформилось новое направление программных средств – управление проектами, пользователями этих про-грамм являются менеджеры проектов.

2) Проблемно-ориентированные ППП

Программные продукты данного класса можно классифицировать по разным при-зна-кам:

1. типам предметных областей;<br>2. типам информационным сист

типам информационным системам;

3. функциям и комплексам задач, реализуемых программным способом, и др. Для некоторых предметных областей возможна типизация функций управления, структуры данных и алгоритмов обработки. Это вызвало разработку значительного числа

ППП одинакового функционального назначения и, таким образом, создало рынок про-граммных продуктов:

1. ППП автоматизированного бухгалтерского учета;<br>2. ППП финансовой леятельности:

- ППП финансовой деятельности;
- 3. ППП управления персоналом (кадровый учет);
- 4. ППП управления материальными запасами;
- 5. ППП управления производством;

6. банковские информационные системы и т. п.

Основные тенденции в области развития проблемно-ориентированных про-граммных средств:

1. создание программных комплексов в виде автоматизированных рабочих мест (АРМ) управленческого персонала;

2. создание интегрированных систем управления предметной областью на базе вы-числительных сетей, объединяющих АРМы в единый программный комплекс с архитектурой "клиент – сервер";

3. • организация данных больших информационных систем в виде распределенной базы данных в сети ЭВМ;

4. наличие простых языковых средств конечного пользователя для запросов к базе ланных:

5. создание программного обеспечения, позволяющего настраивать функции обработки данных конечными пользователями (без участия программистов);

6. защита программ и данных от несанкционированного доступа (парольная защита на уровне функций, режимов работы, данных).

Для подобного класса программ высоки требования к оперативности обработки данных (например, пропускная способность для банковских систем должна составлять несколько сот транзакций в секунду). Велики объемы хранимой информации, что обусловливает повышенные требования к средствам администрирования данных БД (актуализации, копирования, обеспечения производительности обработки данных).

Наиболее важно для данного класса программных продуктов создание друже-ственного интерфейса для конечных пользователей.

Данный класс программных продуктов развивается как в плане реализуемых ими функций, так и в плане используемого для их создания инструментария разработчика. Со временем границы компьютеризации информационных систем, как правило, расширяют-ся, что приводит к изменению функций существующих ППП.

Системы автоматизированного проектирования (САD-системы). Предназначены для автоматизации проектно-конструкторских работ. Применяются в машиностроении, приборостроении, архитектуре. Позволяют проводить простейшие расчеты (например,

расчеты прочности деталей) и выбор готовых конструктивных элементов из обширных баз данных. В настоящее время в нашей стране наиболее популярны система КОМПАС-График LT 5.x, КОМПАС-3D фирмы "Аскон", одного из российских лидеров рынка САПР.

Отличительная особенность CAD-систем состоит в автоматическом обеспечении на всех этапах проектирования технических условий, норм и правил, что освобождает конструктора (или архитектора) от работ нетворческого характера. Например, в машино-строении CAD-системы способны на базе сборочного чертежа изделия автоматически выполнить рабочие чертежи деталей, подготовить необходимую технологическую доку-мен-тацию с указанием последовательности переходов механической обработки, назначить необходимые инструменты, станочные и контрольные приспособления, а также под-готовить управляющие программы для станков с числовым программным управлением (ЧПУ), промышленных роботов и гибких автоматизированных линий. Сегодня системы автоматизированного проектирования являются необходимым компонентом, без которого теряется эффективность реализации гибких производственных систем (ГПС) и автоматизированных систем управления технологическими процессами  $(ACYTT)$ .

Экспертные системы. Предназначены для анализа данных, содержащихся в базах знаний, и выдачи рекомендаций по запросу пользователя. Такие системы применяют в тех случаях, когда исходные данные хорошо формализуются, но для принятия решения тре-буются обширные специальные знания. Характерными областями использования экс-пертных систем являются юриспруденция, медицина, фармакология, химия. С использо-ванием экспертных систем связана особая область научно-технической деятельности, называемая инженерией знаний. Инженеры знаний — это специалисты особой квалифи-кации, выступающие в качестве промежуточного звена между разработчиками эксперт-ной системы (программистами) и ведущими специалистами в конкретных областях науки и техники (экспертами).

Бухгалтерские системы. Это специализированные системы, сочетающие в себе функции текстовых и табличных редакторов, электронных таблиц и систем управления базами данных. Предназначены для автоматизации подготовки первичных бухгалтерских документов предприятия и их учета, для ведения счетов плана бухгалтерского учета, а также для автоматической подготовки регулярных отчетов по итогам производственной, хозяйственной и финансовой деятельности в форме, принятой для предоставления в налоговые органы, внебюджетные фонды и органы статистического учета. Несмотря на то что теоретически все функции, характерные для бухгалтерских систем, можно исполнять и другими вышеперечисленными программными средствами, использование бухгалтерских систем удобно благодаря интеграции разных средств в одной системе.

При решении о внедрении на предприятии автоматизированной системы бухгал-терского учета необходимо учитывать необходимость наличия в ней средств адаптации при изменении нормативно-правовой базы. В связи с тем, что в данной области норма-тивно-правовая база в России отличается крайней нестабильностью и подвержена частым изменениям, возможность гибкой перенастройки системы является обязательной функци-ей, хотя это требует от пользователей системы повышенной квалификации.

Финансовые аналитические системы. Программы этого класса используются в банковских и биржевых структурах. Они позволяют контролировать и прогнозировать ситуацию на финансовых, товарных и сырьевых рынках, производить анализ текущих событий, готовить сволки и отчеты.

Геоинформационные системы (ГИС). Предназначены для автоматизации картографических и геодезических работ на основе информации, полученной топографическими или аэрокосмическими методами.

ППП автоматизированного проектирования

Программы этого класса предназначены для поддержания работы конструкторов и технологов, занимающихся построением чертежей, схем, диаграмм, графическим модулированием и конструированием, созданием библиотеки стандартных элементов чертежей и их многократным использованием, созданием демонстрационных иллюстраций и мульт-фильмов.

Отличительными особенностями этого класса программных продуктов являются высокие требования к технической части системы обработки данных, наличие библиотек встроенных функций, объектов, интерфейсов с графическими системами и базами дан-ных.

#### Вопрос 2. Технологии обработки текстовой информации

Подготовка текстов – одна из важнейших областей применения персональных компьютеров. Для создания текстовых документов из большого количества программных средств обычно выбирают текстовый редактор Word. Microsoft Word является наиболее популярным из используемых в данный момент текстовых процессоров, что сделало его бинарный формат документа общепринятым стандартом, и многие конкурирующие программы имеют поддержку совместимости с данным форматом. С помощью редактора Word можно создавать различные текстовые документы, распечатывать эти документы, сохранять их на жестком диске.

При создании документа в редакторе Word всю работу условно можно разбить на три этапа: первый этап – ввод и редактирование документа; второй – форматирование документа, т.е. придание документу вида, соответствующего общепринятым стандартам; третий – сохранение документа и вывод его на печать. Важно, что в любой момент можно прервать работу над документом, предварительно сохранив сделанные в нем изменения, а позже вновь вернуться к работе над документом.

Классификация текстовых редакторов

1. Редакторы текстов - предназначены для создания редактирования несложных текстов и текстов программ.

2. Редакторы документов - предназначены для работы с документами, структурно состоящими из вложенных разделов, страниц, абзацев и так далее.

3. Редакторы научных текстов - обеспечивают подготовку и редактирование научных текстов, содержащих большое количество математических формул, графиков и т.д.

4. Издательские системы - используются для подготовки больших сложных документов (книги, альбомы, журналы и т.д.).

Текстовые редакторы предназначены для обработки текстовой информации и выполняют функции:

- Ввод, просмотр, корректировка текста;
- Манипулирование фрагментами текста (вставку, удаление, замену символов, строк);
- Проверка орфографии, грамматики; оформление текста различными шрифтами;

Автоматическая верстка абзацев, страниц текста с учетом заданных пользователем параметров, подготовка оглавлений;

- Выравнивание текста;
- Использование в документе рисунков, диаграмм, формул, таблиц и других объек-

TOB:

Одновременное редактирование нескольких документов.

Наибольшее распространение получили текстовые редакторы Microsoft Word, ChiWriter, MultiEdit.

Текстовый редактор Microsoft Word является одним из основных элементов интегрированного пакета программ Microsoft Office.

MS Word получил в нашей стране широкое распространение и является своеобразным стандартом, используемым при подготовке документов, тезисов докладов, отчетов и др. публикаший.

В современных версиях программы реализованы оригинальные технологические решения, такие как:

- Система готовых шаблонов и стилей оформления;
- Открытие и сохранение документов в различных форматах
- Использование Мастеров;

Набор разнообразных панелей инструментов (стандартная, форматирование, таблицы и границы, рисование и др) и возможность их модификации;

Обеспечение помощи по ходу работы, наличие справочной системы;

Разнообразные возможности автоматизации работы с документами, наличие функций автозамены, автотекста, автоформатирования;

Возможность коллективной работы над документами: работа с примечаниями, исправлениями;

Установление связей с другими документами с помощью гиперссылок и перекрестных ссылок.

Документ Word состоит из одного или нескольких разделов, для каждого из которых устанавливаются: размер листа, поля, колонтитулы (надписи, повторяющиеся на каждой странице раздела и размещаемые в верхнем или нижнем поле), способ нумерации страниц.

Основной единицей текста является абзац. В компьютерных документах абзацем является любой текст, заканчивающийся управляющим символом конца абзаца. Абзац характеризуется стилем, имеющим определенное название.

Для каждого абзаца характерен стиль абзаца для него определены:

Межстрочный интервал (может быть одинарный, полуторный, двойной как на пишущей машинке, точный – определяется в пунктах);

Границы абзаца и абзацный отступ. Весь абзац может иметь отступы слева и справа, которые отмеряются от границ полей страницы. Например, при изготовлении углового штампа используют отступ справа;

Способ выравнивания текста может быть по левому краю, по центру, по правому краю, по всей ширине. Под выравниванием понимается способ расположения текста абзаца между заданными левой и правой границами текста.

Также стиль м. содержать обрамление (рамка, тень, объемная) и фон различного цвета Если в стиль абзаца вносятся изменения, то переформатируются все абзацы, оформленные данным стилем.

Символы текста характеризуются стилем символа. Он включает следующие параметры:

Наименование (гарнитура) шрифта. Гарнитура - это графические особенности шрифта, определяемые наклоном (шрифт прямой, наклонный, курсивный), шириной (нормаль ного, широкого, узкого начертания, насыщенностью (шрифт светлого, полужирного, жирного начертания).

Каждая гарнитура имеет свое название: Times New Roman, Courier, Arial и др. По способу представления в компьютере различают растровые шрифты (символы представляют собой группы пикселей, допускают масштабирование только с определенными коэффициентами) и векторные шрифты (символы описываются математическими формулами и допускают произвольное масштабирование).

Существует 2 категории шрифтов – с засечками и без засечек (рубленые). Характерным представителем шрифтов 1-й категории являются шрифты семейства Times (Times New Roman), а 2-й Аrial. Шрифты, имеющие засечки легче воспринимаются глазом, поэтому используются для основного текста документа. Шрифты, не имеющие засечек, рекомендуется использовать для заголовков и для оформления дополнительных материалов (врезок, примечаний).

Размер шрифта (высота символов). Единицей измерения шрифта является пункт (1  $\pi$ т =0,035 см или  $1/72$  дюйма 2,54 см  $(0,35 \text{ MM})$ . Размеры шрифтов меняются от 1 до 1638 пунктов;

- Положение относительно линии набора (верхний и нижний индекс);
- Начертание и вид символов (полужирный, курсивный, подчеркнутый шрифт);
- Расстояние между символами:

Цвет. Для различных групп символов можно задать различные цвета, выбранные из

палитры.

Документ состоит из страниц, для которых установлены:

Размер бумаги (определены высота и ширина листа), ориентация (книжная или аль-

бомная);

Поля (верхнее, нижнее, правое, левое);

Колонтитулы - налписи, повторяющиеся на кажлой странице и размешаемые на верхнем или нижнем поле;

Способ нумерации страниц: расположение номеров вверху страницы, внизу страницы, справа; выравнивание номеров страниц слева, справа, от центра, внутри, снаружи. Базовые приемы работы с текстом К базовым приемам работы с текстами в ТП MS Word относят следующие:

- Создание документа
- набор текста
- редактирование текста
- орфографический контроль
- поиск по контексту и замена
- работа с файлами
- $\cdot$  печать текста
- $\bullet$   $\Box$   $OMOIIIB$
- o 1 Создание документа на основе шаблона

Каждый создаваемый в Word документ опирается на шаблон. Существует несколько шаблонов: общие, письма и факсы, записки, отчеты, публикации, Web- страницы. Но можно создать и свой шаблон.

Шаблон - служебный файл, который содержит информацию о структуре и оформлении документов конкретного типа: фрагменты стандартного текста, графические объекты, стили абзацев и символов, параметры страницы, колонтитулы, элементы автотекста, состав панелей инструментов и т.п. (т.е. это заготовка для создания текстового документа)

Командой Файл-Создать открывают диалоговое окно Создание документа, в нем выбирают нужный шаблон на вкладке Шаблоны - На моем компьютере... Если никаких предпочтений нет, следует выбирать шаблон Новый документ. Для создания нового документа можно использовать кнопку Создать на стандартной панели инструментов.

o 2 Ввод текста

Текст вводится в рабочей области с использованием символьно-цифровой клавиатуры. По мере ввода текста происходит автоматический переход с строки на строку. Такой режим называется автоматической версткой строк. При вводе текста нельзя использовать кл. Enter для перехода на новую строку в пределах абзаца (это приведет к образованию новых абз-в и затруднит форматирование). Кл. Enter следует нажимать только по окончании ввода абзаца. Для расстановки переносов используем командуСервис-Язык-Расстановка переносов- Автоматическая расстановка перено-COB.

o 3 Редактирование текста

Ошибки при вводе текста - обычное явление даже для опытных пользователей. Для удаления символов слева от курсора используем кл. Back Space, справа от курсора - кл. Delete

 $\sigma$  4 Форматирование текста

Под форматированием текста понимают совокупность операций по оформлению внешнего вида документа. Форматирование текста выполняется средствами меню Формат или панели Форматирование. При выполнении одних и тех же операций возможности команды Формат шире возможностей, предоставляемых кнопками панели инструментов Форматирование, но доступ к кнопкам проще.

Основные приемы форматирования включают:

1.) Выбор и изменение гарнитуры шрифта

2.) Управление размером шрифта

3.) Управление начертанием и цветом шрифта

4.) Управление методом выравнивания

5.) Управление параметрами абзаца.

6.) Создание маркированных и нумерованных списков

(1-3) Настройка шрифта

Гарнитура шрифта – это графические особенности шрифта, определяемые наклоном (шрифт прямой, наклонный, курсивный), шириной (нормальный, разреженный, уплотненный), начертанием (нормальный, жирный, курсивный, с подчеркиванием).

При выборе шрифта для печати документа основным критерием является его удобочитаемость. Выбранный шрифт не должен отвлекать внимание читателя от содержания документа. При создании страницы документа не используйте на одной странице много гарнитур (максимум 3), не стремитесь максимально заполнить все пространство страницы текстом.

В стандартном делопроизводстве используют гарнитуру Times New Roman, размер 12 пунктов. Стандартный шрифт пишущей машинки напоминает гарнитура Courier New 14п.

4) Настройка метода выравнивания

Все последние версии MS Word поддерживают 4 типа выравнивания:

- ɩɨ ɥɟɜɨɦɭ ɤɪɚɸ,
- ɩɨ ɩɪɚɜɨɦɭ ɤɪɚɸ,
- по центру,
- по всей ширине

Выбор метода выполняют командой Формат-Абзац - Отступы и интервалы-Выравнивание или кнопками на панели инструментов Форматирование . Избранный метод действует на текущий и последующие вводимые абзацы.

5) Настройка параметров абзаца

Настраиваются следующие параметры абзаца:

- Величина отступа слева (от левого поля)
- Величина отступа справа (от правого поля)
- Величина отступа 1-й строки абзаца («красная строка»)
- Величина интервала (отбивки между абзацами) перед абзацем и после него.

Роль отбивок м-у абзацами и роль отступа 1-й строки состоит в том, чтобы выделить абзацы. Следует помнить, что эти средства несовместимы, т.е., применяя «красную строку» не следует применять отбивку м-у абзацами и наоборот.

Для установки границ абзаца применяем

1) Команду меню Формат-Абзац (по ней устанавливаем также междустрочный интер-

вал)

2) Линейку

На линейке расположено несколько маркеров, каждый из них управляет отступом определенного вида. Для того, чтобы установить тот или иной отступ, надо перетащить соответствующий маркер с помощью мыши в нужную позицию на линейке.

В левой части линейки 3 маркера . Самый верхний 1 устанавливает отступ 1-й строки абзаца слева. 2-й – отступ всех строк абзаца слева, кроме 1-й,3-й отступ всех строк абзаца (позволяет сдвигать одновременно 1-й и 2-й маркеры, изменяют отступ сразу всех строк абзаца. Маркер справа 4 задает отступ всех строк абзаца справа. Маркеры действуют на весь абзац, в котором установлен текстовый курсор.

**о 5 Сохранение теста** 

При сохранении вновь созданного документа следует задать команду Файл-Сохранить как... в поле Имя файла ввести имя файла или же нажать кн. Сохранить на панели инстр-в Стандартная

По умолчанию Word сохраняет файл с расширением .doc

#### Вопрос 2. Электронные таблицы

Электронные таблицы используются в компьютерной технологии около 25 лет. На современных ПК применяются программы обработки электронных таблиц, работающие в графическом режиме под управлением Windows, причем в нашей стране наиболее попу-лярны QuattroPro фирмы Novell и особенно Microsoft Excel.

Заложенные в Microsoft Excel инструментальные средства позволяют успешно ре-шать различные задачи, в которых данные можно представить в виде двумерной таблицы. Освоение работы электронных таблиц обеспечивает возможность пользователям самостоятельно решать различные задачи, не прибегая к услугам программиста. Создавая ту или иную таблицу, пользователь выполняет одновременно функции алгоритмиста, программиста и конечного пользователя. Это обеспечивает высокую эффективность эксплуатации программы, т.к. в нее оперативно могут вноситься любые изменения, связанные с модернизацией алгоритма, перекомпоновкой таблицы и т.д. Таким образом с помощью ЭТ можно реализовать сравнительно непростые алгоритмы без применения какого бы ни было языка программирования, используя только лишь стандартные возможности элек-тронных таблиц. Простота и удобство работы с электронными таблицами снискали им широкое применение в сфере бухгалтерского учета, в качестве үниверсальных инстру-ментов анализа финансовых, сырьевых и товарных рынков, доступных средств обработки результатов технических испытаний, то есть всюду где необходимо автоматизировать ре-гулярно повторяющиеся вычисления достаточно больших объемов числовых данных.

Важнейшей особенностью эл. таблиц является их способность обеспечивать автоматический пересчет и обновление связей при вводе или изменении данных. Как только вводятся новые данные эл. таблица производит пересчет по ранее заданным формулам и информация моментально обновляется.

Эл. таблицы нашли широкое применение в экономических и бухгалтерских расчетах. В состав программы входят шаблоны многих бухгалтерских документов (отчетов, наклад- $H$ ЫХ $)$ .

Первым табличным процессором, получившим широкое распространение, стал LO TUS 1-2-3. Наибольшее распространение получили электронные таблицы (ЭТ): Microsoft Excel, Qatro Pro, Super Calc .Они обладали следующими свойствами:

- Стандартный набор математических и бухгалтерских функций
- Возможность сортировки данных
- Возможность построения диаграмм Основные возможности MS Excel :
- Создание документов, содержащих ЭТ, их редактирование;
- Выполнение математических расчетов с использованием арифм. и логич. операций, а также встроенных функций (математических, статистических, финансовых, текстовых, логических);
- Построение диаграмм, их модификация;
- Создание многотабличных документов;
- Работа со списками (базами данных) (сортировка, выборка данных по запросам, создание итоговых и сводных таблиц);
- Решение задач оптимизации (определить кормовой рацион стада с учетом потребляемых питательных веществ, имеющихся кормов, полагая, что себестоимость рациона должна стремиться к минимуму);
- Имитационное моделирование и анализ сценариев;
- Статистическая обработка данных с помощью встроенного пакета анализа.

Файл, созданный в Excel называется рабочей книгой. Она представляет набор рабочих листов (3), каждый из которых имеет табличную структуру и может содержать одну или несколько таблиц.

MS Excel загружается по команде Пуск-Программы-MS Office- MS Excel.

В окне документа отображается текущий рабочий лист. На одном рабочем листе располагается 256 столбцов и 65536 строк. На пересечении строк и столбцов образуются ячейки таблицы. Столбцы названы английскими буквами и их комбинациями А, В, С, D,…,AA, AB, AC,..IV.

#### Окно состоит из компонентов:

- Строка заголовка;
- Me<sub>HO</sub>:
- Панели инструментов (стандартная и форматирование);
- Строка ввода данных или строка формул;
- Рабочее поле:
- Ярлыки рабочих листов;
- Строка состояния;
- Горизонтальная и верт. линейки прокрутки.

На пересечении строк и столбцов ЭТ находятся ячейки. Обращение к ним происходит по алресам, которые формируются как имя столбца и номер строки,

Ячейка – основной элемент ЭТ. Ячейка имеет следующую структуру:

1 уровень содержит видимое на экране изо-бражение (отформа-тированный текст

или результат вычислений формулы:

2 уровень содержит форматы ячейки (формат чисел, шрифты, вид рамки, защиту ячейки):

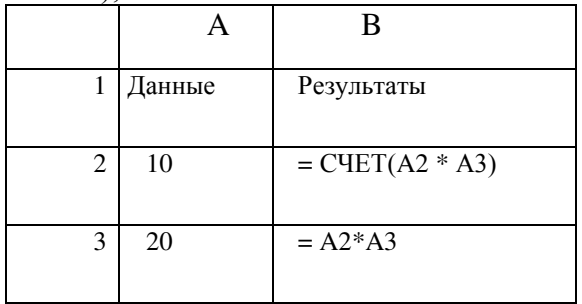

3 уровень содержит формулу, которая может состоять из числа или встроенных функций;

#### 4 уровень содержит имя ячейки

5 уровень содержит примечания для данной ячейки (произвольный текст

Вычисления в электронных таблицах, виды адресации

Диапазон ячеек - прямоугольная группа связан-ных клеток. Они могут быть связаны по строке, столбцу или их комбинации. Для указания адреса диапазона указываем адрес девого верхнего угла и правого нижнего. Например: В2: Е4

В ячейках эл. таблицы могут содержаться данные различного типа: текстовые, числовые, дата и время.

Формулы состоят из констант, адресов ячеек, функций, соединенных знаками арифметических операций + -  $*/ \land$ 

Ввод формулы начинается со знака =

 $H-p = A1 + B2$ 

Функции - это готовые формулы, которые выполняют последовательность операций для отдельных ячеек и для диапазонов

Стандартные функции используются в Excel в формулах. Н-р: ПРОИЗВЕД (А5 : E5)

Для ввода функции устанавливают курсор мыши в ячейку таблицы, где будет вычисляться функция.

> Задаем команду Вставка - Функция или мастер функций, его вызов при нажатии на кнопку fx.

- Выбираем категорию функции из списка (финансовые, математические, стати стические, логические, дата и время и пр.)
- Определяем аргумент функции

#### Виды адресации

Формула может содержать ссылки, т.е. адреса ячеек, содержимое которых исполь-зу-ется в вычислениях. В ЭТ используется относительная, абсолютная и смешанная типы адресации.

По умолчанию ссылки на ячейки в формулах рассматриваются как относительные. Это означает, что при копировании адреса в формулах автоматически изменяются в соответствии с относительным расположением исходной ячейки

При абсолютной алресации алреса ссылок при копировании не изменяются. Ячейка. на которую указывает ссылка ( н-р: \$A\$3 ) рассматривается как нетабличная. При копиро-вании формулы из СЗ в С4 первое слагаемое не изменяется.

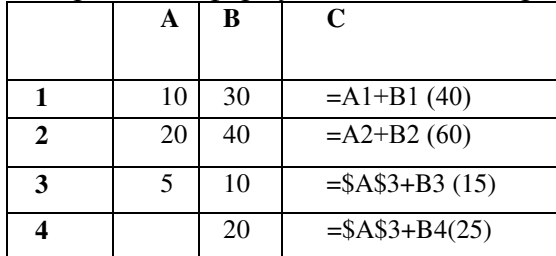

#### Построение диаграмм

Термин «диаграмма» используется для обозначения всех видов графического представления числовых данных.

Excel обеспечивает широкие возможности графического представления числовых данных.

Основными типами диаграмм являются:

- Гистограммы
- Линейчатые диаграммы
- $\Gamma$ рафики
- Круговые диаграммы
- Точечные диаграммы
- Диаграммы с областями
- Кольцевые диаграммы

Каждому типу соответствыует несколько форматов диаграмм: плоскостные, объемные, составные и т.д.

Рекомендуется выбирать такие типы и форматы диаграмм, которые соответствуют графической интерпретации данных.

Н-р : гистограммы, линейчатые диаграммы и графики удобно использовать для сравнения значений показателей во временном интервале ( урожайность семян подсолнечника за 2005-2010 гг., а также сопоставления объемов производства (продаж) однородных видов продукции.

Круговые и кольцевые диаграммы применяют для отображения структуры суммарного показателя (структура себестоимости производства семян подсолнечника включает затраты на семена, удобрения, заработную плату работников, прочие расходы )

Точечные диаграммы используют для отображения взаимосвязей между значениями показателей

Построение диаграммы происходит на основе ряда данных. Это группа ячеек с данными в пределах одной строки или столбца. На одной диаграмме можно отобразить несколько рядов данных.

Диаграмма представляет собой встраиваемый объект, внедренный на один из листов рабочей книги. Диаграмма сохраняет связь с данными, на основе который она построена и изменяет свой вид при изменении данных.

Для построения диаграмм используют команду меню Вставка-Диаграмма или Мастер диаграмм (его кнопка на панели инструментов Стандартная). Работа мастера включает 4 шага. Завершение каждого этапа и переход к следующему по кнопке Далее >. Для возврата к предыдущему шагу кнопка Назад<. Этапы (шаги) построения диаграммы

- 1) Тип диаграммы (выбирают тип диаграммы). Доступные формы перечислены в списке Тип на вкладке Стандартные. Для каждого типа указывается несколько вариантов представления данных, из которых выбирают подходящий. (Н-р тип диаграммы – График. Существуют следующие варианты: нормированный график, график с накоплением; график с маркерами, помечающими точки данных; объемный вариант графика и т.д.)
- 2) Исходные данные. (Определяют источник данных, по которым будет строиться диаграмма. Если данные образуют единую группу, то их выбирают на вкладке Диапазон, отдельные ряды данных задают на вкладке Ряд.
- 3) Параметры диаграммы. Оформляют диаграмму. На вкладках мастера задаются:
	- а) Название диаграммы, подписи осей (вкладка Заголовки)
	- б) Отображение и маркировка осей координат ( вкладка Оси)

в) Отображение линий сетки, параллельных осям координат (вкладка Линии

сетки)

г) Описание построенных графиков (вкладка Легенда)

д) Отображение надписей, соответствующих отдельным элементам данных на графике (вкладка Подписи данных)

е) Отображение значений для каждого ряда данных под диаграммой (таблица

данных)

В зависимости от типа диаграммы некоторые вкладки могут отсутствовать.

• 4) Размещение диаграммы (выбирают размещение диаграммы). На этом этапе ука зываем, следует ли использовать новый рабочий лист для размещения диаграммы или олин из имеющихся.

После щелчка на кнопке Готово диаграмма строится автоматически и вставляется на указанный рабочий лист.

#### Вопрос 3. Базы данных

База данных – это интегрированная совокупность структурированных и взаимосвязанных данных, организованная по определенным правилам, которые предусматривают общие принципы описания, хранения и обработки данных. Обычно база данных создается для предметной области. Предметная область - это часть реального мира, подлежащая изучению с целью создания базы данных для автоматизации процесса управления.

Со стороны пользователей к БНД формулируется ряд требований:

- 1. Удовлетворять актуальным информационным потребностям
- 2. Обеспечивать заданный уровень достоверности хранимой информации

3. Обеспечивать доступ к данным только пользователям с соответствующими полно-

мочиями

- 4. Обеспечивать возможность поиска информации по произвольной группе признаков
- 5. Удовлетворять заданным требованиям по производительности

6. Позволять одновременное обслуживание большого числа внешних

пользователей

Наборы принципов, которые определяют организацию логической структуры хранения данных в базе, называются моделями данных.

Главное назначение логической модели данных – систематизация разнообразной информа ции и отражение ее свойств по содержанию, структуре, объему, связям с учетом удовлетворения информационных потребностей пользователей. •

Существуют 3 основные модели данных -иерархическая, сетевая, реляционная.

Иерерхическая модель имеет структуру в виде совокупности деревьев и выражает подчинение низшего уровня высшему.

Дерево представляет собой иерархию элементов, называемых узлами. Между исходным узлом и подчиненными узлами существует связь Один-ко-многим

В сетевой модели отношения объектов реального мира представлены в виде сети

Каждый узел сети соответствует элементу данных, отображающему группу однородных объектов реального мира. Между объектами допускаются как горизонтальные, так и вертикальные связи. Допускается связь Многие - ко- многим

Основные понятия реляционной модели данных

В течение многих лет преимущественно использовались плоские таблицы (похожие на списки в Excel).

В настоящее время наибольшее распространение при разработке БД получили реляционные модели данных.

Реляционная модель данных является совокупностью простейших двумерных таблиц отношений (англ. relation). Над таблицами выполняются операции реляционной алгебры.

От термина relation (отношение) происходит название реляционная модель данных. В реляционных БД используется несколько двумерных таблиц, в которых строки называются записями, а столбцы полями, между записями которых устанавливаются связи. Этот способ организации данных позволяет данные (записи) в одной таблице связывать с данными (записями) в других таблицах через уникальные идентификаторы (ключи) или ключевые поля.

Основные понятия реляционных БД

1. Принципы нормализации:

• В каждой таблице БД не должно быть повторяющихся полей;

• В каждой таблице должен быть уникальный идентификатор (первичный ключ);

• Каждому значению первичного ключа должна соответствовать достаточная информация о типе сущности или об объекте таблицы (например, информация об успеваемости, о группе или студентах);

• Изменение значений в полях таблицы не должно влиять на информацию в других полях (кроме изменений в полях ключа).

2. Виды логической связи.

Связь устанавливается между двумя общими полями (столбцами) двух таблиц. Существуют связи с отношением «один-к-одному», «один-ко-многим» и «многие-ко-многим». Отношения, которые могут существовать между записями двух таблиц:

• один – к - одному, каждой записи из одной таблицы соответствует одна запись в другой таблице;

• один – ко - многим, каждой записи из одной таблицы соответствует несколько записей другой таблице;

• многие – к - одному, множеству записей из одной таблицы соответствует одна запись в другой таблице:

• многие - ко - многим, множеству записей из одной таблицы соответствует несколько записей в другой таблице.

Тип отношения в создаваемой связи зависит от способа определения связываемых полей:

• Отношение «один-ко-многим» создается в том случае, когда только одно из полей является полем первичного ключа или уникального индекса.

• Отношение «один-к-одному» создается в том случае, когда оба связываемых поля являются ключевыми или имеют уникальные индексы.

• Отношение «многие-ко-многим» фактически является двумя отношениями «один-комногим» с третьей таблицей, первичный ключ которой состоит из полей внешнего ключа двух дру гих таблиц

3. Ключи. Ключ – это столбец (может быть несколько столбцов), добавляемый к таблице и позволяющий установить связь с записями в другой таблице. Существуют ключи двух типов: первичные и вторичные или внешние.

Первичный ключ – это одно или несколько полей (столбцов), комбинация значений которых однозначно определяет каждую запись в таблице. Первичный ключ не допускает значений Null и всегда должен иметь уникальный индекс. Первичный ключ используется для связывания таблицы с внешними ключами в других таблицах.

Внешний (вторичный) ключ - это одно или несколько полей (столбцов) в таблице, содержащих ссылку на поле или поля первичного ключа в другой таблице. Внешний ключ определяет способ объединения таблиц.

Из двух логически связанных таблиц одну называют таблицей первичного ключа или главной таблицей, а другую таблицей вторичного (внешнего) ключа или подчиненной таблицей. СУБД позволяют сопоставить родственные записи из обеих таблиц и совместно вывести их в форме, отчете или запросе.

Существует три типа первичных ключей: ключевые поля счетчика (счетчик), простой ключ и составной ключ.

Поле счетчика (Тип данных «Счетчик»). Тип данных поля в базе данных, в котором для каждой добавляемой в таблицу записи в поле автоматически заносится уникальное числовое значение.

Простой ключ. Если поле содержит уникальные значения, такие как коды или инвентарные номера, то это поле можно определить как первичный ключ. В качестве ключа можно определить любое поле, содержащее данные, если это поле не содержит повторяющиеся значения или значения Null.

Составной ключ. В случаях, когда невозможно гарантировать уникальность значений каждого поля, существует возможность создать ключ, состоящий из нескольких полей. Чаще всего такая ситуация возникает для таблицы, используемой для связывания двух таблиц многие - ко - мно-ГИМ.

Необходимо еще раз отметить, что в поле первичного ключа должны быть только уникальные значения в каждой строке таблицы, т.е. совпадение не допускается, а в поле вторичного или внешнего ключа совпадение значений в строках таблицы допускается.

Если возникают затруднения с выбором подходящего типа первичного ключа, то в качестве ключа целесообразно выбрать поле счетчика.

Программы, которые предназначены для структурирования информации, размещения ее в таблицах и манипулирования данными называются системами управления базами данных (СУБД). Другими словами СУБД предназначены как для создания и ведения базы данных, так и для доступа к данным. В настоящее время насчитывается более 50 типов СУБД для персональных компьютеров. К наиболее распространенным типам СУБД относятся: MS SQL Server, Oracle, Informix, Sybase, DB2, MS Access и т. д.

Этапы разработки базы данных

Создание БД начинается с проектирования.

Этапы проектирования БД:

- Исследование предметной области;
- Анализ данных (сущностей и их атрибутов);

• Определение отношений между сущностями и определение первичных и вторичных (внешних) ключей.

В процессе проектирования определяется структура реляционной БД (состав таблиц, их структура и логические связи). Структура таблицы определяется составом столбцов, типом данных и размерами столбцов, ключами таблицы.

К базовым понятиями модели БД «сущность – связь» относятся: сущности, связи между ними и их атрибуты (свойства).

Сущность – любой конкретный или абстрактный объект в рассматриваемой предметной области. Сущности – это базовые типы информации, которые хранятся в БД (в реляционной БД каждой сущности назначается таблица). К сущностям могут относиться: студенты, клиенты, подразделения и т.д. Экземпляр сушности и тип сушности - это разные понятия. Понятие тип сушности относится к набору однородных личностей, предметов или событий, выступающих как целое (например, студент, клиент и т.д.). Экземпляр сущности относится, например, к конкретной личности в наборе. Типом сущности может быть студент, а экземпляром – Петров, Сидоров и т. д.

Атрибут – это свойство сущности в предметной области. Его наименование должно быть уникальным для конкретного типа сущности. Например, для сущности студент могут быть использованы следующие атрибуты: фамилия, имя, отчество, дата и место рождения, паспортные данные и т.д. В реляционной БД атрибуты хранятся в полях таблиц.

Связь – взаимосвязь между сущностями в предметной области. Связи представляют собой соединения между частями БД (в реляционной БД – это соединение между записями таблиц).

Сущности – это данные, которые классифицируются по типу, а связи показывают, как эти типы данных соотносятся один с другим. Если описать некоторую предметную область в терминах сущности – связь, то получим модель сущность - связь для этой БД.

Рассмотрим предметную область: Деканат (Успеваемость студентов)

В БД «Успеваемость студентов» должны храниться данные о студентах, группах студентов, об оценках студентов по различным дисциплинам, о преподавателях, о стипендиях и т.д. Ограничимся ланными о студентах. группах студентов и об оценках студентов по различным диспиплинам. Определим сущности, атрибуты сущностей и основные требования к функциям БД с ограниченными данными.

Основными предметно-значимыми сущностями БД «Деканат» являются: Студенты, Группы студентов, Дисциплины, Успеваемость.

Основные предметно-значимые атрибуты сущностей:

-студенты – фамилия, имя, отчество, пол, дата и место рождения, группа студентов;

-группы студентов – название, курс, семестр;

-дисциплины - название, количество часов

- успеваемость – оценка, вид контроля.

Основные требования к функциям БД:

-выбрать успеваемость студента по дисциплинам с указанием общего количества часов и вида контроля;

-выбрать успеваемость студентов по группам и дисциплинам;

-выбрать дисциплины, изучаемые группой студентов на определенном курсе или определенном семестре.

Из анализа данных предметной области следует, что каждой сущности необходимо назначить простейшую двумерную таблицу (отношения). Далее необходимо установить логические связи между таблицами. Между таблицами Студенты и Успеваемость необходимо установить такую связь, чтобы каждой записи из таблицы Студенты соответствовало несколько записей в таблице Успеваемость, т.е. один – ко – многим, так как у каждого студента может быть несколько оце-HOK.

Логическая связь между сущностями Группы - Студенты определена как один - ко - многим исходя из того, что в группе имеется много студентов, а каждый студент входит в состав одной группе. Логическая связь между сущностями Дисциплины - Успеваемость определена как один ко – многим, потому что по каждой дисциплине может быть поставлено несколько оценок различным студентам.

#### Лекция 4 Технология электронного документооборота

Вопрос 1 Понятие, задачи и функции электронного документооборота Вопрос 2 Вилы электронного документооборота Вопрос 3 Технологии электронного документооборота Вопрос 4 Автоматизация работы с документами

#### Вопрос 1 Понятие, задачи и функции электронного документооборота

Согласно Федеральному закону «Об электронной цифровой подписи» от  $10.01.2002$  № 1-ФЗ электронным называется документ, в котором информация представлена в электронно-цифровой форме.

Переход к обработке электронного документа позволяет прежде всего

- повысить эффективность анализа.
- доступа и работы сотрудников с информацией,
- уменьшает временные затраты на передачу документов,

упрощает решение вопросов, связанных с обработкой связанных документов.

аннотацией документа несколькими сотрудниками с последующим анализом сделанных замечаний и предложений

Электронно-цифровая форма документа позволяет разрабатывать, внедрять и использовать прогрессивные средства электронной вычислительной техники.

Объем электронного документооборота постоянно увеличивается, особенно в связи с развитием всемирной сети Интернет и возможностью обмена документами по электронной почте, а также с растущей популярностью Интернет-торговли.

Электронный документ должен соответствовать следующим требованиям:

• создаваться, обрабатываться, храниться, передаваться и приниматься с помощью программных и технических средств;

• содержать реквизиты, позволяющие подтвердить его подлинность и целостность:

• быть отображенным (воспроизведенным) в форме, понятной для восприятия.

В современной организации системы электронного документооборота (СЭД) становятся обязательным элементом ИТ-инфраструктуры. С их помощью повышают эффективность деятельности коммерческие компании и промышленные предприятия, а в государственных учреждениях на базе технологий электронного документооборота решаются задачи внутреннего управления, межведомственного взаимодействия и взаимодействия с населением. Общепринятой аббревиатурой является СЭД, хотя наравне с ней также используются САД (система автоматизации делопроизводства), СЭДО (система электронного документооборота) и САДО (система автоматизации документо $o<sub>foopora</sub>$ )

Электронный документооборот, т.е. процесс движения, обработки, хранения и обмена электронными документами, регулируется различными нормативными актами государственными; межотраслевыми; отраслевыми и локальными актами предприятия.

Работа с электронными документами в службе делопроизводства аналогична работе с традиционными (бумажными) документами. При рассылке по электронной почте адресат получает документ практически моментально после его отправки. Затем электронный документ может быть воспроизведен в любых необходимых виде и форме: открыт на экране компьютера, перенесен на бумажный носитель, перенесен или скопирован на различные материальные носители информации ( СД-диски, пленки и т.д.).

Электронный документооборот это совокупность автоматизирован ных документационных процессов, связанных с различными видами об работки электронных документов, выполняемые посредством систем электронного документооборота (СЭД) и охватывающих полный жизненный цикл документа или его отлельные этапы.

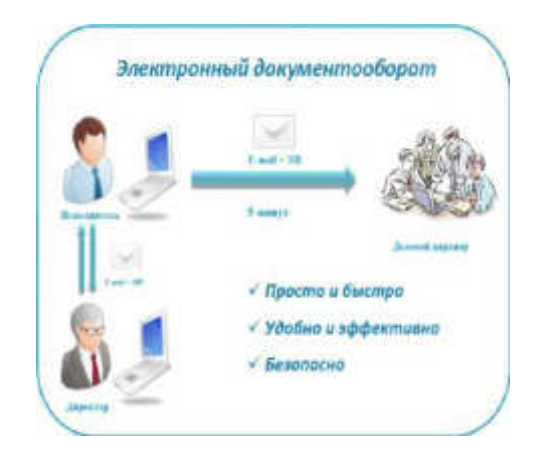

Задачи электронного документооборота: ▶ Систематизация и регламентация работы с документами

- Устав организации;
- инструкция по делопроизводству;
- инструкция по работе с документами;
- положения о структурных подразделениях;
- график документооборота;
- маршруты движения документопотоков в организации;
- приказ о распределении обязанностей между руководящим составом организации.
- Подготовка документов по шаблонам
- Шаблоны это совокупность стилевых настроек, хранящихся отдельно от документов. Это своеобразный макет документа, который «хранит» его формат, расположение основного текста на странице и положение сносок, вид и расположение колонтитулов, способ нумерации страниц, стили оформления всех структурных элементов документа. Некоторое количество универсальных шаблонов поставляется вместе с текстовым редактором и устанавливается на компьютере вместе с ним.

В MS Word : бланки, отчеты, резюме, списки

- Например шаблон договора поставки, учитывает:
- 1 предмет договора,
- 2 качество и комплектность,
- 3 сроки и порядок поставки,
- 4 цена и порядок расчетов,
- 5 имущественная ответственность сторон и порядок разрешения споров
- 6 адреса и платежные реквизиты сторон 7

#### 6. ОБСТОЯТЕЛЬСТВА НЕПРЕОДОЛИМОЙ СИЛЫ

6.1. Ни одна из сторон не будет нести ответственности по настоящему Договору, если нарушение условий последнего связано с обстоятельствами непреодолимой силы (со стихийными бедствиями, военными действиями правительственных органов и т.п.), наличие которых должно быть подтверждено по торгово-промышленной палатой.

8 Подписи сторон

- Автоматизация поиска документов
- Электронная рассылка документов
- обстоятельства непреодолимой силы
- Разработка проекта документа
- Согласование документа
- Экспертиза документа
- Исполнение документа

#### Функции ЭДО

- 1. Создание атрибутных карточек документов
- 2. Управление правами доступа пользователей сэд
- 3. Создание маршрутов документов
- 4. Персональная аутентификация пользователей сэд
- 5. Формирование поручений
- 6. Поиск карточек документов
- 7. Шифрование трафика
- 8. Ролевая модель управления доступом
- 9. Использование цифровых сертификатов

Рассмотрим преимущества и недостатки электронного документа

Преимущества использования электронных документов:

- выполнение компьютерной обработки электронных документов значительно vcкopяется;
- ускоряется и упрощается сбор, обработка, систематизация и поиск любой информации;
- при рассылке документов по электронной почте они оперативно (практически мгновенно) передаются на любые расстояния;
- хранение электронных документов не требует больших площадей для архивов;
- повышается эффективность работы с документами;
- создание электронных архивов документов предоставляет возможность использования полученной информации для подготовки новых;
- наличие базы заготовок документов сокращает время на подготовку новых документов;
- снижается расход бумаги при возможности работы с электронным проектом документа и внесении изменений без вывода на бумагу:
- возникает возможность одновременной рассылки проекта документа сразу нескольким визирующим;
- возникает возможность одновременной рассылки документа по электронной почте сразу нескольким адресатам.

#### Недостатки электронных документов:

- необходимость наличия технических средств для создания, прочтения и дальнейшего хранения документов;
- необходимость зашиты информации от внесения несанкционированных изменений.

#### Вопрос 2 Виды электронного документооборота

#### Вопрос 2 ВИДЫ ЭДО

Специфика электронного документооборота

• В каждой отрасли или в разных видах деятельности при обработке документов как в бумажном, так и в автоматизированном виде имеется своя специфика, связанная с различиями как в составах обрабатываемых документов, так и в процедурах общботж. В связи с этим для автоматизации

документационных процессов

применяются разные системы

#### Виды электронного документооборота

- Производственный
	- Управленческий
- Технологический

Бухгалтерский

Складской

- Офисный
- ►- И другие

### Вопрос 3 Технологии электронного документооборота ТЕХНОЛОГИИ ЭЛЕКТРОННОГО ДОКУМЕНТООБОРОТА

В основе электронного документооборота лежат технологии управления потоками информации (документов) docflovv и технология потоков управления работами wojj<flow,

Технология docfjow обеспечивает движение документа по маршруту. определяет условия и возможности его перемещения. Технология woikfbw обеспечивает порядок работ по обработке документа. Она управляет заданиями по обработке документа и ролевой моделью управления правами доступа к документу.

# Технологии хранения электронных документов

Электронный документ в СЭД состоит из набора атрибутов, определяющие его свойства и использующиеся для различных автоматизированных задач, таких как: поиск, классификация, построение отчётов, групповая обработка, и т.д., и непосредственно файла документа. В некоторых случаях файл документ может создаваться "на лету", автоматически по заданному шаблону, в котором переменные заменяются значениями из атрибутов документа и из базы данных

## Технология поточного сканирования

Поточное сканирование это массовое сканирование документов с последующим помещением отсканированных образов в базу данных системы учёта (архивного хранения, документооборота). Для обеспечения данной технологии нужно специальное оборудование поточные сканеры

# Технология оптического распознавания текстов документов

Оптическое распознавание документа это процесс преобразования электронного образа документа в текстовый формат. Электронный образ документа получается при сканировании или фотографировании документа, а так же в случае специального преобразования текстового документа в графический формат. например јред. Процедура преобразует графический образ документа в редактируемый текст

#### Вопрос 4 Автоматизация работы с документами

Для составления и редактирования документов предназначено множество программных средств, называемых текстовыми процессорами или текстовыми редакторами. Так программы типа Word 2007 можно использовать для создания документов разных видов на основе типовых форм, заранее введенных в память ПК и содержащих трафаретные тексты. В качестве трафарета может применяться бланк конкретного документа, содержащего типовой текст и пробелы для внесения переменной информации.

При создании шаблона необходимо правильно разместить реквизиты каждого документа. Использование заранее разработанных типовых текстов и шаблонов значительно упрощает процесс подготовки документов. Помимо полностью составленного типового текста документа в память машины можно ввести отдельные выражения и стандартные фразы, наиболее часто применяемые при переписке и составлении спра-вочно-информационных документов.

С помощью команды «Автотекст», находящейся в меню «Вставка», можно создать архив из наиболее часто повторяющихся частей текста. Таким образом, работа по набору текста будет сведена к компоновке отдельных элементов «Автотекста», что значительно облегчает процесс составления текста документа.

Элементы «Автотекста» могут содержать:
• выдержки из нормативных документов, на которые приходится часто ссы латься:

• традиционные начальные фразы; стандартные выражения; общепринятые обо роты, применяемые в заключительной части писем.

Hапример:

Уважаемый (au) господин (госпожа)!  $B$  ответ на Ваше письмо от *ɋ ɭɜɚɠɟɧɢɟɦ ...... Искренне Ваш .....*  $C$  глубоким уважением ... и т.д.;

• постоянно применяемые наименования предприятий, фирм, почтовые адреса; название товаров, видов услуг и т.д.;

• схемы, чертежи, рисунки, необходимые для оформления отчетов, рекламных писем и т.п.

Программа *Microsoft Word* автоматически осуществляет проверку правописания при наборе текста документа. С помощью словарей синонимов можно подобрать синоним для слова, выделенного курсором.

Автоматизация делопроизводства предполагает автоматизацию подготовки документов предприятия, регистрацию и учет поступающих в организацию документов, прохождение внутренних документов, а также контроль за их исполнением.

Хорошая организация документооборота способствует своевременному прохождению документов по подразделениям организации и равномерной загрузке подразделений и должностных лиц, эффективному управлению предприятием. Автоматизация служб делопроизводства обеспечивает увеличение объема выполняемой работы и уменьшение затрачиваемого для этого времени.

Документооборот организации представлен потоками документов различных категорий, схема движения которых разрабатывается руководителем службы делопроизводства. Автоматизированные технологии обработки документной информации должны отвечать требованиям Инструкции по делопроизводству учреждения.

Современные системы автоматизации делопроизводственной деятельности и документационного обеспечения управленческой деятельности предприятий поддерживают полный жизненный цикл документа.

Поступивший извне документ сначала должен быть зарегистрирован. После этого документ попадает к должностным лицам, которые решают кто, что и в какой срок должен сделать по данному документу.

Резолюции накапливаются и детализируются до тех пор, пока документ не попадает к исполнителям. После завершения работы над документом он списывается в дело и либо передается на архивное хранение, либо уничтожается в соответствии с правилами архивного хранения, принятыми в организации.

Для ускорения подготовки часто повторяющихся видов документов используют банк текстовых заготовок. Он содержит унифицированные формы (бланки) и тексты документов согласно Государственной системе документационного обеспечения управления. В них также могут включаться и повторяющиеся тексты документов, постоянные части в тексте, названия должностей, фамилии и адреса постоянных авторов и корреспондентов, юридические текстовые формулы, придающие документам юриди-ческую силу и правовой характер и т.д. Подготовленный на основании таких заготовок документ с необходимыми реквизитами затем отправляется по адресу.

Поступающие в организацию, а также исходящие документы подлежат обязательной регистрации (кроме копий документов, поступающих для сведения и ре-кламно-поздравительных извещений). Все документы организации регистрируются централизованно. Исключение составляется для организаций, имеющих территориально обособленные структурные подразделения или очень большой годовой документооборот. Для автоматизации регистрации создаются база данных и информационно поисковая система, позволяющая проследить все документы учреждения и места их нахождения в данный момент времени, состояние исполнения и контроль сроков исполнения документов.

Информационный поиск в базе документов организации происходит с помощью включенных в нее реквизитов на соответствующей РК. Регистрационная карточка это электронный аналог традиционной регистрационно-контрольной карточки. Регистрационные карточки, упорядоченные в соответствии с правилами документооборота, составляют электронный аналог картотеки.

Регистрационная карточка является основной единицей хранения в базе данных системы и заводится в момент регистрации документа. Заведение РК сводится к заполнению ее реквизитов, к которым относятся:

• находящий регистрационный номер и дата документа (дата поступления регистрируемого документа), которые должны быть указаны в регистрационном штампе документа;

• номер и дата поступающего в регистрацию документа;

• наименование вида документа;

• адрес получателя или отправителя (организации, должностного или частного лица);

• количество листов и экземпляров;

• срок исполнения документа;

• шифр исполнителей (подразделения, на которое возложено исполнение документа);

• содержание документа.

Реквизиты «шифр исполнителей» и «содержание документа» проставляются на основании соответствующих классификаторов.

При регистрации документы делят на несколько групп, каждая из которых регистрируется отдельно, т.е. имеет отличные от других групп правила формирования регистрационного номера и, как правило, различный набор реквизитов. Обычно системами автоматизации делопроизводства поддерживаются три базовые группы:

• входящие;

• исходящие (и внутренние);

• письма и обращения граждан.

Регистрация и учет внутренних документов определяются Инструкцией по делопроизводству организации.

В целом современные системы автоматизации делопроизводственной деятельности в той или иной мере обеспечивают:

• регистрацию всей поступающей корреспонденции (включая письма и обращения граждан):

• регистрацию всей исходящей корреспонденции и внутренних документов организации;

• ввод резолюции, отчетов об исполнении, согласование (визирование) докумен-TOB;

• списание документов в дело в соответствии с принятой в организации номенклатурой дел;

• контроль своевременного исполнения поручений, обращений граждан, организаций, а также резолюций и указаний руководства; проверку правильности и своевременности исполнения документов;

• поиск документов и получение статистических отчетов по документообороту организации.

#### Лекция 5. Технологии автоматизированного офиса. **Автоматизированное рабочее место специалиста (АРМ)**

Вопрос 1 Основные компоненты автоматизированного офиса. Вопрос 2 Понятие и свойства систем автоматизации документооборота. Вопрос 3 Средства подготовки электронных документов. Вопрос 4 Понятие и классификация АРМ. **Вопрос 5 Электронные офисные системы** 

#### Вопрос 1 Основные компоненты автоматизированного офиса

Информационная технология автоматизированного офиса — организация и поддержка коммуникационных процессов как внутри организации, так и с внешней средой на базе компьютерных сетей и других современных средств передачи и работы с информацией.

В настоящее время известно несколько десятков программных продуктов для компьютеров и некомпьютерных технических средств, обеспечивающих технологию автоматизации офиса: текстовый процессор, табличный процессор, электронная почта, электронный календарь, аудиопочта, компьютерные и телеконференции, видеотекст, хранение изображений, а также специализированные программы управленческой деятельности: ведения документов, контроля за исполнением приказов и т.д.

Основные компоненты автоматизированного офиса:

**База данных**. Обязательным компонентом любой технологии является база данных. В автоматизированном офисе база данных концентрирует в себе данные о производственной системе фирмы так же, как в технологии обработки данных на операционном уровне. Информация в базу данных может также поступать из внешнего окружения фирмы. Специалисты должны владеть основными технологическими операциями по работе в среде баз ланных.

Информация из базы данных поступает на вход компьютерных приложений (программ), таких, как текстовый процессор, табличный процессор, электронная почта, компьютерные конференции и пр. Любое компьютерное приложение автоматизированного офиса обеспечивает работникам связь друг с другом и с другими фирмами.

Текстовый процессор. Это вид прикладного программного обеспечения, предназначенный для создания и обработки текстовых документов. Он позволяет добавлять или удалять слова, перемещать предложения и абзацы, устанавливать формат, манипулировать элементами текста и режимами и т.д. Когда документ готов, работник переписывает его во внешнюю память, а затем распечатывает и при необходимости передает по компьютерной сети. Таким образом, в распоряжении менеджера имеется эффективный вид письменной коммуникации. Регулярное получение полготовленных с помошью текстового процессора писем и докладов дает возможность менеджеру постоянно оценивать ситуацию на фирме.

Электронная почта. Электронная почта (E-mail), основываясь на сетевом использовании компьютеров, дает возможность пользователю получать, хранить и отправлять сообщения своим партнерам по сети. Здесь имеет место только однонаправленная связь. Это ограничение, по мнению многих исследователей, не является слишком важным, поскольку в пятидесяти случаях из ста служебные переговоры по телефону имеют целью лишь получение информации. Для обеспечения двухсторонней связи придется многократно посылать и принимать сообщения по электронной почте или воспользоваться другим способом коммуникации.

Аудиопочта. Это почта для передачи сообщений голосом. Она напоминает электронную почту, за исключением того, что вместо набора сообщения на клавиатуре компьютера вы передаете его через телефон. Также по телефону вы получаете присланные сообщения. Система включает в себя специальное устройство для преобразования аудиосигналов в цифровой код и обратно, а также компьютер для хранения аудиосообщений в цифровой форме. Аудиопочта также реализуется в сети.

Почта для передачи аудиосообщений может успешно использоваться для группового решения проблем. Для этого посылающий сообщение должен дополнительно указать список лиц, которым данное сообщение предназначено. Система будет периодически обзванивать всех указанных сотрудников для передачи им сообщения.

Табличный процессор. Он так же, как и текстовый процессор, является базовой составляющей информационной культуры любого сотрудника и автоматизированной офисной технологии. Без знания основ технологии работы в нем невозможно полноценно использовать персональный компьютер в своей деятельности. Функции современных программных сред табличных процессоров позволяют выполнять многочисленные операции над данными, представленными в табличной форме.

Электронный календарь. Он предоставляет еще одну возможность использовать сетевой вариант компьютера для хранения и манипулирования рабочим расписанием управленцев и других работников организации. Менеджер (или его секретарь) устанавливает дату и время встречи, или другого мероприятия, просматривает получившееся расписание, вносит изменения при помощи клавиатуры. Техническое и программное обеспечение электронного календаря полностью соответствует аналогичным компонентам электронной почты. Более того, программное обеспечение календаря часто является составной частью программного обеспечения электронной почты.

Компьютерные конференции и телеконференции. Компьютерные конференции используют компьютерные сети для обмена информацией между участниками группы, решающей определенную проблему. Естественно, круг лиц, имеющих доступ к этой технологии, ограничен. Количество участников компьютерной конференции может быть во много раз больше, чем аудио- и видеоконференций.

**Видеотекст**. Он основан на использовании компьютера для получения отображения текстовых и графических данных на экране монитора.

Обмен каталогами и ценниками (прайс-листами) своей продукции между компаниями в форме видеотекста приобретает сейчас все большую популярность. Что же касается компаний, специализирующихся на продаже видеотекста, то их услуги начинают конкурировать с такой печатной продукцией, как газеты и журналы. Так, во многих странах сейчас можно заказать газету или журнал в форме видеотекста, не говоря уже о текущих сводках биржевой информации.

Хранение изображений. В любой фирме необходимо длительное время хранить большое количество документов. Их число может быть так велико, что хранение даже в форме файлов вызывает серьезные проблемы. Поэтому возникла идея хранить не сам документ, а его образ (изображение), причем хранить в цифровой форме.

Хранение изображений (imaging) является перспективной офисной технологией и основывается на использовании специального устройства — оптического распознавателя образов, позволяющего преобразовывать изображение документа или фильма в цифровой вид для дальнейшего хранения во внешней памяти компьютера. Сохраненное в цифровом формате изображение может быть в любой момент выведено в его реальном виде на экран или принтер. Для хранения изображений используются оптические диски, обладающие огромными емкостями. Так, на пятидюймовый оптический диск можно записать около 200 тыс. страниц.

**Аудиоконференции**. Они используют аудиосвязь для поддержания коммуникаций между территориально удаленными работниками или подразделениями фирмы. Наиболее простым техническим средством реализации аудиоконференции является телефонная связь, оснащенная дополнительными устройствами, дающими возможность участия в разговоре более чем двум участникам. Создание аудиоконференции не требует наличия компьютера, а лишь предполагает использование двухсторонней аудиосвязи между ее участниками

**Видеоконференции.** Они предназначены для тех же целей, что и аудиоконференции, но с применением видеоаппаратуры. Их проведение также не требует компьютера. В процессе видеоконференции ее участники, удаленные друг от друга на значительное расстояние, могут видеть на телевизионном экране себя и других участников. Одновременно с телевизионным изображением передается звуковое сопровождение.

Факсимильная связь Эта связь основана на использовании факс-аппарата, способного читать документ на одном конце коммуникационного канала и воспроизводить его изображение на другом. Факсимильная связь вносит свой вклад в принятие решений за счет быстрой и легкой рассылки документов участникам группы, решающей определенную проблему, независимо от их географического положения<sup>1</sup>

### Вопрос 2 Понятие и свойства систем автоматизации документооборота

Документооборот — движение документов в организации с момента их создания или получения до завершения исполнения или отправления; комплекс работ с документами: приём, регистрация, рассылка, контроль исполнения, формирование дел, хранение и повторное использование документации, справочная работа.

Электронный документооборот (ЭДО) — единый механизм по работе с документами, представленными в электронном виде, с реализацией концепции «безбумажного делопроизводства».

Электронный документ (ЭД) — документ, созданный с помощью средств компьютерной обработки информации, который может быть подписан электронной подписью (ЭП) и сохранён на машинном носителе в виде файла соответствующего формата.

Основные принципы электронного документооборота:

Однократная регистрация документа, позволяющая однозначно идентифицировать документ.

Возможность параллельного выполнения операций, позволяющая сократить время движения документов и повышения оперативности их исполнения

Непрерывность движения документа, позволяющая идентифицировать ответственного за исполнение документа (задачи) в каждый момент времени жизни документа  $($ процесса $).$ 

Единая (или согласованная распределённая) база документной информации, позволяющая исключить возможность дублирования документов.

Эффективно организованная система поиска документа, позволяющая находить документ, обладая минимальной информацией о нём.

Развитая система отчётности по различным статусам и атрибутам документов, позволяющая контролировать движение документов по процессам документооборота и принимать управленческие решения, основываясь на данных из отчётов.<sup>2</sup> • Вопрос 3 Средства подготовки электронных документов

Деятельность работников сферы управления (бухгалтеров, специалистов кредитно-банковской системы, плановиков, технологов, руководителей, конструкторов и т.д.) в настоящее время ориентирована на использование развитых технологий. Организация и реализация управленческих функций требует радикального изменения как самой технологии управления, так и технических средств обработки информации, среди которых главное место занимают персональные компьютеры. Они все более превращаются из систем автоматической переработки входной информации в средства накопления опыта управленческих работников, анализа, оценки и выработки наиболее эффективных экономических решений.

*Автоматизированное рабочее место (АРМ)* определяется как совокупность информационно- программно- технических ресурсов, обеспечивающую конечному пользователю обработку данных и автоматизацию управленческих функций в конкретной предметной области.

Создание автоматизированных рабочих мест предполагает, что основные операции по "накоплению, хранению и переработке информации возлагаются на вычислительную технику, а работник сферы управления (экономист, технолог, руководитель и т.д.) выполняет часть ручных операций и операций, требующих творческого подхода при подготовке управленческих решений. Персональная техника применяется пользователем для контроля производственно-хозяйственной деятельности, изменения значений отдельных параметров в ходе решения задачи, а также ввода исходных данных в АИС для решения текущих задач и анализа функций управления.

*APM* создается для обеспечения выполнения некоторой группы функций. Наиболее простой функцией АРМ является информационно-справочное обслуживание. АРМ имеют проблемно-профессиональную ориентацию на конкретную предметную область. Профессиональные APM являются главным инструментом общения человека с вычислительными системами, играя роль автономных рабочих мест, интеллектуальных терминалов больших ЭВМ, рабочих станций в локальных сетях.

Локализация АРМ позволяет осуществить оперативную обработку информации сразу же по ее поступлении, а результаты обработки хранить сколь угодно долго по требованию пользователя.

**Целью внедрения АРМ** является усиление интеграции управленческих функций, и каждое более или менее «интеллектуальное» рабочее место должно обеспечивать работу в многофункциональном режиме.

АРМ выполняют децентрализованную одновременную обработку экономической информации на рабочих местах исполнителей в составе распределенной базы данных (БД). При этом они имеют выход через системное устройство и каналы связи в ПЭВМ и БД других пользователей, обеспечивая таким образом совместное функционирование ПЭВМ в процессе коллективной обработки.

*АРМ, созданные на базе персональных компьютеров*, — наиболее простой и распространенный вариант автоматизированного рабочего места для работников сферы организационного управления. Такое АРМ рассматривается как система, которая в интерактивном режиме работы предоставляет конкретному работнику (пользователю) все виды обеспечения монопольно на весь сеанс работы. Этому отвечает подход к проектированию такого компонента АРМ, как внутреннее информационное обеспечение, согласно которому информащионный фонд на магнитных носителях конкретного АРМ должен находиться в монопольном распоряжении пользователя АРМ. Пользователь сам выполняет все функциональные обязанности по преобразованию информации.

Создание АРМ на базе персональных компьютеров обеспечивает:

- простоту, удобство и дружественность по отношению к пользователю;
- простоту адаптации к конкретным функциям пользователя;
- компактность размещения и невысокие требования к условиям эксплуатации;
- высокую надежность и живучесть;
- сравнительно простую организацию технического обслуживания.

Эффективным режимом работы APM является его функционирование в рамках локальной вычислительной сети в качестве рабочей станции. Особенно целесообразен такой

вариант, когда требуется распределять информационно-вычислительные ресурсы между несколькими пользователями.

В наиболее сложных системах АРМ могут через специальное оборудование подключаться не только к ресурсам главной ЭВМ сети, но и к различным информационным службам и системам общего назначения (службам новостей, национальным информационно-поисковым системам, базам данных и знаний, библиотечным системам и т.п.).

**Возможности создаваемых APM в значительной степени зависят от технико-экс**плуатационных характеристик ЭВМ, на которых они базируются. В связи с этим на стадии проектирования АРМ четко формулируются требования к базовым параметрам технических средств обработки и выдачи информации, набору комплектующих модулей, сетевым интерфейсам, эргономическим параметрам устройств и т.д.

**Информационное обеспечение APM** ориентируется на конкретную, привычную для пользователя, предметную область. Обработка документов должна предполагать такую структуризацию информации, которая позволяет осуществлять необходимое манипулирование различными структурами, удобную и быструю корректировку данных в массивах.

Техническое обеспечение АРМ должно гарантировать высокую надежность технических средств, организацию удобных для пользователя режимов работы (автономный, с распределенной БД, информационный, с техникой верхних уровней и т.д.), способность обработать в заданное время необходимый объем данных. Поскольку АРМ является индивидуальным пользовательским средством, оно должно обеспечивать высокие эргономические свойства и комфортность обслуживания.

#### Вопрос 4 Понятие и классификация АРМ

Согласно Государственной системе документационного обеспечения управления автоматизация работы с документами осуществляется с использованием ПК и автоматизированных рабочих мест (АРМ), сформированных на их основе.

Типовое АРМ состоит из компьютера, подключенного к сети и имеющего доступ ко всем вычислительным ресурсам и информационным базам документов. В зависимости от сети АРМ может иметь доступ к внешним ресурсам и базам данных.

Для объединения компьютеров в единый комплекс используются различные линии связи - кабельные (связь по кабелю типа телевизионного), волоконно-оптические (связь по гибкому жгуту волокон, в котором информация передается световыми импульсами).

Каждое АРМ, а также организация сетей разрабатываются в соответствии с организацией службы делопроизводства организации и конкретными функциональными обязанностями сотрудников. В системе автоматизации делопроизводства (в зависимости от схемы прохождения документов) предполагается наличие следующих рабочих мест: АРМ руководителя службы делопроизводства; АРМ подготовки проекта документа; АРМ согласования.

На рабочем столе АРМ расположено множество значков, каждый из которых обозначает собой объект, папку или программу, пользовательский файл. Рабочий стол компьютера может быть настроен и индивидуально.

К современным техническим средствам автоматизации информационно-управленческой деятельности относятся:

1) ПК, объединенные в сети;

2) электронные пишущие машинки;

3) текстообрабатывающие системы;

4) копировальные машины;

5) коммуникационные средства, телефонная техника;

6) средства для автоматизации ввода архивных документов и поиска информации (к ним относятся нетрадиционные носители информации — магнитные диски и ленты, микрофильмы, диски с оптическими записями);

7) средства для обмена информацией — электронная почта; 8) видеоинформационные системы;

9) локальные компьютерные сети;

10) интегрированные сети учреждений.

К АРМ руководителя предъявляются следующие требования: наличие баз данных, постоянно пополняемых оперативной и достоверной информацией; обеспечение оперативного поиска необходимой информации в базе данных; наличие программных средств, регулирующих организационную и административную деятельность; обеспечение оперативной связи с другими источниками; обеспечение возможности накопления и памяти документов и решений.

Основные требования к АРМ подготовки проекта документа: возможность доступа к банку текстовых заготовок и автоматизированной информационно-поисковой системе; возможность работы с персональной базой данных и другими базами данных; возможность ведения диалога с дополнительными источниками информации; наличие технических средств для печати документов.

#### Электронные офисные системы

Автоматизированный офис — это совокупность программно-аппаратных средств и систем, обеспечивающих взаимосвязанное и согласованное решение разнородных управленческих задач: сбор и фиксирование необходимой информации, ее передачу, обработку преобразованной информации для анализа, планирования и контроля деятельности.

Информационные системы предприятия, обрабатывающие электронные документы, принято называть электронным офисом.

Офисная система — это программная среда, ориентированная на совместное, скоординированное использование электронных методов обработки, хранения и передачи информации.

Задачи электронной офисной системы:

-автоматизация рутинных операций, снижение (или ликвидация) бумажного потока;

-организация одновременного доступа к документам различных пользователей;

-осуществление эффективного поиска информации;

- обеспечение высокой скорости и необходимого качества подготовки докумен

TOB.

Офисные системы должны обеспечивать эффективное выполнение следующих функции:

- ввод, подготовка и редактирование документов;

- регистрация документов;

- совместная работа над документами;

- контроль исполнения документов;

- создание баз данных (хранение документов);

- прием и пересылка документов;

-систематизация документов, формирование дел;

- подготовка к хранению и архивное хранение дел.

Хранение документов в компьютере осуществляется в виде файлов, представляющих собой запись документа на жестком диске. Каждый файл имеет свое имя. Принцип упорядочения хранения файлов на компьютере во многом напоминает обычное делопроизводство. Как бумажные документы раскладываются в дела, так и файлы раскладываются по папкам. Каждая папка может иметь вложенные в нее папки, которые в свою очередь тоже могут иметь свои вложенные папки. Таким образом, образуется многоуровневая иерархическая структура папок, если документов много. При условии небольшого количества документов достаточно одной папки. Наиболее простым решением, не требующим специального программного обеспечения, является создание сис-темы папок (каталогов), которая основывается на номенклатуре дел организаций. Основу классификации составляет номинальный признак.

Название папки должно начинаться с вида документа (акты, протоколы, докладные записки и т.п.). Затем следуют сведения об авторстве, вопросе, корреспонденте, периоде, за который группируются документы (файлы), и т.п.

Сроки хранения документов не зависят от формы их существования — бумажной или электронной, — а связаны с ценностью содержащейся в них информации и определяются, как уже говорилось с помощью специальных справочников — перечней документов (типовых или ведомственных) с указанием сроков хранения.

Особенность электронного хранения — направление документов в электронный архив сразу по завершении работы с ними в делопроизводстве. Это позволяет обеспечить сохранность документов, их централизованное хранение, быстрый поиск и распределенный доступ к документам, как с помощью локальной сети, так и с использованием удаленного доступа (по телефону и через Интернет). Кроме того, организации, полностью перешедшие на безбумажный документооборот, экономят значительные площади, занимаемые ранее архивохранилищами. Однако все преимущества электронного храпения документов будут иметь место только при условии обеспечения надежности хранения документов в электронной форме.

В основу классификации АРМ может быть положен ряд классификационных признаков. С учетом областей применения возможна классификация АРМ по функциональному признаку:

1. АРМ административно - управленческого персонала;

2. АРМ проектировщика радиоэлектронной аппаратуры, автоматизированных систем управления и т.д.

3. АРМ специалиста в области экономики, математики, физики и т. д.

4. АРМ производственно-технологического назначения.

Важным классификационным признаком АРМ является режим его эксплуатации, по которому выделяются одиночный, групповой и сетевой режимы эксплуатации. В первом случае АРМ реализуется на обособленной ПЭВМ, все ресурсы который находятся в монопольном распоряжении пользователя. Такое рабочее место ориентировано на решение нестандартных, специфических задач, и для его реализации применяются ЭВМ небольшой мощности. При групповом режиме эксплуатации на базе одной ЭВМ реализуется несколько рабочих мест, объединенных по принципу административной или функциональной общности. В этом случае

требуются уже более мощные ЭВМ и достаточно сложное программное обеспечение. Групповой режим эксплуатации обычно используется для организации распределенной обработки данных в пределах отдельного подразделения или организации для обслуживания стабильных групп специалистов и руководителей. Сетевой режим эксплуатации АРМ объединяет достоинства первого и второго. В этом случае каждое APM строится на базе одной ЭВМ, но в то же время имеется возможность использовать некоторые общие ресурсы вычислительной сети. Одним из подходов к классификации АРМ является их систематизация по видам решаемых задач.

Возможны следующие группы АРМ:

- 1. Для решения информационно-вычислительных задач;
- 2. Для решения задач подготовки и ввода данных;
- 3. Для решения информационно-справочных задач;
- 4. Для решения задач бухгалтерского учета;

5. Для решения задач статистической обработки данных;

6. Для решения задач аналитических расчетов;

Обоснованное отнесения АРМ к определенной группе будет способствовать более глубокому и тщательному анализу, возможности сравнительной оценки различных однотипных АРМ с целью выбора наиболее предпочтительного.

#### Вопрос 4 Электронные офисные системы

Автоматизированный офис — это совокупность программно-аппаратных средств и систем, обеспечивающих взаимосвязанное и согласованное решение разнородных управленческих задач: сбор и фиксирование необходимой информации, ее передачу, обработку преобразованной информации для анализа, планирования и контроля деятельности.

Информационные системы предприятия, обрабатывающие электронные документы, принято называть электронным офисом.

Офисная система — это программная среда, ориентированная на совместное, скоординированное использование электронных методов обработки, хранения и передачи информации.

Задачи электронной офисной системы:

-автоматизация рутинных операций, снижение (или ликвидация) бумажного потока;

-организация одновременного доступа к документам различных пользователей;

-осуществление эффективного поиска информации;

- обеспечение высокой скорости и необходимого качества подготовки докумен

TOB.

Офисные системы должны обеспечивать эффективное выполнение следующих функции:

- ввод, подготовка и редактирование документов;

- регистрация документов;
- совместная работа над документами;
- контроль исполнения документов;
- создание баз данных (хранение документов);
- прием и пересылка документов;
- -систематизация документов, формирование дел;
- подготовка к хранению и архивное хранение дел.

Хранение документов в компьютере осуществляется в виде файлов, представляющих собой запись документа на жестком диске. Каждый файл имеет свое имя. Принцип упорядочения хранения файлов на компьютере во многом напоминает обычное делопроизводство. Как бумажные документы раскладываются в дела, так и файлы раскладываются по папкам. Каждая папка может иметь вложенные в нее папки, которые в свою очередь тоже могут иметь свои вложенные папки. Таким образом, образуется многоуровневая иерархическая структура папок, если документов много. При условии небольшого количества документов достаточно одной папки. Наиболее простым решением, не требующим специального программного обеспечения, является создание сис-темы папок (каталогов), которая основывается на номенклатуре дел организаций. Основу классификации составляет номинальный признак.

Название папки должно начинаться с вида документа (акты, протоколы, докладные записки и т.п.). Затем следуют сведения об авторстве, вопросе, корреспонденте, периоде, за который группируются документы (файлы), и т.п.

Сроки хранения документов не зависят от формы их существования — бумажной или электронной, — а связаны с ценностью содержащейся в них информации и определяются, как уже говорилось с помощью специальных справочников — перечней документов (типовых или ведомственных) с указанием сроков хранения.

Особенность электронного хранения — направление документов в электронный архив сразу по завершении работы с ними в делопроизводстве. Это позволяет обеспечить сохранность документов, их централизованное хранение, быстрый поиск и распределенный доступ к документам, как с помощью локальной сети, так и с использованием удаленного доступа (по телефону и через Интернет). Кроме того, организации, полностью перешелшие на безбумажный локументооборот, экономят значительные площади, занимаемые ранее архивохранилищами. Однако все преимущества электронного храпения документов будут иметь место только при условии обеспечения надежности хранения документов в электронной форме.

#### Лекция 6 Сетевые информационные технологии

Вопрос 1 Компоненты вычислительной сети. Вопрос 2 Классификация сетей Вопрос 3 Локальные сети с выделенным сервером Вопрос 4 Одноранговые локальные сети

#### Вопрос 1 Компоненты вычислительной сети. Классификация сетей

Компьютерной вычислительной сетью называют совокупность взаимосвязанных через каналы передачи данных компьютеров, обеспечивающих пользователя средствами обмена информацией и коллективного использования ресурсов сети (аппаратных, программных и информационных).

Применение вычислительных сетей позволяет решить следующие задачи обработки и хранения информации в условиях современного предприятия:

- 1. Образование единого информационного пространства, способного охватить всех пользователей предприятия и предоставить им информацию, созданную в разное время и с использованием разного программного обеспечения.
- 2. Обеспечение эффективной системы накопления, хранения и поиска финансово-экономической информации по текущей работе предприятия, а также по проделанной некоторое время назад (архивная информация) с помощью создания глобальной базы данных.
- 3. Повышение достоверности информации и надежности ее хранения путем создания устойчивой к сбоям информационной системы.
- 4. Обеспечение своевременной обработки документов и построения на базе этого действующей системы анализа, прогнозирования и оценки обстановки с целью принятия оптимального решения и выработки стратегии развития.

Все сети независимо от сложности основываются на принципе совместного доступа к информации. Само рождение компьютерных сетей вызвано практической потребностью — возможностью совместного использования данных.

В настоящее время в сети используются компьютеры различных типов и классов с различными характеристиками. Но в последнее время и коммуникационное оборудование (кабельные системы, повторители, мосты, маршрутизаторы) стало играть важную роль.

Для эффективной работы сетей используются специальные ОС, которые в отличие от персональных ОС предназначены для решения специальных задач по управлению работой сети и называются сетевыми. Сетевые ОС устанавливаются на специально выделенные компьютеры, называемые серверами. Признанными лидерами сетевых операционных систем являются Windows-NT и Novell Net Ware.

Все устройства, подключаемые к сети, можно разделить на три функциональные группы: рабочие станции, серверы сети и коммутационные узлы.

*Рабочая станиия* (workstation) — это персональный компьютер, полключенный к сети, на котором пользователь выполняет свою работу. Каждая рабочая станция обрабатывает свои локальные файлы и использует свою операционную систему, но при этом ему доступны ресурсы сети.

Сервер сети (server) — это компьютер, подключенный к сети и предоставляющий пользователям сети определенные услуги, например хранение данных общего пользования, печать документов. По выполняемым функциям серверы подразделяются на файловый сервер, сервер баз данных и сервер прикладных программ.

К *коммутационным узлам* сети относятся следующие устройства: повторители, коммутаторы (мосты), маршрутизаторы и шлюзы. Классификация сетей производится по ряду параметров.

#### Вопрос 2 Классификация сетей

#### КЛАССИФИКАЦИЯ СЕТЕЙ ПО МАСШТАБАМ

Существующие сети по широте охвата пользователей можно классифицировать следующим образом: глобальные, региональные (городские) и локальные.

 $I$ лобальные вычислительные сети (WAN) объединяют пользователей, расположенных на значительном расстоянии друг о друга. В общем случае компьютер может находиться в любой точке земно го шара. Это обстоятельство делает экономически невозможным прокладку линий связи к каждому компьютеру, поэтому используются уже существующие линии связи, например телефонные линии и спутниковые линии связи. Абоненты таких сетей могут находиться на расстоянии 10... 15 тыс. км. Обычно скорости WAN лежат в диапазоне от 9,6 Кбит/с до 45 Мбит/с.

Региональные вычислительные сети (MAN) объединяют различные города, области и небольшие страны. Абоненты могут находиться в 10 ... 100 км. В настоящее время каждая такая сеть является частью некоторой глобальной сети и особой спецификой по отношению к глобальным сетям не отличается. Типичные MAN работают со скоростями от 56 Кбит/с до 100 Мбит/с.

Локальные вычислительные сети (ЛВС, или LAN) объединяют компьютеры, как правило, одной организации, которые располагаются компактно в одном или нескольких зданиях. Размер локальных сетей не превышает нескольких километров (до 10 км). В качестве физической линии связи в таких сетях применяются витая пара, коаксиальный кабель, оптико-волоконный кабель. Например, типичная LAN занимает пространство такое же, как одно здание или небольшой научный городок, и работает со скоростями от 4 Мбит/с до 2  $\Gamma$ бит/с

Локальная вычислительная сеть — это совокупность компьютеров и других средств вычислительной техники (сетевого оборудования, принтеров, сканеров и т.п.), объединенных с помощью кабелей и сетевых контроллеров, работающая под управлением сетевой операционной системы.

Именно ЛВС будут предметом нашего рассмотрения.

Для ускорения передачи информации между компьютерами в локальной сети используются специальные сетевые контроллеры, а все компьютеры в сети работают под управлением сетевого программного обеспечения.

Основное отличие локальных сетей от глобальных заключается в использовании качественных линий связи. Все остальные отличия являются производными.

### КЛАССИФИКАЦИЯ СЕТЕЙ ПО ТОПОЛОГИИ

*Гопология сети* — это логическая схема соединения компьютеров каналами связи. Чаще всего в локальных сетях используется одна из трех основных топологий: моноканальная (шинная), кольцевая или звездообразная.

Шинная топология. При шинной топологии среда передачи информации представляется в форме коммуникационного пути, доступного для всех рабочих станций, к которому они все должны быть подключены. Все рабочие станции могут непосредственно вступать в контакт с любой рабочей станцией, имеющейся в сети. На концах коммуникационного пути размещаются терминаторы, служащие для гашения сигнала.

Рабочие станции в любое время, без прерывания работы всей вычислительной сети, могут быть подключены к ней или отключены. Функционирование вычислительной сети не зависит от состояния отдельной рабочей станции. При повреждении кабеля в любом месте сети вся сеть становится неработоспособной. Максимальная пропускная способность таких сетей составляет 10 Мбит/с. Такая пропускная способность недостаточна для современных видео- и мультимедийных приложений, поэтому почти повсеместно применяются сети со звездообразной архитектурой.

Достоинствами шинной топологии являются низкая стоимость, простота построения и наращивания сети. Недостатки — низкая скорость работы сети и малая надежность.

**Кольцевая топология.** При кольцевой топологии (рис. 13.2) сети рабочие станции связаны одна с другой по кругу: последняя рабочая станция связана с первой, при этом коммуникационная связь замыкается в кольцо.

Сообщения в такой сети циркулируют регулярно по кругу. Пересылка сообщений является очень эффективной, так как большинство сообщений можно отправлять «в дорогу» по кабельной системе одно за другим. Продолжительность передачи информации увеличивается пропорционально количеству рабочих станций, входящих в вычислительную сеть.

Основная проблема, которая возникает в сетях кольцевой топологии, заключается в том, что каждая рабочая станция должна активно участвовать в пересылке информации, и в случае выхода из строя хотя бы одной из них вся сеть парализуется. Подключение новой рабочей станции требует краткосрочного выключения сети, так как во время установки кольцо должно быть разомкнуто. Ограничения на протяженность вычислительной сети не существует, так как оно определяется исключительно расстоянием между двумя рабочими станциями.

Звездообразная топология. Этот тип топологии предполагает, что головная машина получает и обрабатывает все данные с периферийных устройств как активный узел обработки данных. Этот принцип применяется в системах передачи данных, например в электронной почте RelCom.

Вся информация между двумя периферийными рабочими местами проходит через центральный узел вычислительной сети. Для построения сети со звездообразной архитектурой в центре сети необходимо разместить концентратор .Его основная функция - обеспечение связи между компьютерами, входящими в сеть, т.е. все компьютеры, включая файловый сервер, не связываются непосредственно друг с другом, а присоединяются к концентратору.

При использовании топологии этого типа пропускная способность сети определяется вычислительной мощностью узла сети и гарантируется для каждой рабочей станции. Коллизий (столкновений данных) в такой сети не возникает.

Достоинством является также и то, что повреждение одного из кабелей приводит к выходу из строя только того луча «звезды», где находится поврежденный кабель, при этом остальная часть сети остается работоспособной.

Производительность вычислительной сети в первую очередь зависит от мощности центрального файлового сервера. Он может быть «узким местом» вычислительной сети. В случае выхода из строя центрального узла нарушается работа всей сети.

КЛАССИФИКАЦИЯ СЕТЕЙ ПО СТАНДАРТАМ ОРГАНИЗАЦИИ Существует множество стандартов, обеспечивающих функционирование сети. К ним относятся Token Ring, ATM, AppleTalk, Ethernet и др. Большинство современных ЛВС строится по стандарту Ethernet.

 $\Phi$ ирменный сетевой стандарт Ethernet был разработан фирмой Хегохв 1975г. В **1980г. фирмы DEC, Intel, Хегохразработали** 

стандарт Ethernet DlXna основе коаксиального кабеля. Эта последняя версия фир*ɦɟɧɧɨɝɨ ɫɬɚɧɞɚɪɬɚ ɩɨɫɥɭɠɢɥɚ ɨɫɧɨɜɨɣ ɫɬɚɧɞɚɪɬɚ IEEE 802.3.*

В настоящий момент есть три разновидности сетей Ethernet, различающихся по скорости передачи данных. Точнее говоря, базовым стандартом является Ethernet, остальные — всего лишь его развитие. Обычный Ethernet — это скорость до 10 Мбит/с, Fast Ethernet — скорость до 100 Мбит/с, Gigabit Ethernet — скорость до 1 Гбит/с.

Технологии Ethernet и Fast Ethernet наиболее часто применяются на практике и обеспечивают работу большинства сетевых приложений. Gigabit Ethernet является относительно новой технологией и используется пока достаточно редко: для обеспечения работы «тяжелых» приложений.

#### Вопрос 3. Локальные сети с выделенным сервером

Компьютер, подключенный к локальной компьютерной сети, является рабочей станцией или сервером в зависимости от выполняемых им функций. Эффективно эксплуатировать мощности локальной сети позволяет применение технологии «Клиент—Сервер». В этом случае приложение делится на две части: клиентскую и серверную. Один или несколько наиболее мощных компьютеров сети конфигурируются как серверы приложений: на них выполняются серверные части приложений. Клиентские части выполняются на рабочих станциях. Именно здесь формируются запросы к серверам приложений и обрабатываются полученные результаты. Существуют несколько признаков, по которым можно определить, работает компьютер в составе сети или автономно. Если компьютер является сетевой рабочей станцией, то:

после включения ПК появляются соответствующие сообщения;

для входа в сеть необходимо пройти процедуру регистрации;

после регистрации в распоряжении пользователя оказываются новые дисковые накопители, принадлежащие файловому серверу.

Различают сети с одним или несколькими выделенными серверами и сети без выделенных серверов, называемые одноранговыми сетями.

**В сетях с выделенным сервером** именно ресурсы сервера, чаще всего дисковая память, доступны всем пользователям. Серверы, разделяемым ресурсом которых является дисковая память, называются файл-серверами (файловыми серверами). Файл-сервер

обычно используется администратором сети и не предназначен для решения прикладных задач. Поэтому он оснащается недорогим монохромным дисплеем. Файловые серверы содержат несколько быстродействующих дисковых накопителей. Сервер должен быть высоконадежным, поскольку выход его из строя приведет к остановке работы всей сети.

Сетевое программное обеспечение, управляющее ресурсами файлового сервера и предоставляющее к нему доступ всех абонентов сети, — это сетевая операционная система (например, WINDOWS-NT SERVER). Как правило, основная часть этой системы находится в файловом сервере, а ее небольшая часть размещается в компьютерах пользователей, получивших название рабочих станций. На рабочих станциях может использоваться любая операционная система, и должна быть запущена программа — драйвер, обеспечивающий доступ к локальной сети.

При выборе компьютера на роль файлового сервера необходимо учитывать следующие факторы:

быстродействие процессора;

- скорость доступа к файлам, размещенным на жестком диске;
- емкость жесткого диска;
- объем оперативной памяти;
- уровень надежности сервера.

Требуемое высокое быстродействие процессора файлового сервера обусловлено тем, что во время работы большой ЛВС он обрабатывает огромное количество запросов на обслуживание файлов, а на это затрачивается значительное процессорное время. Для того чтобы ускорить обслуживание запросов и создать у пользователя впечатление, что именно он является единственным клиентом сети, необходим быстродействующий процессор.

Наиболее важным компонентом файлового сервера является дисковый накопитель. На нем хранятся все файлы пользователей сети. Быстрота доступа, емкость и надежность накопителя во многом определяют, насколько эффективным будет использование сети.

Значительного повышения производительности сервера можно добиться, увеличивая его оперативную память. Для работы в сети с выделенным файл-сервером желательна память объемом более 256 Мбайт. Если сервер снабжен оперативной памятью достаточного объема, то он имеет возможность именно в оперативной памяти хранить те области дискового пространства, к которым пользователи обращаются наиболее часто. Такой метод хорошо известен, часто применяется на обычных ПК и называется *кэшированием жесткого* диска. Если поступает обращение к файлу, данные которого находятся в кэше, сервер может передать информацию, не обращаясь к диску. В результате достигается значительный временной выигрыш.

Сетевой контроллер, установленный на сервере, — это устройство, через которое проходят практически все данные, циркулирующие в локальной сети, поэтому к быстродействию этого контроллера предъявляются повышенные требования. Пути удовлетворения этих требований — в повышении разрядности сетевого контроллера и увеличении объема его оперативного запоминающего устройства.

Важной функцией файлового сервера является управление сетевым принтером. Сетевой принтер подключается к файловому серверу, но пользоваться им можно с любой рабочей станции. Каждый пользователь может отправить на сетевой принтер материалы, предназначенные для печати. Регулировать очередность доступа к файловому принтеру будет файловый сервер.

На рабочих станциях устанавливается обычная операционная система, например Windows. Рабочая станция — это индивидуальное рабочее место пользователя. Полноправным владельцем всех ресурсов рабочей станции является пользователь. В то же время ресурсы файлового сервера разделяются между всеми пользователями. В качестве рабочей станции может использоваться ПК, конфигурация которого определяется теми приложениями, которые используются на этом компьютере.

#### Вопрос 4 Одноранговые локальные сети

В небольших локальных сетях все компьютеры обычно равноправны, и пользователи самостоятельно решают, какие ресурсы своего компьютера сделать общедоступными в сети. При этом любой компьютер может быть и файловым сервером, и рабочей станцией одновременно. Такие сети называются одноранговыми. Преимущество одноранговых сетей заключается в том, что нет необходимости копировать используемые сразу несколькими пользователями файлы на сервер. В принципе любой пользователь одноранговой сети имеет возможность использовать все данные, хранящиеся на других компьютерах сети, и устройства, подключенные к ним.

Основной недостаток работы одноранговой сети заключается в значительном увеличении времени решения прикладных задач. Это связано с тем, что каждый компьютер сети отрабатывает все запросы, идущие к нему со стороны других пользователей. Следовательно, в одноранговых сетях каждый компьютер работает значительно интенсивнее, чем в автономном режиме.

Затраты на организацию одноранговых ЛВС относительно невелики. Однако при увеличении числа рабочих станций эффективность их использования резко уменьшается. По оценке фирмы Novell пороговое значение числа рабочих станций составляет 25 ...30, поэтому одноранговые сети используются только для небольших рабочих групп.

Во внутрифирменной практике вычислительные сети играют очень большую роль. С их помощью в систему объединяются ком пьютеры, расположенные на многих удаленных рабочих местах. Рабочие места сотрудников перестают быть изолированными и объединяются в единую систему.

### Лекция 7 Современная структура сети Интернет

Вопрос 1 Эталонная модель OSI

Вопрос 2 Современная структура сети Интернет

- Вопрос 3 Интернет как единая система ресурсов. Гипертекстовая система WWW
- Вопрос 4 Электронная почта
- Вопрос 5 Основные юридические нормы, регулирующие авторское право

### Вопрос 1 Эталонная модель OSI

Взаимодействие устройств в вычислительной сети является сложным процессом, реализация которого требует решения многих взаимосвязанных задач и проблем.

Для согласования работы двух разных устройств необходимо иметь соглашение, требованиям которого будет удовлетворять работа каждого устройства. Соглашение, как правило, оформляется в виде стандарта.

Вначале 80-хгг. Международная организация по стандартизации ISO при поддержке других организаций по стандартизации разработала модель взаимодействия  $\omega$ *<sub><i>omкрытых систем—модель OSI (Open System Interconnection).*</sub>

*Модель OSI* очень быстро стала одной из основных моделей, описывающих процесс передачи данных между компьютерами. Она разделяет средства взаимодействия на семь уровней: физический, канальный, сетевой, транспортный, сеансовый, представительский, прикладной.

Каждый уровень описывает строго определенные функции взаимодействия сетевых устройств. Все уровни образуют иерархическую систему, в которой запрос, вырабатываемый на каком-либо уровне, передается на исполнение нижележащему уровню, а результаты обработки запроса передаются на вышележащий уровень.

Физический уровень организует передачу бит по физическим каналам.

Функции физического уровня реализуются во всех устройствах, подключенных к сети. Со стороны компьютера функции физического уровня выполняются сетевыми контроллерами различного типа.

Канальный уровень. Задача канального уровня — проверка доступности среды передачи, реализация механизмов обнаружения и коррекции ошибок.

Для того чтобы передать сообщение от отправителя, находящегося в одной сети, получателю, находящемуся в другой сети, нужно совершить некоторое количество транзитных передач между сетями, каждый раз выбирая подходящий маршрут. Таким образом, маршрут представляет собой последовательность маршрутизаторов, через которые проходит пакет.

Сетевой уровень. Протокол канального уровня обеспечивает доставку данных между любыми узлами только в сети с соответствующей типовой топологией.

Транспортный уровень. На пути от отправителя к получателю пакеты могут быть искажены или утеряны. Работа транспортного уровня заключается в том, чтобы обеспечить приложениям или верхним уровням OSI (прикладному и сеансовому) передачу данных с той степенью надежности, которая им требуется.

Сеансовый уровень. Сеансовый уровень обеспечивает управление диалогом, чтобы фиксировать, какая из сторон является активной в настоящий момент, а также предоставляет средства синхронизации.

Представительский уровень. Этот уровень гарантирует то, что информация, передаваемая прикладным уровнем, будет понятна прикладному уровню в другой системе.

Прикладной уровень. Прикладной уровень — это в действительности просто набор разнообразных протоколов, с помощью которых пользователи сети получают доступ к разделяемым ресурсам, таким, как файлы, принтеры или гипертекстовые Web-страницы, а также организуют свою совместную работу, например с помощью протокола электронной почты. Единица данных, которой оперирует прикладной уровень, обычно называется *coo6u^eHueM(Message).*

Правила, определяющие последовательность и формат обмена данными между сетевыми компонентами, называются протоколами.

Преимущества работы в локальной сети Основным преимуществом работы в локальной сети является использование в многопользовательском режиме общих ресурсов сети: дисков, принтеров, модемов, программ

и данных, хранящихся на общедоступных дисках, а также возможность передавать информацию с одного компьютера на другой.

Перечислим преимущества, получаемые при сетевом объединении персональных компьютеров в виде внутрифирменной вычислительной сети.

Разделение ресурсов. Это позволяет экономно использовать ресурсы, например управлять периферийными устройствами, такими, как принтеры, внешние устройства хранения информации, модемы и т.д., со всех подключенных рабочих станций.

Разделение данных. Разделение данных предоставляет возможность доступа и управления базами данных с периферийных рабочих мест, нуждающихся в информации.

Разделение программных средств. В этом случае появляется возможность одновременного использования централизованных, ранее установленных программных средств.

Разделение ресурсов процессора. В этом случае возможно использование вычислительных мощностей для обработки данных другими системами, входящими в сеть.

Многопользовательский режим. Этот режим позволяет одновременно использовать централизованные прикладные программные средства, которые обычно устанавливаются на сервере приложений.

Помимо перечисленного, локальная сеть обеспечивает доступ пользователя с любого компьютера локальной сети к ресурсам глобальной сети при наличии единственного коммуникационного узла глобальной сети.

# Вопрос 2 Современная структура сети Интернет

### ДВА ПОДХОДА К СЕТЕВОМУ ВЗАИМОДЕЙСТВИЮ

Коммуникационные сети независимо от того, обеспечивают ли они соединение между компьютерами или между компьютерами и терминалами, могут быть разделены на два основных типа: сети с коммутацией каналов и сети с коммутацией пакетов.

Сети с коммутацией каналов работают, образуя выделенное соединение (канал) между двумя точками. Телефонная сеть большинства стран использует технологию с коммутацией каналов: телефонный вызов устанавливает канал от вызывающего телефона через локальную АТС по линиям связи к удаленной АТС и, наконец, к отвечающему телефону. Пока существует канал, телефонное оборудование постоянно опрашивает микрофон, кодирует полученное значение в цифровой форме и передает его по этому каналу к получателю.

Канал обеспечивает скорость 64 Кбит/с (достаточную для передачи оцифрованного голоса), поэтому отправителю гарантируется, что опросы будут доведены и воспроизведены. Преимущество коммутации каналов заключается в ее гарантированной пропускной способности: как только канал создан, ни один сетевой процесс не может уменьшить пропускную способность этого канала. Недостаток при коммутации каналов высокая стоимость, ведь платы за каналы являются фиксированными и независимыми от трафика.

### *Tрафик* (Traffic) — объем передаваемой по сети информации.

Сети с коммутацией пакетов используют совершенно другой подход. В сетях с коммутацией пакетов трафик сети делится на небольшие части, называемые пакетами, которые объединяются в высокоскоростных межмашинных соединениях. Пакет, который чаще всего содержит только несколько сотен байт данных, имеет идентификатор, который позволяет компьютерам в сети узнавать, предназначен ли он им, и если нет, то помогает им определить, как послать его в указанное место назначения.

Например, файл, передаваемый между двумя компьютерами, может быть разбит на большое число пакетов, которые посылаются по сети по одному. Оборудование сети доставляет пакеты к указанному месту назначения, а сетевое программное обеспечение собирает пакеты опять в один файл.

Главным преимуществом коммутации пакетов можно считать одновременную работу большого числа соединений между компьютерами, так как межмашинные соединения разделяются между всеми парами взаимодействующих машин. Недостатком ее является то, что по мере возрастания активности данная пара взаимодействующих компьютеров получает все меньше сетевой пропускной способности. Таким образом, всякий раз, когда сеть с коммутацией пакетов становится перегруженной, компьютеры, использующие сеть, должны ждать, пока они смогут послать следующие пакеты.

Основу сети Интернет в настоящее время составляют высокоскоростные магистральные сети. Независимые сети подключаются к магистральной сети через точки се*тевого доступа* NAP (Network Access Point). Независимые сети рассматриваются как автономные системы, т.е. каждая из них имеет собственное административное управление и собственные протоколы маршрутизации. Деление сети Интернет на автономные системы позволяет распределить информацию о топологии всей сети и существенно упростить маршрутизацию.

Автономная система должна состоять не менее чем из 32 меньших по размеру сетей. Обычно в качестве автономных систем выступают крупные национальные сети. Примерами таких сетей являются сеть EUNet, охватывающая страны центральной Европы, сеть RUNet — Российская сеть. Автономные сети могут образовывать компании, специализирующиеся на предоставлении услуг доступа в сеть Интернет, — провайдеры. Таким провайдером является, например, компания Relcom в России.

Внутри автономной системы данные передаются от одной сети к другой, пока не достигнут точки сопряжения с другой автономной системой. Обмен данными возможен только в том случае, если между автономными системами существует соглашение о предоставлении транзита. По этой причине время доступа к одному и тому же ресурсу для пользователей разных автономных систем может существенно отличаться.

Важным параметром, определяющим качество работы Интернета, является скорость доступа к ресурсам. Она определяется пропускной способностью каналов связи внутри автономной системы и между ними.

Для модемного соединения, используемого для большинства домашних компьютеров, пропускная способность канала невелика — от 19,2 до 57,6 Кбит/с; для выделенных телефонных линий, используемых для подключения небольших локальных компьютерных сетей — от 64 Кбит/с до 2 Мбит/с; для спутниковых и оптико-волоконных каналов связи свыше 2 Мбит/с.

Вопрос 2 Основные протоколы Интернет

Протоколы. В сеть Internet входят миллионы компьютеров и сетей компьютеров, работающих под управлением разных операционных систем, с разными форматами данных, на разных аппаратных платформах. Однако при обмене информацией все компьютеры должны пользоваться едиными соглашениями (протоколами) о способах формирования и передачи сообщений (или иначе — единым «интерфейсом» между всеми сетями и отдельными компьютерами).

Протокол — это набор соглашений о правилах формирования и форматах со**эбщений Internet, о способах обмена информацией между абонентами сети.** 

Адреса. Каждый компьютер, подключенный к Internet, имеет уникальный физиче*ский* адрес (IP-адрес), составляемый из четырех десятичных чисел, — каждое в диапазоне от 0 до 255 (четыре байта). Эти числа записываются через точку, например:

193.126.7.29

128.29.15.124.

Такие адреса имеют и компьютеры пользователей, и мощные узлы провайдеров Internet.

В какой-то мере физический адрес аналогичен обычному телефонному номеру (например, 972-13-87), однако человеку пользоваться им неудобно. Поэтому в Internet принято ставить в соответствие каждому физическому адресу *символический* (доменный) адрес, который составлен из осмысленных буквенных обозначений, разделенных точкой, например: [www.glasnet.ru](http://infourok.ru/go.html?href=http%3A%2F%2Fwww.glasnet.ru)

[www.microsoft.com](http://infourok.ru/go.html?href=http%3A%2F%2Fwww.microsoft.com)

[ftp.elvis.ru](http://infourok.ru/go.html?href=ftp%3A%2F%2Fftp.elvis.ru) и т. д. Такой адрес читается по старшинству элементов справа налево и, строго говоря, состоит из двух частей:

<имя машины (сервера) Хдоменное имя>.

Доменное имя обычно состоит из двух-четырех слов, называемых доменами, причем старший (правый) домен указывает либо на страну, в которой находится узел, либо на тип организации (в США). Например, UK означает Великобританию, RU (или SU) — Россию, DE — Германию и т. д.; СОМ — это коммерческие компании США (а иногда и других стран), EDU — университеты США, GOV — правительственные организации и т. д.

Следующий домен обозначает узел (провайдера); иногда в доменном имени появляются младшие домены, указывающие на подсети данного узла (например, [ames.arc.nasa.gov\).](http://infourok.ru/go.html?href=http%3A%2F%2Fames.arc.nasa.gov)

айдера); иногда в доменном имени появляются младшие домены, указывающие на подсети данного узла (например, [ames.arc.nasa.gov\).](http://infourok.ru/go.html?href=http%3A%2F%2Fames.arc.nasa.gov)

Младшее (левое) слово символического адреса — это имя компьютера или сервера данного узла.

В приведенных выше примерах [www.glasnet.ru](http://infourok.ru/go.html?href=http%3A%2F%2Fwww.glasnet.ru) — это Web-сервер (см. п.15.5) российского узла GlasNet, [a ftp.elvis.ru](http://infourok.ru/go.html?href=ftp%3A%2F%2Fftp.elvis.ru) — FTP-сервер (см. п.15.4) российского узла «Элвис+».

Для присвоения и преобразования символических адресов в понятные компьютеру физические адреса в Internet создана специальная служба, которая называется DNS (Domain Name System — система именования компьютеров в Сети). Специальные серверы DNS на узлах сети извлекают из баз данных символические имена и заменяют их физическими адресами компьютеров.

Протокол ТСР/IP. Итак, каждый компьютер в Сети может быть обозначен уникальным физическим (или символическим) адресом. Как организовать обмен информацией между двумя компьютерами, — например, между машиной № 1 (193.126.7.29), расположенной в России, и американским компьютером № 2 [128.29.15.124)?

Казалось бы, проще всего организовать связь между компьютерами по «телефонному» принципу: машина № 1 вызывает машину № 2 и передает ей сообщение (или наоборот). Однако ј этой технологии канал связи поступает в монопольное владение пары компьютеров (это называется коммутацией каналов), і именно по этой причине такой способ неприемлем для Сети. 1сно, что на время передачи сообщения (а оно может быть очень большим) канал становится недоступным для других пользователей. Кроме того, надежность такой сети невысока: неполадки или разрушение одного из многочисленных звеньев канала блокирует связь между парой компьютеров.

Поэтому в сети Internet предусмотрена другая технология вязи — коммутация пакетов. Основные принципы этой технологии можно изложить следующим образом.

*Протокол TCP* (Transmission Control Protocol — протокол правления передачей) разбивает исходное сообщение на несколько небольших фрагментов — *пакетов*. Каждый пакет снабжается заголовком, который содержит служебную информацию (адрес отправителя и получателя, номер пакета в сообщении).

# Вопрос 3 Интернет как единая система ресурсов. Гипертекстовая система **WWW**

#### ИНТЕРНЕТ КАК ЕДИНАЯ СИСТЕМА РЕСУРСОВ

Работать в Сети и не использовать все ее ресурсы просто неразумно. Благодаря развивающимся с огромной скоростью технологиям Интернета, информационные ресурсы Сети связываются все теснее. Если раньше компьютерные сети в основном служили для обмена письмами по электронной почте, то сегодня мы рассматриваем Интернет как единую систему ресурсов. Это и комнаты для бесед — чаты, и телеконференции, и сетевые новости, и форумы, и служба пересылки файлов FTP, и электронная почта, и IP-телефония, и даже электронная коммерция.

#### **Ƚɢɩɟɪɬɟɤɫɬɨɜɚɹ ɫɢɫɬɟɦɚ WWW**

World Wide Web («Всемирная паутина») — это гипертекстовая информационно-поисковая система в Internet. Блоки данных WWW («страницы») размещаются на отдельных компьютерах, называемых *WWW-серверами* (или Web-серверами) и принадлежащих отдельным организациям или частным лицам. С помощью гипертекстовых ссылок, встроенных в документы WWW, пользователь может переходить от одного документа к другому.

В основе WWW лежит протокол передачи гипертекстовых сообщений HTTP (Hypertext Transfer Protocol), а сами страницы форматируются с помощью специального гипертекстового языка описания документов HTML (Hypertext Markup Language).

Для работы с WWW используются специальные программы-клиенты, которые по-английски называются browsers (от глагола «browse» — просматривать), а по-русски браузерами, браузерами, навигаторами, обозревателями. Мы, как правило, используем термин «навигатор». В нашей стране сейчас наиболее популярны обозреватели Netscape Navigator фирмы Netscape и Microsoft Internet Explorer.

Примечание. Одно из значений термина «навигация» — мореплавание, судоходство; в этом смысле он и употребляется в Internet.

WWW и ее программное обеспечение — это наиболее мощные и перспективные инструменты Сети. Они обеспечивают пользователям доступ практически ко всем перечисленным выше ресурсам (FTP, Gopher, WAIS и др.). В главе 16 мы подробно рассмотрим WWW.

### Вопрос 4 Электронная почта

Электронная почта {e-mail) — первый из сервисов Интернета, наиболее распространенный и эффективный. Благодаря быстроте прохождения писем от отправителя к адресату, электронная почта позволяет оперативно решать важные вопросы.

Электронная почта (e-mail) — услуга, предоставляющая возможность пересылать друг другу текстовые письма, в том числе с «вложенными» в них любыми файлами. При этом общение участников по переписке «раздельно во времени»: поступающие каждому из них письма накапливаются на сервере электронной почты в отведенном каждому «электронном почтовом ящике», а получатель переписывает все накопленные на данный момент письма, читает их и отвечает на них тогда, когда ему это удобно (доставка «до востребования»). Интернет здесь используется как всемирная сеть линии связи.

Сервер электронной почты {почтовый сервер) — компьютер, обслуживающий работу электронной почты: прием от отправителя и рассылку по адресам отправленных писем, получение и накопление в «электронном почтовом ящике» каждого зарегистрированного на данном почтовом сервере пользователя адресованных ему писем, пересылку этих писем на компьютер получателя, когда тот инициирует доставку почты, а также контроль корректности этих операций. Все это возложено на специальные программы, установленные на сервере, — «почтовые демоны».

Электронный почтовый ящик — папка на диске почтового сервера, выделяемая каждому зарегистрированному на данном сервере адресату для накапливания поступающих ему писем, пока получатель не перепишет их на свой компьютер.

Каждому электронному почтовому ящику соответствует почтовый адрес. Этот адрес записывается латинскими буквами и цифрами и обычно выглядит так:

 $\ll$ «по-гин» $\gtrsim$ @ $\leq$ доменное имя почтового сервера $\geq$  (например, obraz@mtunet).

FTP — передача файлов

Еще один широко распространенный сервис Интернет — FTP (File Transfer Protocol). Расшифровывается эта аббревиатура как протокол передачи файлов, но при рассмотрении FTP как сервиса Интернета имеется в виду не просто протокол, а именно сервис — доступ к файлам в файловых архивах.

FTP дает возможность соединять компьютеры между собой и передавать по сети файлы с одного компьютера на другой. Скажем, вам захотелось установить какую-либо программу для своего компьютера или сыграть в новую игру — все это можно найти в Интернете и получить по FTP. Компьютеры, на которых находится информация для передачи по протоколу FTP, называются FTP-серверами.

Программы FTP стали частью отдельного сервиса Интернета. Дело в том, что FTP-сервер настраивается таким образом, что соединиться с ним можно не только под своим именем, но и под условным именем anonymous — аноним. Только тогда вам становится доступна не вся файловая система компьютера, а некоторый набор файлов на сервере, которые составляют содержимое сервера anonymous FTP — публичного файлового архива.

Значит, если кто-то хочет предоставить в публичное пользование файлы с информацией, программами и прочим, то ему достаточно организовать на своем компьютере, включенном в Интернет, сервер anonymous FTP. На таких серверах сегодня доступно огромное количество информации и программного обеспечения. Практически все, что может быть предоставлено публике в виде файлов, доступно с серверов anonymous FTP. Это и программы (свободно распространяемые и демонстрационные версии), и мультимедиа, это, наконец, просто тексты - законы, книги, статьи, отчеты.

#### Вопрос 5 Основные юридические нормы, регулирующие авторское право.

Представь, что программа - это буханка хлеба, которую ты ежедневно покупаешь в магазине. Мысли о том, что ее можно взять бесплатно и выйти из магазина, не оплатив покупку, даже не возникает. Это просто неприемлемо! Так чем же отличается кража буханки от кражи, например Total Commander'a? По большому счету, ничем!

В 1886 году 14 странами была подписана Бернская конвенция об охране литературных и художественных произведений. Она предусматривала охрану прав автора, как на его родине, так и на территории государств, подписавших конвенцию. В 1952 году была подписана Всемирная (Женевская) конвенция о защите авторских прав. В соответствии с этой конвенцией законы об авторском праве, действующие на территории одного государства, распространялись не только на своих, но и на иностранных авторов. Обе эти конвенции были пересмотрены в 1971 году и действуют до сих пор. Система источников авторского права в Российской Федерации в настоящее время представляет достаточно целостную совокупность законодательных актов, регулирующих авторские отношения, связанные с созданием и использованием произведений науки, литературы и искусства. С 1 января 2008 года все правоотношения в сфере авторского права регулируются вступающей с этого времени в силу 4-ой частью Гражданского кодекса Российской Федерации.

Правовая охрана программ и баз данных. Правовая охрана программ для ЭВМ и баз данных впервые в полном объеме введена в Российской Федерации Законом РФ "О правовой охране программ для электронных вычислительных машин и баз данных", который вступил в силу в 1992 году. Предоставляемая настоящим законом правовая охрана распространяется на все виды программ для ЭВМ (в том числе на операционные системы и программные комплексы), которые могут быть выражены на любом языке и в любой форме, включая исходный текст на языке программирования и машинный код. Однако правовая охрана не распространяется на идеи и принципы, лежащие в основе программы для ЭВМ, в том числе на идеи и принципы организации интерфейса и алгоритма.

Для признания и осуществления авторского права на программы для ЭВМ не требуется ее регистрация в какой-либо организации. Авторское право на программы для ЭВМ возникает автоматически при их создании.

Для оповещения о своих правах разработчик программы может, начиная с первого выпуска в свет программы, использовать знак охраны авторского права, состоящий из трех элементов:

> буквы с в окружности или круглых скобках (С); наименования (имени) правообладателя; года первого выпуска программы в свет.

Например, знак охраны авторских прав на текстовый редактор Word выглядит следующим образом: с Корпорация Microsoft, 1993-1997.

Автору программы принадлежит исключительное право осуществлять воспроизведение и распространение программы любыми способами, а также модификацию программы.

Организация или пользователь, правомерно владеющий экземпляром программы (купивший лицензию на ее использование), вправе без получения дополнительного разрешения разработчика осуществлять любые действия, связанные с функционированием программы, в том числе ее запись и хранение в памяти ЭВМ. Запись и хранение в памяти ЭВМ допускаются в отношении одной ЭВМ или одного пользователя в сети, если другое не предусмотрено договором с разработчиком.

Необходимо знать и выполнять существующие законы, запрещающие нелегальное копирование и использование лицензионного программного обеспечения. При выявлении правонарушения, выражающегося в использовании нелицензированного ПО, отсрочек исполнения постановления о наложении взысканий для ликвилации выявленного нарушения законодательством не предусмотрено.

# Кто является "пиратом"?

Продавец нелицензионного ПО.

Покупатель нелицензионного ПО (пользователь).

Пользователь лицензионного ПО, нарушающий условия лицензии.

Пользователь лицензионного ПО, предоставивший доступ к ПО лицам, нарушающим условия лицензии.

Юридическая ответственность за использование нелицензионного ПО делится на три основных вида:

гражданско-правовая (возмещение убытков правообладателю либо в размере двукратной стоимости лицензии, либо в размере от 10 тысяч до 5 миллионов рублей);

**административная** (для частных лиц - конфискацией контрафактных экземпляров ПО, оборудования и материалов, используемых для их воспроизведения и иных орудий совершения административного правонарушения, а также штрафом в размере 15-20 минимальных размеров оплаты труда (MP0T);

уголовная (штрафом в размере до двухсот тысяч рублей или в размере заработной платы или иного дохода осужденного за период до восемнадцати месяцев, либо обязательными работами на срок от ста восьмидесяти до двухсот сорока часов, либо лишением свободы на срок до двух лет...).

# 4.2. Лабораторные занятия

# Раздел Электронные документы и электронный документооборот

# **Тема Технологии автоматизированного офиса**

# Задание 1 . Принципы редактирования текстов. Базовый набор операций

- 1. Вызвать Word.
- 2. Создать новый документ на базе шаблона Новый документ
- 3. Переопределить стиль шаблона Новый документ следующим образом:
	- задать **Формат-Стиль**
	- В диалоговом окне Стиль в списке *Стили* указать стиль Обычный
	- нажать кнопку Изменить
	- нажать кнопку **Формат** и выбрать в списке Шрифт
	- В диалоговом окне Шрифт указать размер шрифта 14 пунктов,  $OK$
	- нажать кнопку **Формат** и выбрать в списке  $A\tilde{a}$ зац
	- В диалоговом окне Абзац установить отступ первой строки 1,25 см
	- способ выравнивания текста По ширине
	- междустрочный интервал Полуторный
	- нажать **ОК** в диалоговом окне Абзац
	- нажать ОК в диалоговом окне Изменение стиля
	- нажать кнопку Применить.
- 4. Установить автоматический перенос слов в документе
- 5. Ввести следующий текст
	- Этапы реализации задачи

При решении задачи с использованием компьютера следует продумать последовательность действий, которая позволит осуществить ваш замысел.

Рассмотрим в общих чертах этапы, присущие разработке любой задачи.

1. Обоснование целесообразности решения задачи на ПК. Разработка любой задачи должна начинаться с изучения класса задач, к которому она относится. В результате подробного анализа формулируются главные цели решения задачи с детальным описанием её содержания.

2. Функциональный анализ задачи. Функциональный анализ задачи проводится для того, чтобы уточнить цели решения задачи, а также всесторонне охарактеризовать выбранный вариант ее реализации.

3. Алгоритмизация задачи. На данном этапе наряду с разработкой структурно-функциональной схемы решения задачи разрабатывается её детальная схема с возможным уточнением каждого блока функциональной части. При этом в качестве изобразительных средств могут быть использованы:

операторные схемы;

блок-схемы;

граф-схемы; Р-схемы

и т.д.

Кроме того, должны быть специфицированы все объекты алгоритма задачи, т.е. описаны атрибуты и структура данных.

4. Программирование задачи. Конечной целью разработки задачи является создание программного продукта, реализующего данную задачу на конкретном ПК.

5. Разработка контрольного примера. Контрольный пример - это ограниченная совокупность реальных данных, на основе которых проверяется корректность алгоритма и устанавливается работоспособность программы.

6. Разработка программы решения задачи на ПК. Результатом данного этапа является от лаженный вариант программного продукта.

7. Существенным моментом при разработке задачи на ПК является ее испытание и от лалка на контрольном примере. Различают лва вила испытаний программы

7.1 Проверка правильности результатов, получаемых в процессе работы программы.

Предполагается выявление корректности программы в части получаемых результатов. 7.2. Испытание объемных и временных характеристик программы.

Предполагает хронометраж времени, в течение которого работает программа, а также определение объемов памяти, необходимой для размещения как самой программы, так и исходных, промежуточных и выходных данных.

8. Исхолные ланные. На этом этапе уточняются поставшики ланных и определяются окончательные объемы обрабатываемой информации. Выполняется физический перенос исходных данных на машинные носители и организуется контроль достоверности подго товленной информации с использованием различных методов контроля и возможным при влечением для этих целей технических средств.

9. Составление инструктивно-методической документации

Удобочитаемая, лаконичная и своевременная документация является основой успешной эксплуатации программного продукта. Документация должна составляться для пользователей различных категорий: Руководства организации; Программистов; Операторов.

10. Опытная и промышленная эксплуатация программы, авторский надзор.

На этом этапе отслеживаются различные ситуации, которые возникают в процессе работы программы. Этап опытной эксплуатации завершается составлением и подписанием соответствующего акта, после чего задача передается в промышленную эксплуатацию.

6. Записать созданный документ в файл с вашим именем в папку Мои документы\№группы 7. Создать маркированные списки перечислений в 3-й и 8-й главах документа.

8. Подчеркнуть слова «в качестве изобразительных средств могут быть использованы :» в 3-й главе документа, а также «для пользователей различных категорий:» в 8-й главе документа.

9. Выделить курсивом слова «Контрольный пример» в главе 5.

10. Сохранить измененный документ в файле с тем же именем. Показать работу преподава телю.

11. Закрыть окно документа.

### Дополнительные задания

1. Открыть созданный документ

2. Переопределить стиль абзаца «Обычный», задав размер шрифта – 14 пунктов, отступ 1-й  $c$ троки – 1,5 см.

3. Изменить внешний вид маркеров (по собственному усмотрению) в списках перечислений в 3-й и 8-й главах документа.

4. Оформить маркированные списки перечислений курсивом.

5. Подчеркнуть слова «Контрольный пример» в главе 5.

6. Сохранить измененный документ в файле с тем же именем.

7. Показать работу преподавателю.

### Задание 2. Средства автоматизации, используемые при редактировании документов

1. Вызвать MS Word и открыть документ, созданный при выполнении предыдущих практических заданий.

2. Создать элемент автотекста «Этапы реализации задачи», присвоив ему имя по вашему усмотрению.

3.В конце документа набрать следующее предложение, используя созданный элемент автотекста: Текст «Этапы реализации задачи» подготовил студент ... . Указать вашу фамилию, имя, отчество и номер группы.

4. Предусмотреть обычную сноску к слову «алгоритм» в 3-й главе документа, в которой указать определение этого термина: «алгоритм представляет собой точно определенный порядок действий, т.е. указание, как и в какой последовательности эти действия необходимо выполнять, применяя к исходным данным задачи, чтобы получить решение». 5. Используя контекстный поиск и замену, найти и заменить в документе контекст «этом» на контекст «ланном».

6. Проверить орфографию и грамматику в документе.

7. Заменить одно из слов ( по собственному выбору) синонимом, используя словарь синонимов.

8. Установить размер листов и полей в документе в соответствии с указаниями преподавателя

9. Осуществлять автоматическую расстановку номеров страниц в документе. Номера страниц расположить вверху страницы справа. Предусмотреть номер на первой странице.

10. Записать измененный документ в файл с тем же именем.

11. Показать работу преподавателю.

# Дополнительные задания

1. Открыть созданный документ.

2. Создать элемент автотекста с фамилией исполнителя, его именем и отчеством, присвоив ему имя с инициалами исполнителя, состоящее из 2-х букв.

3. К заголовку текста «Этапы реализации задачи» предусмотреть сноску. В тексте сноски указать : «Текст подготовил ... (ввести вашу фамилию, имя и отчество с использованием созданного элемента автотекста)».

4. Используя контекстную замену, заменить в документе контекст «т.е.» на контекст «то есть».

5. Убрать номер на первой странице.

6. Расположить номера страниц внизу страницы по центру.

7. Записать измененный документ в файл с тем же именем.

8. Показать работу преподавателю.

### Задание 3. Ввод формул, создание таблиц в MS Word

1. Загрузите Microsoft Word.

2. Вызовите команду меню Файл-Создать

3. Запустите редактор формул

4. Введите стандартную форму квадратного уравнения и выражение для вычисления дискриминанта квадратного уравнения.

# Квадратное уравнение

 $ax^2 + bx + c = 0$ 

# **Формула для вычисления дискриминанта** *D*

 $= b^2 - 4ac$ 

6. Последовательно выбирая шаблоны *Верхних и нижних индексов* (13 шаблон), *Операторов* (4 шаблон), *Дробей и радикалов* (12 шаблон) введите выражение и вставьте в документ формулу

Корни квадратного уравнения

*x*<sub>12</sub> = *b*± — Вычисление

### сложного процента

 $0\nu$   $100\nn$ 

 $Q = Q \t1^{-H} P$ 

7. Увеличьте размеры формул. 2 раза щелкните мышью по формуле. Формула станет заключена в рамку, откроется редактор формул. Вызовите команду меню Размер-Крупный символ. Закрыть окно редактора формул.

8. Расположите формулы в центре страницы.

9. Введите формулы по вариантам

10. Сохраните файл в папке Мои документы, дайте ему имя ФОРМУЛЫ

11. Покажите результаты работы преподавателю

Задания для **видять и такими самостоятельной работы** 7. *A NB A* <sup>(*CVB*) 8. (*DXF*) **v** (*AvC*)<sub>(*CvB*) 8.</sup></sub>

$$
b^{\, \angle}
$$

2.  $X_i$  \*  $S_i$  5.  $S =$ 

3. 
$$
F = a^{\wedge}
$$
 6. 
$$
V = 1.6^{\wedge}
$$
 2

### Задание 4. Создание графических объектов

1. Вызвать Word и создать новый документ.

- 2. На новой странице ввести заголовок «Графика».
- 3. Включите панель инструментов Word Art

4. Щелкните по кнопке Добавить объект Word Art - произойдет запуск мастера созлания объекта Word Art

5. В окне коллекция Word Art выберите желаемый стиль

6. В окне *Изменение текста Word Art* выберите желаемый шрифт, размер, начертание и введите текст заголовка «Построение блок-схемы. Выполнили студенты .... Группа .....». Шелкните ОК

7. Дальнейшее управление формой и расположением созданного объекта выполняют элементами управления *Панели инструментов Word Art* Проверьте, как протекают следующие операции (после каждой команды возвращайтесь к исходному состоянию комбинанией  $Ctrl + Z$ :

- Изменение содержания надписи (изменить текст)
- Изменение стиля оформления (Коллекция Word Art)

Изменение характера взаимодействия с основным текстом (Формат

объекта-Положение)

- Изменение формы надписи (Форма Word Art)
- Выравнивание букв надписи по высоте (выровнять буквы Word Art по высоте)
- Расположение текста надписи по вертикали (Вертикальный текст Word Art)
- Выравнивание букв надписи за счет ширины (Выравнивание Word Art)
- Управление интервалом между символами (Межсимвольный интервал Word Art)
- 8. Изобразить блок-схему расчета среднего значения элементов вектора X, где
- S средняя,

 $X$  і - элемент вектора с номером і N -

количество элементов вектора.

- 9. Просмотреть блок-схему в режиме предварительного просмотра.
- 10. Вернуться в режим разметки страницы
- 11. Сохранить документ Word
- 12. Выйти из Word

13. Вызвать Word и открыть документ, созданный при выполнении предыдущих практических заданий.

14. На новой странице ввести заголовок «Графика».

15. Командой Вид-Панели инструментов-Word Art включите панель инструментов Word Art

16. Щелкните по кнопке Добавить объект Word Art - произойдет запуск мастера создания объекта Word Art

17. В окне коллекция Word Art выберите желаемый стиль

18. В окне *Изменение текста Word Art* выберите желаемый шрифт, размер, начертание и введите текст заголовка «Построение блок-схемы. Выполнили студенты .... Группа .....». Шелкните ОК

19. Дальнейшее управление формой и расположением созданного объекта выполняют элементами управления *Панели инструментов Word Art* Проверьте, как протекают следующие операции (после каждой команды возвращайтесь к исходному состоянию комбинацией Ctrl  $+$  Z:

• Изменение содержания надписи (изменить текст)

• Изменение стиля оформления (Коллекция Word Art)

Изменение характера взаимолействия с основным текстом (Формат

объекта-Поло-жение)

- Изменение формы надписи (Форма Word Art)
- Выравнивание букв надписи по высоте (выровнять буквы Word Art по высоте)
- Расположение текста надписи по вертикали (Вертикальный текст Word Art)
- Выравнивание букв надписи за счет ширины (Выравнивание Word Art)
- Управление интервалом между символами (Межсимвольный интервал Word Art)
- 20. Изобразить блок-схему (рис.11) расчета среднего значения элементов вектора X, где S - средняя,

 $X$ і - элемент вектора с номером і N -

количество элементов вектора.

- 21. Просмотреть блок-схему в режиме предварительного просмотра.
- 22. Записать документ в файл с тем же именем.
- 23. Выйти из Word

### Задание 5. **Построение диаграмм**

- 1. Загрузите Microsoft Word.
- 2. Создайте новый документ

3. В качестве режима представления документа включите Режим разметки, чтобы четко видеть границы полосы набора.

4. Командой **Таблица-Вставить таблица** создайте базовую таблицу, имеющую 6 строк и 5 столбцов.

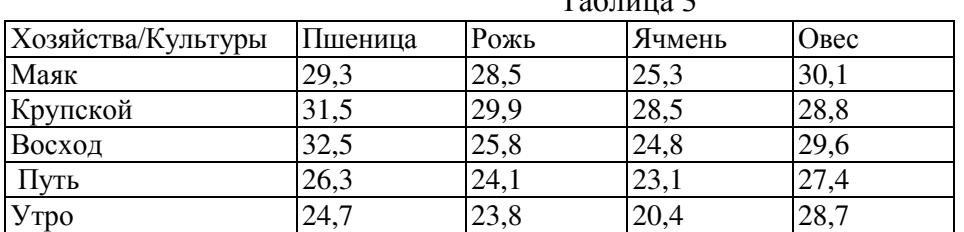

**Урожайность зерновых культур по хозяйствам**  $To6$  with  $2$ 

5. Заполните таблицу, согласно образцу.

6. Постройте линейчатую диаграмму. Укажите названия осей, название диаграммы

7. Сохраните документ Word

### Дополнительные задания

1. Изменить по своему усмотрению стиль фигурного текста, используя

κοππεκιινιο WordArt.

- 2. Увеличить толщину линий в автофигурах блок-схемы до 1,5 пт.
- 3. Сохранить документ в файле с тем же именем
- 4. Выйти из Word

# Тема. Обработка данных в электронных таблицах Задание 1. Ввод формул и функций

- 1. Запустите программу Excel (Пуск Программы Microsoft Excel)
- 2. Дважды щёлкните на ярлычке текущего рабочего листа и дайте этому листу имя Дан- $Hble.$
- 3. Дайте команду Файл *Сохранить как* и сохраните рабочую книгу в вашей папке.
- 4. Сделайте текущей ячейку А1 и введите в неё заголовок Значение.
- 5. Введите произвольные числа в последовательные ячейки столбца А, начиная с ячейки А2 и заканчивая ячейкой А15
- 6. Введите в ячейку В1 строку Удвоенное значение. Установите требуемый формат столбца (выделить столбец В, вызвать команду меню Формат-Ст олбец-Автоподбор *ɲɢɪɢɧɵ*).
- 7. Введите в ячейку С1 строку Квадрат значения. Установите Формат-Столбец-Авто- $\boldsymbol{n}$  $\boldsymbol{o}$ *абор ширины.*

Введите ячейку В2 формулу  $=2*A2$ 

- 8. Введите в ячейку С2 формулу  $=A2*A2$
- 9. Скопируйте формулы из диапазона В2:С2. Используйте метод автозаполнения. Для этого: выделите протягиванием ячейки В2:С2; наведите указатель мыши на маркер заполнения в правом нижнем углу рамки, охватывающей выделенный диапазон (курсор мыши преобразуется в тонкий черный крест). Щелкните левой кнопкой мыши и, не отпуская ее протяните до диапазона В15:С15.
- 10. Убедитесь, что формулы модифицируются.
- 11. Измените одно из значений в столбце А и убедитесь, что соответствующие значения в столбцах В и С в этой же строке были автоматически пересчитаны.
- 12. Введите в ячейку D1 строку Масштабный множитель. Установите формат автоподбор ширины столбца.
- 13. Введите в ячейку D2 число 5
- 14. Введите в ячейку E1 строку **Масштабирование**. Установите формат автоподбор ширины столбца. Введите в ячейку E2 формулу =А2\*D2
- 15. Используйте метод автозаполнения, чтобы скопировать эту формулу в ячейки столбца Е, соответствующие заполненным ячейкам столбца А.
- 16. Убедитесь, что результат масштабирования оказался неверным. Это связано с тем, что адрес D2 в формуле задан относительной ссылкой.
- 17. Адрес D2 в формуле, которая содержится в ячейке E2, задайте абсолютной адресацией. для этого щелкните на ячейке Е2, затем в строке формул. Установите текстовый курсор на ссылку D2 и нажмите клавишу F4. Убедитесь, что формула теперь выглядит так:  $= A2*SD$2$ , нажмите клавишу Enter.
- 18. Повторите заполнение столбца Е формулой из ячейки Е2.
- 19. Отредактируйте данные. Вставьте дополнительную строку на место 5-й строки (**Вставка-Строки**), заполните ее. Вставьте дополнительный столбец между столбцами В и С, дайте ему имя Утроенное значение и заполните его.
- 20. Добавьте еще один рабочий лист (Команда Вставка-Лист). Дайте ему имя Новый лист.
- 21. Перейдите на лист *Данные*. Начертите линии разграфки для диапазона A1:E15. Используйте кнопку Границы на панели инструментов Форматирование или команду меню  $\Phi$ ормат-Ячейки- Границы
- 22. Убедитесь, что благодаря использованию абсолютной адресации значения ячеек столбца Е теперь вычисляются правильно. Сохраните рабочую книгу.
- 23. В ячейку G1 вести текст Арифметическая прогрессия
- 24. В ячейки столбца G ввести арифметическую прогрессию от 3 до 29 с шагом 2. Для этого: в ячейку G2 загрузить число 3. Сделать ячейку G2 текущей. Задать команду **Правка-Заполнить–Прогрессия**. В открывшемся диалоговом окне Прогрессия указать: вид расположения; тип прогрессии; шаг; предельное значение.
- 25. Сделайте текущей ячейку А16

# ∑

- 26. Шелкните на кнопке Автосумма и на панели инструментов Стандартная
- 27. Убедитесь, что программа автоматически подставила в формулу функцию СУММ и правильно выбрала диапазон ячеек для суммирования. Нажмите клавишу Enter.
- 28. Сделайте текущей ячейку А17. Щелкните на кнопке Вставка функции на стандартной панели инструментов. В списке Категории выберите пункт Статистические.
- 29. В списке функции выберите функцию СРЗНАЧ и щелкните на кнопке ОК.
- 30. Переместите с помощью мыши палитру формул, если она заслоняет нужные ячейки. Обратите внимание, что автоматически выбранный диапазон включает все ячейки с числовым содержимым, включая и ту, которая содержит сумму. Выделите правильный диапазон методом протягивания и нажмите клавишу Enter/
- 31. Используя порядок действий, описанный в пп. 26-27, вычислите минимальное число в заданном наборе (функция МИН), максимальное число (функция МАКС), количество элементов в наборе (функция СЧЕТ).
- 30. Сохраните рабочую книгу.

# Задание для самостоятельной работы

1. Запустите Microsoft Excel. Создайте новую рабочую книгу.

2. Объедините ячейки A1 и B1, выделив их мышью и щелкнув по кнопке Объединить и поместить в центре на панели инструментов Форматирование. В объединенные ячейки ведите текст Вычисление значений функции.

3. В А2 введите текст **Результаты измерений**. В диапазон ячеек А3:А13 введите численные значения, соответствующие номеру варианта (табл. 4), используйте арифметическую прогрессию.

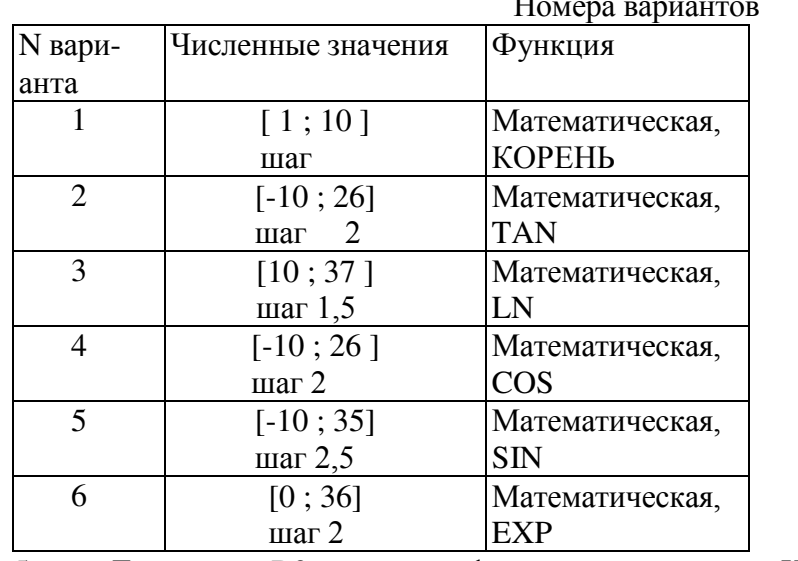

4. В ячейку В2 введите текст Значение функции и обозначение варианта функции Номера вариантов

5. Для ячейки В3 вычислите функцию по варианту. Используйте автозаполнение для диапазона В4:В21

6. Для диапазона ячеек B4:B21 установите формат ячеек числовой, число десятичных знаков 3.

7. Начертите границы для таблицы. В ячейке А22 вычислите сумму значений диапазона А4:А21. Скопируйте формулу из А22 в В22

8. В ячейках В23-В26 вычислите статистические функции СРЗНАЧ, МИН, МАКС, СЧЕТ, математическую СУММ от диапазона ячеек А4:А21

- 9. Покажите результаты работы преподавателю.
- 10. Сохраните файл в папке

# Задание 2 . Создание и сохранение документа

- 1) Откройте редактор *Excel* одним из способов:
	- нажав кнопку «Пуск» и выполнив команды «Все Программы/Microsoft *Office/Microsoft Office Excel»;*
	- щелкнув ярлык *Microsoft Excel* на рабочем столе или на панели задач.
- 2) Добавьте новый лист в рабочую книгу одним из способов:
	- поставьте указатель мыши на значок вкладки «Лист3» внизу таблицы; выполните команду «Вставить» в контекстном меню; в появившемся окне на вкладке «Общие» выберите значок «Лист» и нажмите кнопку «ОК»;
	- нажмите кнопку «Вставить лист», следующую за вкладками листов.
- 3) Переименуйте первый лист; выберите команду «*Переименовать*» в контекстном меню, вызванном на вкладке листа; введите название «Результаты».
- 4) Удалите вкладку последнего листа, поставьте курсор на значок вкладки и выбрав команду «Удалить» в контекстном меню.
- 5) Сохраните документ в своей папке под именем «lab\_10.xls».

# Задание 3. Ввод и форматирование данных в таблице

- 1) В ячейку *A1* на листе «Результаты» введите заголовок таблицы:
	- а) выполните команду «Ячейки...» в меню «Формат»;
	- **б) в диалоговом окне** «Формат ячеек» на вкладке «Шрифт» установите следующие параметры: шрифт Arial, размер 12 пт, полужирный;
	- **в)** нажмите кнопку «ОК»;
	- г) введите в ячейку текст «Финансовые результаты деятельности ветеринарной кли ники "Котопёс"».
- 2) Разместите название таблицы по центру:
	- а) выделите путем протаскивания мышью ячейки, относительно которых производится ɰɟɧɬɪɢɪɨɜɚɧɢɟ *(Ⱥ1:E1);*
	- **б)** в диалоговом окне «Формат ячеек» на вкладке «Выравнивание» в поле «Выравни *ɜɚɧɢɟ ɩɨ ɝɨɪɢɡɨɧɬɚɥɢ»* ɭɫɬɚɧɨɜɢɬɟ ɡɧɚɱɟɧɢɟ *«ɉɨ ɰɟɧɬɪɭ ɜɵɞɟɥɟɧɢɹ»,* ɩɨɫɬɚɜɶɬɟ ɝɚ лочку напротив пункта «Переносить по словам»;
	- в) нажмите кнопку *«ОК»*.
- 3) Отформатируйте название таблицы с использованием предварительно определенных стилей, используя кнопку «Стили ячеек» в группе «Стили» на вкладке «Главная».
- 4) Внесите текст в шапку таблицы, используя данные рисунка 24. Для ввода текста в каждую ячейку:
	- а) выделите ячейку;
	- б) введите текст;
	- **в)** нажмите клавишу «*Enter»*;
	- г) для исправления содержимого ячеек дважды щелкните по ячейке или выделите ячейку и нажмите клавишу «*F*2».

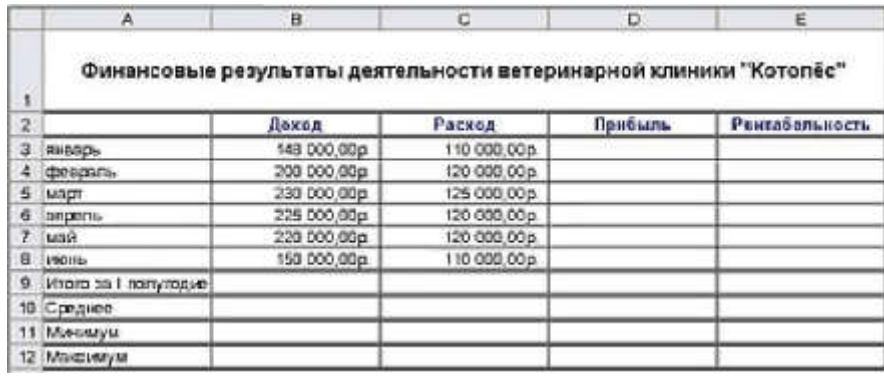

# Рис. Образец для выполнения задания 2

- 5) Внесите названия месяцев, используя процедуру автозаполнения интервала:
	- а) введите текст «январь» в ячейку *А3*;
	- б) установите указатель мыши на маркер заполнения (черный квадратик), расположен ный в правом нижнем углу выделенной ячейки;
	- в) при появлении черного крестика перетащите курсор в нужном направлении (до ячейки *A8*).
- 6) Измените формат ячеек *B3:D12*, предварительно выделив их, одним из способов:
	- а) вызовите диалоговое окно «Формат ячеек», нажав кнопку «Формат» в группе «Ячейки» на вкладке «Главная»; в открывшемся окне на вкладке «Число» выберите формат «Денежный» и нажмите кнопку «ОК»;
	- **б)** выберите формат «Денежный» в группе «Число» на вкладке «Главная».
- 7) Внесите данные в поля «Доход» и «Расход», используя рисунок 24.
- 8) Выделите линии таблицы:
	- а) выделите ячейки, около которых нужно провести границы (A2:*E12*),
	- б) выполните команду «Формат ячеек»;
	- в) на вкладке «Граница» диалогового окна выберите внешние и внутренние границы, тип линий и цвет;
	- г) нажмите кнопку *«ОК»*.
- 9) Отформатируйте таблицу, создав пользовательский стиль:
	- а) нажав кнопку *«Стили ячеек»* на вкладке *«Главная»*, выберите команду *«Создать* стили ячейки»;
	- **б) в диалоговом окне «Стили» введите имя стиля и, нажав кнопку «Формат», устано** вите шрифт, границы и заливку.

# Задание 4. Условное форматирование

- 1) С помощью условного форматирования в столбце «Доход» выделите значения, превы шающие среднее:
	- а) выделите диапазон ячеек В3:B8;
	- б) нажмите кнопку *«Условное форматирование»* и в группе команд *«Правила отбора* лервых и последних значений» выберите правило «Выше среднего»;
	- в) в появившемся диалоговом окне выберите способ выделения и нажмите кнопку *«ɈɄ»*.
- 2) Аналогичным образом проанализируйте значения столбца «Прибыль» с помощью правила «Гистограммы».
- 3) Проанализируйте значения столбца «Расход», создав правило для отображения значение, равных или превышающих 120000 руб.
- 4) Удалите условное форматирование с рабочего листа с помощью кнопки «Условное фор*матирование»* и команды «Удалить правила».

# Задание 5. Изменение размеров ячеек и их закрепление

- 1) Установите желаемую ширину столбцов созданной в предыдущем задании таблицы:
	- а) выделите столбцы от *А* до *Е*, установив указатель мыши на имени первого столбца таблицы (при этом указатель превратится в направленную вниз стрелку) и переме стив его при нажатой левой кнопке мыши до последнего столбца;
	- **б)** нажмите кнопку «Формат» на вкладке «Главная» и выполните команду «Ширина  $\mathit{cm}$ *олбца»* в меню «Формат»;
	- в) в диалоговом окне «Ширина столбца» установите значение «20»;
- 2) Установите высоту первой строки (строки заголовка таблицы):
	- а) установите указатель мыши на нижнюю границу номера строки (при этом указатель превратится в крестик);
	- б) перетащите разделитель при нажатой левой кнопке мыши, установив значение «50 пикселей».
- 3) Закрепите область с заголовками, используя кнопку «Закрепить области» в группе *«Ɉɤɧɨ»* ɧɚ ɜɤɥɚɞɤɟ *«ȼɢɞ».*
- 4) Убедитесь, что области выше и левее активной ячейки оказались закрепленными: щелкните несколько раз на полосах прокруток.
- 5) Снимите закрепление ячеек.

Закрепление областей на экране используется при работе с большими таблицами: удобно закрепить строку и столбец заголовков, чтобы не запутаться в ячейках; удобно закреплять отдельные далеко отстоящими друг от друга ячейки при копировании или перемещении данных между ними.

# Задание 6. Выполнение расчетов в таблице с помощью пользовательских формул

- 1) Откройте лист «Результаты».
- 2) Выполните расчет прибыли за январь:
	- a) введите в ячейку  $D3$  формулу =B3-C3;
	- б) нажмите клавишу «*Enter»*.

Запомните, что формула должна начинаться со знака равенства.

Учтите, что имена ячеек в формулу удобно вводить щелчком мыши по нужной ячейке.

- 3) Скопируйте формулу в ячейки D4:D8, используя процедуру заполнения интервала.
- 4) Проанализируйте полученный результат; подумайте, каков бы был результат копирования, если бы формула в ячейке *D3* имела вид = \$B\$3-\$C\$.
- 5) Выполните расчет рентабельности за январь-июнь, используя формулу

 $pe$ *нтабельность* = прибыль *pacxoò* 

- 6) Установите для ячеек *E3:E9* процентный формат.
- 7) Проанализируйте, как изменились значения в ячейках диапазона *E3:E9*.

### Задание 7. Выполнение расчетов в таблице с помощью встроенных функций

- 1) Выполните расчет дохода за первое полугодие:
	- а) активируйте ячейку В9;
	- **б)** щелкните кнопку **ЕЗ** «Автосумма» в группе «Редактирование» на вкладке «Глав *ная»* или в группе *«Библиотека функций»* на вкладке *«Функция»*;
	- в) убедитесь, что формула имеет вид = CУММ(B3:B8);
	- г) нажмите клавишу «*Enter»*.
	- д) Выполнив расчет расхода за первое полугодие, скопировав формулу из ячейки В9 в ячейку С9.
- 2) Выполните расчет прибыли за первое полугодие.
- 3) Подсчитайте среднемесячный доход:
- а) активируйте ячейку *B10* и нажмите на кнопку *«Вставить функцию»* в строке фор MVJI:
- б) на первом шаге работы мастера функций выберите категорию «Статистические», функцию *«СРЗНАЧ»* (рис. 25) и нажмите кнопку *«ОК»*;
- в) в следующем диалоговом окне «*Аргументы функции»* щелкните кнопку перехода на рабочий лист

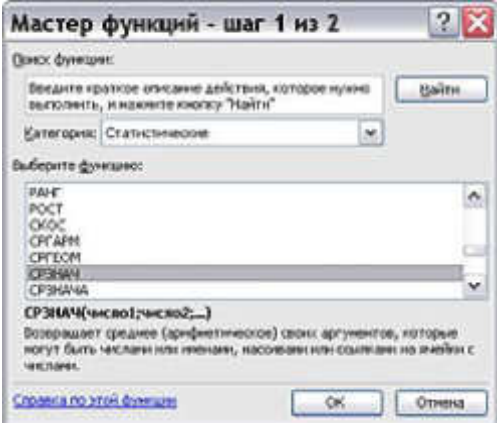

справа от поля « $uca$ *o* 1» (рис. 26);

Рис. 1. Первый шаг мастера функций

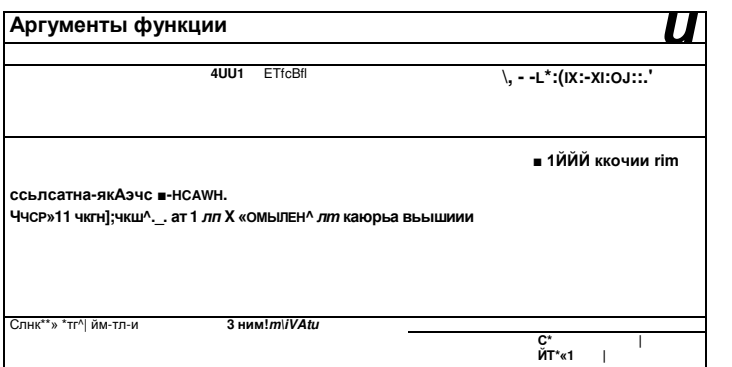

Рис. 2. Второй шаг мастера функций

- $\Gamma)$  выделите диапазон ячеек, среднее значение которых нужно вычислить (B3:B8);
- щелкните кнопку Ш в поле «Аргументы функции» и нажмите кнопку «ОК».  $\Box$ )
- Вычислите среднее значение расхода прибыли и рентабельности, скопировав формулу ячейки B10 в ячейки C10:E10 путем протаскивания. 4)
- 5) Найдите минимальные и максимальные значения дохода, расхода, прибыли и рентабельности, используя статистические формулы «МИН» и «МАКС». Укажите уровень
- 6) рентабельности в ячейке *F3:* 
	- а) активируйте ячейку *F3* и запустите мастер функций;
	- **б) в диалоговом окне мастера функций выберите категорию «Логические», функцию** *«ȿɋɅɂ»;*
	- в) в диалоговом окне «Аргументы функции» в поле «Лог выражение» отметьте «*E3*>60%», в поле «Значение если истина» - «высокая», в поле «Значе *ɧɢɟ ɟɫɥɢ ɥɨɠɶ» -* «ɧɢɡɤɚɹ».
- 7) Скопируйте формулу из ячейки  $F3$  в ячейки  $F4:FS$ .

### Задание 8. Контроль взаимосвязи ячеек при вычислениях

- 1) Установите зависимости для ячейки *D3*:
	- а) активируйте ячейку;
- б) щелкните по кнопке *«Влияющие ячейки»* в группе *«Зависимости формул»* на вкладке «Формулы»;
- в) щелкните по кнопке «Зависимые ячейки».
- 2) Проанализируйте результат.
- 3) Уберите зависимости, щелкнув по кнопке «Убрать все стрелки» в группе «Зависимо $cmu$  формул».

# Задание 9 . Просмотр и печать таблиц

1) Просмотрите документ:

**ɝ-,** а) нажмите кнопку *Microsoft Office* , щелкните стрелку рядом с пунктом *«ɉɟɱɚɬɶ»*

и выберите пункт «Предварительный просмотр»;

- б) переместитесь по документу с помощью кнопок «Следующая страница» и «Преды дущая страница» в группе «Просмотр» на вкладке «Предварительный просмотр» и обратите внимание, что не все столбцы таблицы помещаются на странице.
- 2) Измените параметры страницы:
	- а) нажмите кнопку *«Параметры страницы»* в группе *«Просмотр»* на вкладке *«Пред*  $a$ арительный просмотр»;
	- б) в открывшемся диалоговом окне «Параметры страницы» на вкладке «Страница» установите переключатель на пункт «Разместить не более чем на» и оставьте в обоих счетчиках, соответствующих этому положению, значения «1», нажмите **KHOTIKY** *«OK»;*
	- в) убедитесь, что вся таблица расположена на одной странице.
- 3) На вкладке «*Поля»* диалогового окна «*Параметры страницы»* установите для верхнего и нижнего полей значения «2», а для левого и правого - значения «1».
- 4) Закройте окно предварительного просмотра.
- 5) С помощью кнопки «Разметка страницы» на вкладке «Вид» смените режим просмотра книги и установите в режиме разметки страницы колонтитулы.
- 6) Напечатайте лист «Результаты».

# Тема. Работа со списками. Статистическая обработка данных в MS Excel

# Залание 1.

1. Запустите Excel. Создайте новую рабочую книгу с именем Объемы поставки.

2. Лист 1 рабочей книги назовите Сведения о поставках.

3. Предполагается, что предприятие получает 5 видов материалов: бумагу, фанеру, картон, полиэтилен и ткань. Материалы поступают от 5-и поставщиков, находящихся в Братске, Казани, Курске, Мурманске, Ульяновске. Каждый из поставщиков может поставлять любой вид материалов. Поставки производятся не чаще раза в месяц. Единица измерения -т онна.

4. В ячейки A1:D1 введите заголовки полей базы данных (БД): Месяц, Поставщик, **Товар, Объем** 

5. Введите не менее 5 десятков записей, имеющих описанную выше структуру.

# Задание 2 . Общая сортировка базы данных

6. Сделайте текущей любую ячейку БД и дайте команду Данные-Сортировка. При этом выделится вся (кроме заголовков полей) БД.

7. В списке *Сортировать по* выберите пункт Месяц и режим по возрастанию.

8. В списке Затем по (вторичная сортировка) выберите пункт **Поставщик** и режим по **.** 

9. В списке В последнюю очередь по выберите пункт Товар и режим *по убыванию*. ОК

10. Убедитесь, что БД отсортирована по указанным критериям.
# $\eta$ *Иоследовательная сортировка базы данных*

11. Кнопкой **Отменить** на панели инструментов Стандартная восстановите прежний порядок записей БД. Того же порядка сортировки можно добиться другим способом. 12. Выберите любую ячейку в столбце Товар и щелкните на кнопке *Сортировка по* 

### *<i>быванию*

на панели инструментов стандартная.

13. Выберите любую ячейку в столбце Товар и щелкните на к нопке Сортировка по воз *bacmanum* **A** 

на панели инструментов стандартная.

14. Выберите любую ячейку в столбце Месяц и щелкните на кнопке Сортировка по **возрастанию** на панели. Убедитесь, что итоговый порядок сортировки тот же, что и в предыдущем случае. В этом случае мы сначала провели третичн ую, затем - вторичную и на последнем этапе - первичную сортировку.

### Задание 3 . Фильтрация данных с помощью автофильтра

15. Для включения режима фильтрации дайте команду Данные-Фильтр-Автофильтр. Обратите внимание на появление раскрывающихся кнопок у заголовков полей БД.

16. Чтобы отобрать только записи, описывающие только поставки из Братска, щелкните на раскрывающейся кнопке у поля Поставщик и выберите в списке пункт **Братск**. Раскрывающаяся кнопка действующего фильтра и номера отобранных строк отображаются синим цветом. Для отмены текущего фильтра еще раз щелкните на раскрывающейся кнопке и выберите вариант Все

17. Чтобы отобрать наиболее крупные разовые поставки, щелкните на раскрывающейся кнопке у поля Объем и выберите в списке вариант Первые 10.

18. В окне Наложение условия по списку выберите с помощью счетчика число 20 и дадее пункт наибольших и вариант % от количества элементов. ОК. В результате будет отобрано 20% записей, содержащих наибольшие значения объема поставок.

19. Для отмены режима еще раз дать команду Данные-Фильтр-Автофильтр.

### Задание 4 . Фильтрация данных с помощью расширенного фильтра

20. Необходимо отобрать все записи БД, в которых Поставщик Ульяновск И Товар полиэтилен.

Для применения расширенного фильтра создайте область критериев. Для этого в свободное место рабочего листа (в диапазон F1:I1) скопируйте «шапку» таблицы, т.е. содержимое диапазон A1:D1.

21. В свободных ячейках под соответствующими именами полей Поставщик (G2) Товар (H2) введите в G2Ульяновск, в H2 полиэтилен.

22. Активизируйте любую ячейку БД. Задайте команду Данные-Фильтр-Расширенный  $$ 

- В открывшемся окне Расширенный фильтр в поле Исходный диапазон указать ячейки, в которых находится БД, включая «шапку» таблицы;
- В поле Диапазн условий указать диапазон, в котором содержится область критериев;
- В группе Обработка определить Скопировать результат в другое место;
- В поле *Поместить результат в диапазон* необходимо задать интервал ячеек, где предлагается разместить отфильтрованные записи (достаточно указать 1-ю ячейку выходного интервала, например G4)
- $OK$

### Задание 5 . *Построение сводной таблицы*

23. Сделайте текущей ячейку в пределах БД. Дайте команду Данные-Сводная таблица. Будет вызван мастер сводных таблиц. Шаг 1. В поле Создать таблицу на основе данных, **находящихся указать в списке или БД MS Office Excel.** Щелкните кнопку Далее.

24. Шаг 2. Убедитесь, что диапазон БД выбран правильно. Щелкните кнопку Далее. 25. На 3-м шаге в поле *Поместить таблицу в*: указать Новый лист. Щелкнуть кнопку **Макет** 

26. Перетащите кнопки в области макета сводной таблицы:

- кнопку Месяц в область Страница,
- кнопку Поставщик в область Столбеи,
- кнопку Товар в область Строка,
- кнопку Объем в область Данные.

Кнопка в области Ланные булет иметь вил Сумма по полю Объем. Шелкнуть кнопку ОК 27. Щелкните на кнопке Параметры. В поле Имя введите текст Сводная таблица поставок. Щелкнуть кнопку ОК и кнопку Готово.

28. Рабочему листу со сводной таблицей дать имя Сводная таблица поставок.

29. Готовая сводная таблица показывает, сколько материалов определенного типа пришло от конкретного поставщика, независимо от времени поставки. Дважды щелкните на любой из ячеек сводной таблицы, чтобы увидеть на новом рабочем листе записи, на основе которых сформированы данные в этой ячейке.

30. Раскрывающие кнопки рядом с именами полей таблицы позволяют выполнить сортировку по соответствующему полю. Выберите конкретный месяц, чтобы увидеть данные, относящиеся к этому месяцу.

# Задание 6 . *Построение сводной диаграммы*

1. Откройте рабочий лист Сводная таблица поставок

2. Шелкните на кнопке Мастер диаграмм на панели инструментов Сводная таблица. Сводная диаграмма строится автоматически на новом рабочем листе. Переименуйте этот рабочий лист, дав ему имя Сводная диаграмма.

3. Поэкспериментируйте со сводной диаграммой, чтобы выяснить, какие ее параметры можно изменять.

- 4. Измените тип диаграммы; формат отображения элементов диаграммы
- 5. Покажите результаты выполненного задания преподавателю.

# Раздел Технологии анализа больших данных. Базы данных

Выполнить задания по вариантам

# **Вариант 1**

- 1. Создать базу данных.
- 2. Создать таблицы базы данных.
- 3. Определить поля таблиц, назначить первичные ключи.
- 4. Определить связи между таблицами. Обеспечить целостность данных.
- 5. Ввести данные в таблицы базы данных.

### Продукция

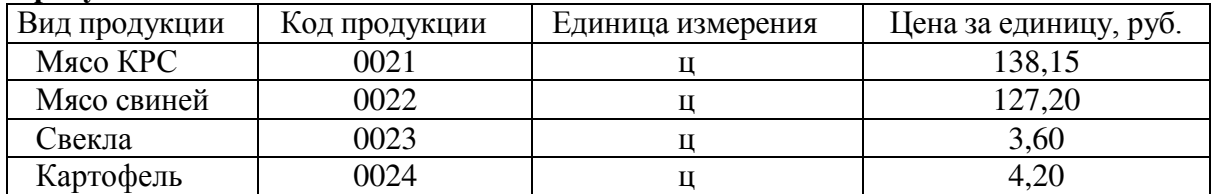

### Объем производства продукции

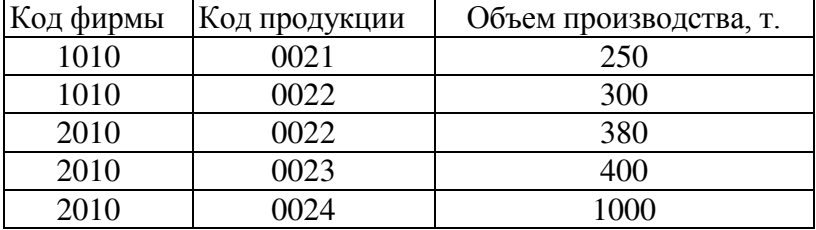

- 6. Разработать форму данных Цены за единицу продукции. В примечании формы вывести гистограмму.
- 7. Создать модифицированный запрос Новые цены, позволяющий увеличить цены всех видов продукции в таблице **Продукция** на 20%.
- 8. Сформировать запрос на выборку данных по фирме 2010 под именем

### Структура сто-имости 2010.

9. Сконструировать следующий отчет с итоговой строкой:

Отчет: Расчет стоимости продукции

 $K$ O $\pi$   $\theta$ <sub>MDM $\mu$ </sub>: 2010

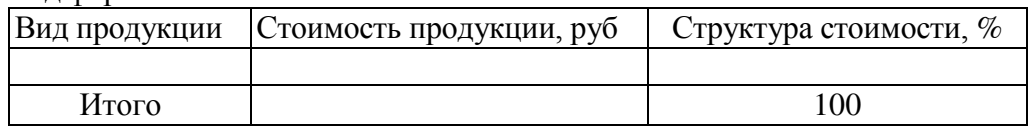

10. Спроектировать кнопочное меню с целью автоматизации процесса управления задачей.

### **Вариант** 2

- 1. Создать базу данных.
- 2. Создать таблицы базы данных.
- 3. Определить поля таблиц, назначить первичные ключи.
- 4. Определить связи между таблицами. Обеспечить целостность данных.
- 5. Ввести данные в таблицы базы данных.

### Виды работ

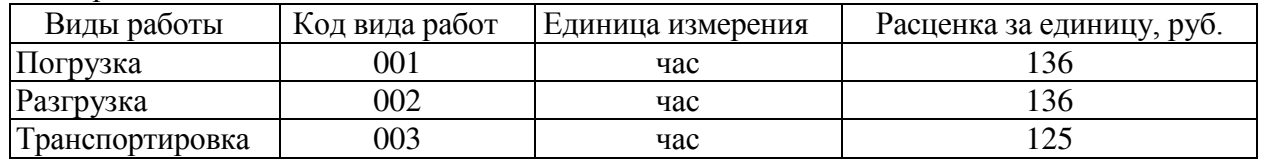

Объем выполненной работы

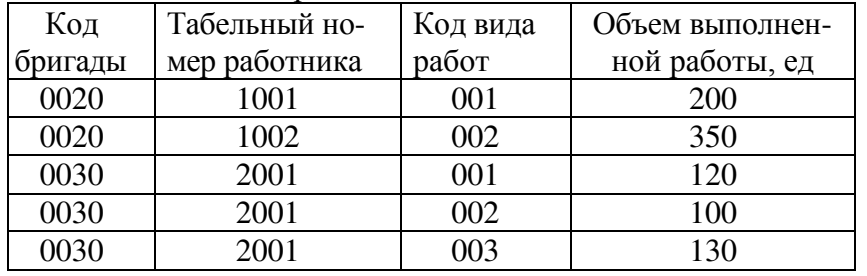

6. Разработать многотабличную форму данных. За основу взять обе таблицы. Ввести данные в таблицы БД с помощью разработанной формы.

- 7. Создать запрос, вычисляющий итоговую оплату труда по бригадам.
- 8. Сформировать запрос на выборку записей по бригаде 0030 и работнику 2001.
- 9. На основе запроса сконструировать следующий отчет с итоговой строкой:

Отчет: Расчет оплаты труда

Бригала: 0030 Работник: 2001

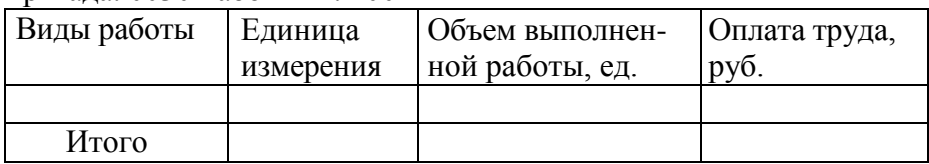

10. В приложении к отчету построить гистограмму Оплата труда работника с табель-**НЫМ № 2001.** 

### **Вариант 3**

- 1. Создать базу данных.
- 2. Созлать таблицы базы данных.
- 3. Определить поля таблиц, назначить первичные ключи.
- 4. Определить связи между таблицами. Обеспечить целостность данных.
- 5. Ввести данные в таблицы базы данных.

Отрасль

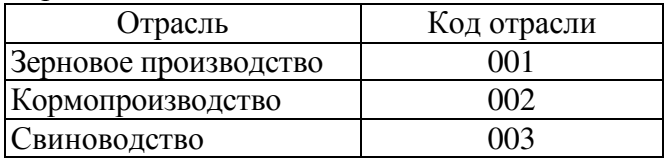

### Производство продукции

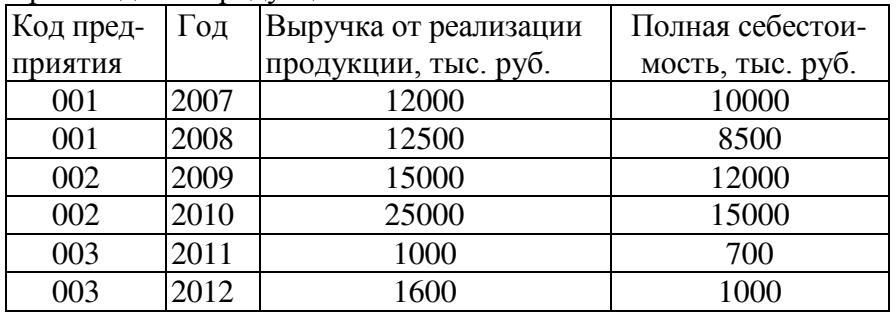

6. Разработать формы данных **Отрасль** и **Производство** продукции. Ввести данные в таблицы с помощью этих форм.

7. Сформировать параметрический запрос на выборку записей за определенный год под именем Показатели отраслей по годам. Год должен задаваться в специальном диалоговом окне. В качестве параметра ввести фразу: Какой год?

8. Сформировать запрос на создание таблицы под именем Экономические показатели за 2005 г на выборку записей за 2005 год.

9. На основе запроса сконструировать следующий отчет. В заголовке отчета указать год. Предусмотреть итоговую строку:

Отчет: Расчет прибыли от реализации продукции  $Гол:$ 

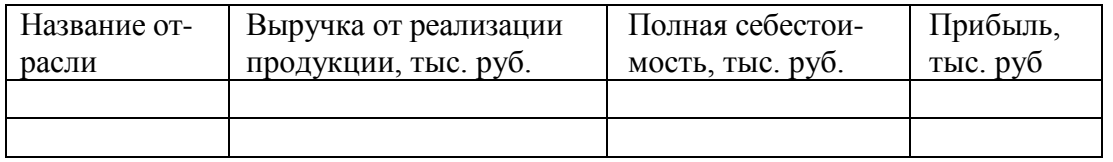

10. Спроектировать кнопочное меню с целью автоматизации процесса управления зада чей

# **Вариант 4**

- 1. Создать базу данных.
- 2. Создать таблицы базы данных.
- 3. Определить поля таблиц, назначить первичные ключи.
- 4. Определить связи между таблицами. Обеспечить целостность данных.
- 5. Ввести данные в таблицы базы данных.

Культуры

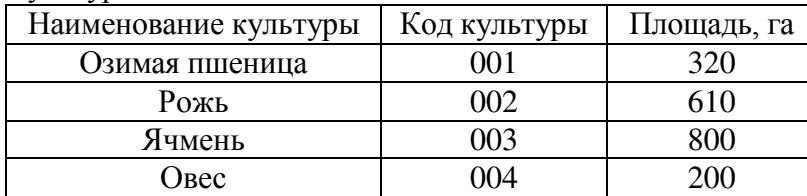

Валовой сбор

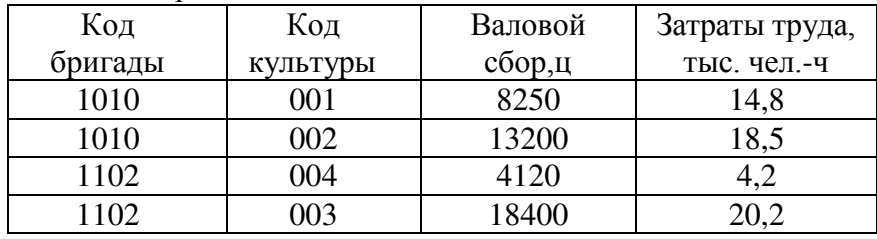

6. Разработать формы данных для таблиц БД. В форму Культуры вставить подходящий рисунок в виде объекта **Рисунок Paint**. Ввести данные в таблицы с помощью этих форм. 7. Сформировать запрос на выборку данных о производстве продукции бригадой 1010 и на основе этого запроса сконструировать следующий отчет.

Отчет: Урожайность с.-х. культур

Код хозяйства 1010

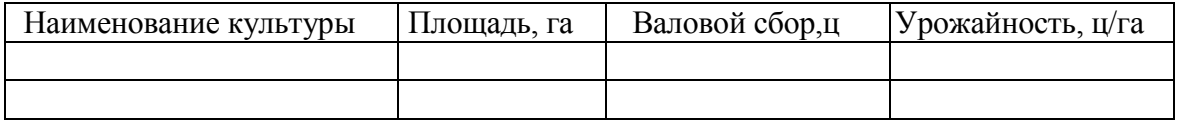

8. В приложении к отчету построить гистограмму «Площади с.-х. культур»

9. Спроектировать кнопочное меню с целью автоматизации процесса управления зада чей.

### **Вариант 5**

- 1. Создать базу данных.
- 2. Создать таблицы базы данных.
- 3. Определить поля таблиц, назначить первичные ключи.
- 4. Определить связи между таблицами. Обеспечить целостность данных.
- 5. Ввести данные в таблицы базы данных.

### Продукция

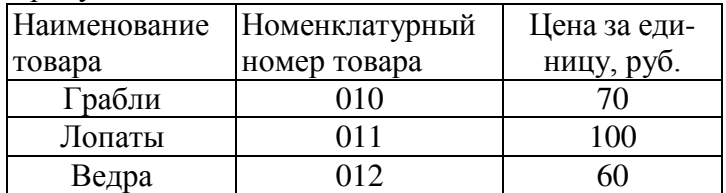

### Наличие, поступление и расход продукции

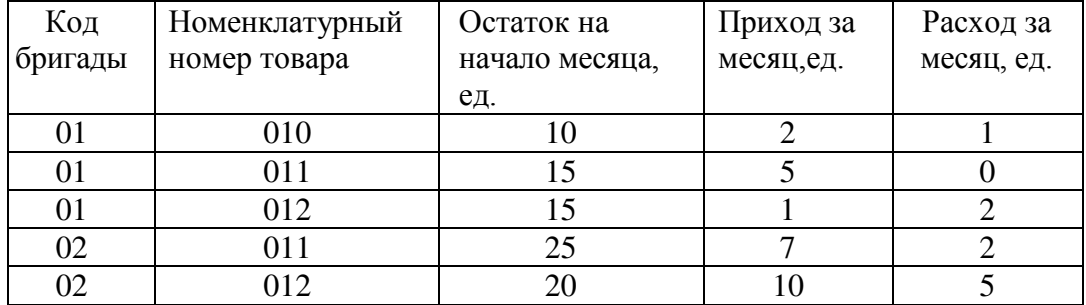

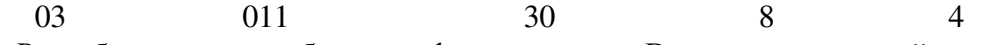

6. Разработать многотабличную форму данных. В качестве основной части формы использовать таблицу Продукция, а в качестве подчиненной Наличие, поступление и рас**ход продукции**. Ввести данные в таблицы с помощью разработанной формы.

7. Сформировать итоговый запрос, вычисляющий остаток продукции по бригадам на конец месяца в денежном выражении (в руб).

8. На основе запроса сконструировать отчет по 1-й бригаде:

Отчет: Ведомость движения продукции

Кол бригалы:

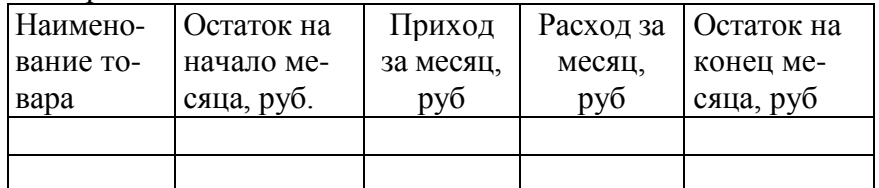

9. В заголовке отчета указать код бригады. Предусмотреть итоговую строку.

10. Спроектировать кнопочное меню с целью автоматизации процесса управления зада чей

# Разлел Сети и облачные вычисления Тема. Адресация данных в сети интернет. Поиск информации

1. Вызвать программу браузер

2. Перейти на главную Web-страницу поисковой системы Rambler. Ознакомиться с содержанием загруженной страницы, найти поле Поиск для ввода ключевых слов и кнопку поиска *Найти!* 

3. Ознакомиться со списком десяти наиболее посещаемых сайтов в категории *Образова***ние**. Изучить статистику этих ресурсов.

4. Вернуться на начальную страницу поисковой системы Rambler. Перейти по ссылке *По-* $M0$ *ub*.

5. Создайте на рабочем столе папку PRAKT25, а в ней текстовый документ Microsoft Word tab12.doc. В текстовом документе создайте таблицу 1.

Таблина 1

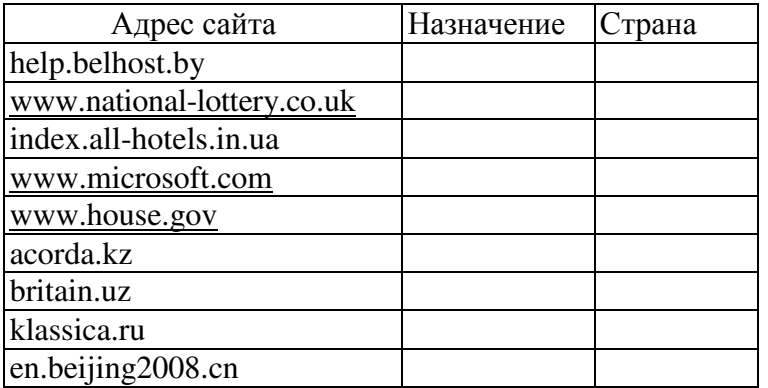

6. Просмотрите открывающиеся веб-страницы, определите назначение сайта, определите государство, в котором сделан сайт

7. Выполнить поиск документов, содержащих слово «монополии». Определить количество найденных web-ресурсов. Перейти по первой ссылке. Просмотреть загруженную страницу и оценить ее полезность.

8. Добавить к слову монополии слово естественные и зафиксировать в конспекте количество найденных web-страниц. Объяснить, почему получено другое значение.

9. Ввести слово закон. Просмотреть список найденных web-ресурсов, определить количество ссылок, сделать выводы.

10. Выполнить поиск документов, которые содержат слова собственность и земля, но не содержат слово *закон*. Использовать средства расширенного поиска. Просмотреть группу из 10-и ссылок. Сколько из них можно считать полезными?

11. Выполнить поиск документов. Которые содержат слова компьютерная и техника, а также документов, которые содержат слово маркетинг, но не содержат слово реклама. Использовать язык запросов. Просмотреть список найденных web-документов.

12. Сравнить результаты поиска в различных поисковых системах. Составить таблицу. Для этого выполнить те же запросы (п.5-9) на поисковых сервисах Апорт и AltaVista. Ознакомиться со списками найденных web-ресурсов. При необходимости сменить кодировку символов кириллицы в системе AltaVista (*Вид-Вид кодировки*). Ответить на вопрос, каковы будут результаты поиска, если использовать ключевые слова на английском языке (monopoly, natural, law, land ).

13. Обратиться к поисковому каталогу Yahoo!

14. В поисковой строке набрать *Agriculture Economics*, нажать кнопку Search, выбрать вкладку *images*. Ознакомиться со списком рисунков.

15. Ознакомиться со списком ресурсов по теме Science Agriculture Economics. Просмотреть один из найденных документов.

16. Перейти к поисковой системе Lycos

17. Найти раздел 50-и самых популярных за последнюю неделю сайтов (Lycos Top50). Просмотреть этот раздел.

18. Провести поиск документов, содержащих словосочетание **business in Rus** *sia*. Использовать средства расширенного поиска (*Advanced* Search). Использовать вари ант поиска *exact phrase* (точная фраза). Просмотреть 10 найденных ссылок.

19. В папке PRAKT25, создайте текстовый документ Microsoft Word tab13.doc. В тексто вом документе создайте таблицу 2.

20. Организуйте поиск, заполните таблицу и прокомментируйте результаты поиска.

21. Дополните таблицу двумя самостоятельно построенными запросами.

22. Познакомьтесь с избранными документами и оцените их релевантность (смысловое соответствие результатов поиска указанному запросу).

23. Организуйте поиск интересующей Вас информации и внесите результаты в таблицу. Сравнить результаты поиска (только первые блоки) всех серверов и прокомментировать их.

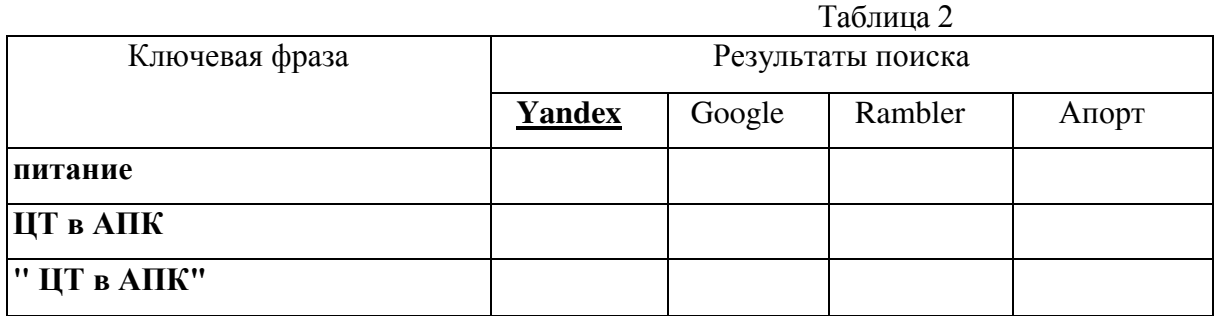

24. Переместиться на главную страницу поисковой системы Яндекс. Выбрать раздел Наука и образование, а в нем категорию Гуманитарные науки.

25. Ознакомиться со списком документов. Переместиться по первой ссылке и оценить полезность найденного документа.

26. Произвести поиск документов, содержащих в тексте документа устойчивое словосочетание информационные технологии. Использовать оператор языка запросов " ".

27. Задать поиск документов, содержащих в тексте одно из перечисленных слов : *рефе***рат, проект, диплом**. Использовать оператор языка запросов

28. Найти документы, в заголовках которых присутствует либо слово **информатика** либо слово кибернетика. Использовать оператор языка запросов \$title.

29. Выполнить поиск документов, содержащих слова информационная система. При этом задать весовое значение слова информационная, равное 3, увеличив т.о. в 3 раза релевантность документов, содержащих это слово. Использовать операторы языка запросов  $\&\&$ и: число/

30. Найти документы, содержащие слово реализация, но без слова рынок. Использовать операторы языка запросов + и -.

31. Созлать запрос на поиск локументов, солержащих в пределах одного предложения слова руководство и практикой, но без слова преддипломной. Использовать операторы язык

32. В папке PRAKT25, создайте текстовый документ Microsoft Word с именем tab14.doc. Заполните таблицу 3, используя любую поисковую систему.

[www.yandex.ru](http://www.yandex.ru/) [www.rambler.ru](http://www.rambler.ru/)

[www.aport.ru](http://www.aport.ru/) [www.yahoo.com](http://www.yahoo.com/)

[www.google.com](http://www.google.com/)

33. В папке PRAKT25, создайте текстовый документ Microsoft Word с именем tab15.doc. Заполните таблицу 4. В поле поиска введите фамилию и имя деятеля, нажмите кнопку ОК.

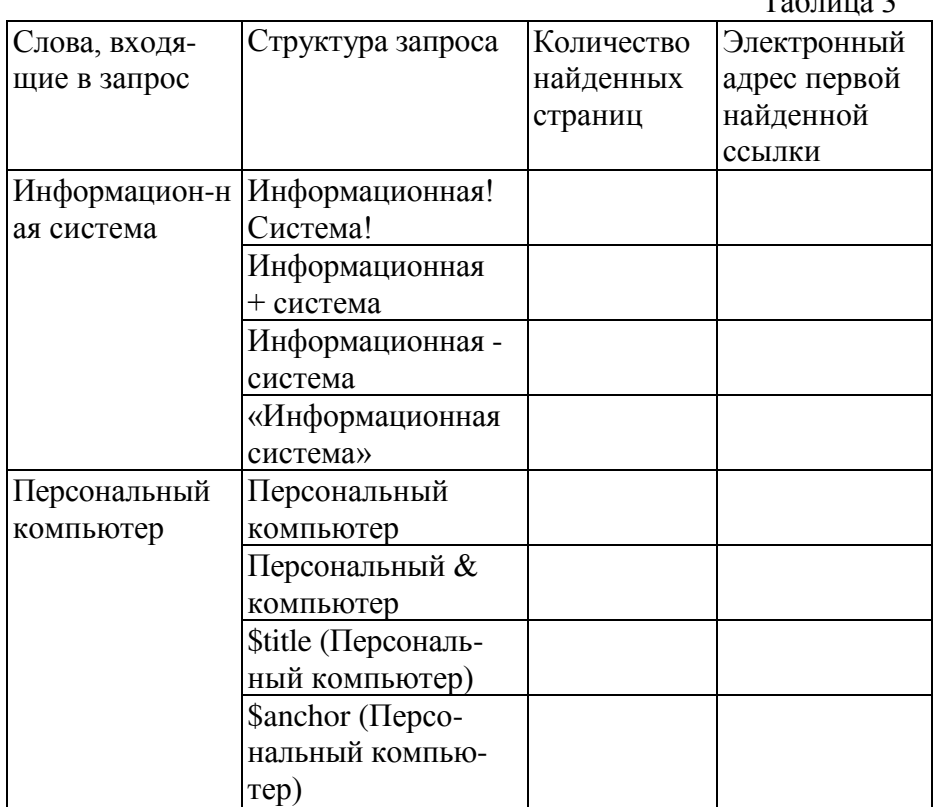

 $T<sub>0</sub>$ 

34. Дождитесь, результатов поиска. Среди предоставленного поисковой системой множества ссылок

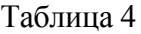

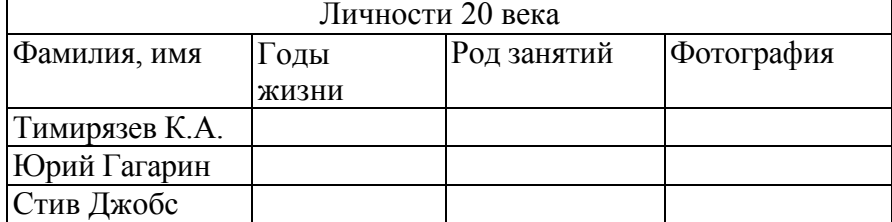

откройте наиболее подходящие и скопируйте нужную информацию в таблицу.

# Тема: Работа с электронной почтой Задание 1. Создание почтового ящика на почтовом сервере

- 1) Создайте почтовый ящик в службе Яндекс. Почта:
	- а) запустите браузер;
	- б) откройте страницу Яндекса, введя в адресной строке [http://www.yandex.ru/;](http://www.yandex.ru/)
	- в) выберите ссылку «Завести почтовый яшик»;
	- г) заполните регистрационные ланные.

# **Ɂɚɞɚɧɢɟ 2. ɋɨɡɞɚɧɢɟ ɭɱɟɬɧɨɣ ɡɚɩɢɫɢ ɜ MS Outlook**

- 1) Запустите программу *MS Outlook*.
- 2) Изучите интерфейс приложения.
- 3) Выберите в меню *«Сервис»* пункт «Учетные записи электронной почты».
- 4) В появившемся диалоговом окне в разделе «Электронная почта» выберите пункт «Добавить новую учетную запись электронной почты» и нажмите на кнопку «Далее».
- 5) В окне «*Тип сервера»* из списка протоколов выберите *POP3* и нажмите кнопку «Далее».
- 6) В окне *«Настройки электронной почты Интернета (POP3)»* заполните следующие поля (рис. 60):
	- а) в разделе *«Сведения о пользователе»* Ваше имя, адрес электронной почты;
	- б) в разделе *«Сведения о сервере»* введите адрес сервера входящей

# **TIOYTHI**

(pop.yandex.ru) и сервера исходящей почты (smtp.yandex.ru)

- в) в разделе «*Вход в систему»* введите Ваш логин и пароль на Яндексе;
- г) щелкните на кнопке «Другие настройки...».

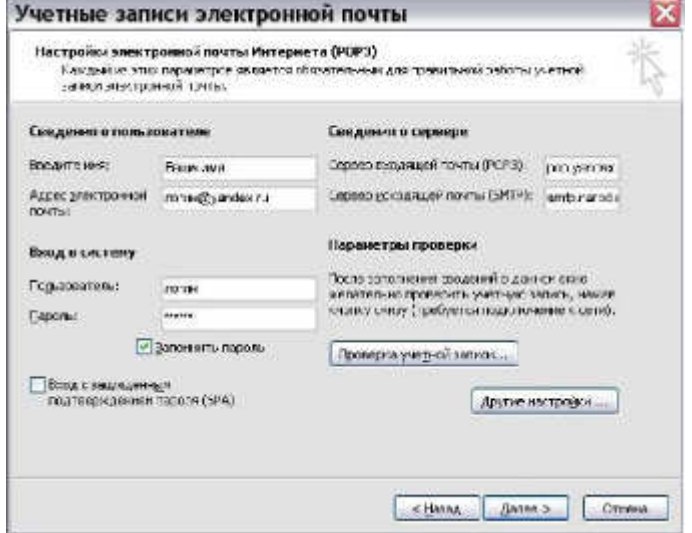

# Рис. Диалоговое окно «Учетные записи электронной почты»

- 7) В окне «Настройки электронной почты Интернета» выберите вкладку «Сервер исходяшей почты», установите флажок в поле «SMTP-серверу требуется проверка подлин**ности» и выберите пункт «Аналогично серверу для входящей почты».**
- 8) Для того чтобы на почтовом сервере оставались копии писем, в этом же окне перейдите на вкладку «Дополнительно» и в разделе «Доставка» установите флажок в поле «Оставлять копии сообщений на сервере». Нажмите «ОК», потом «Далее».
- 9) В следующем окне для сохранения настроек нажмите на кнопку «Готово».

# Задание 3. Создание, отправка и удаление электронных писем

- 1) Создайте новое сообщение одним из способов:
	- выбрав команду «Файл/Создать/Сообщение»;
	- нажав кнопку «Создать» на панели инструментов «Стандартная» в Outlook.
- 2) В появившемся окне заполните поля заголовка сообщения:
	- а) в поле «Кому» введите электронный адрес получателя (например, студента из вашей  $T$ руппы $)$ ;
	- б) в поле *«Тема сообщения»* введите краткую аннотацию письма (например, «Первое письмо»).
- 3) Создайте «тело» письма:
	- а) в области ввода текста наберите текст письма (например, «Привет! Это мое первое письмо к тебе»):
	- **б)** проверьте орфографию, используя команду *«Орфография»* в меню *«Сервис»*.

Согласно этикету электронной почты при подготовке сообщения необходимо заполнить все поля. Текст сообщения должен быть кратким.

4) Добавьте в письмо вложение:

- а) выполните команду *«Вставка/Файл*…» или нажмите кнопку <u>\<sup>m</sup> I</u> *«Вставить файл»* на панели инструментов;
- б) выберите нужный файл;
- в) нажмите кнопку «Вложить».

Обратите внимание на то, что этикет электронной почты требует, чтобы все вложенные  $\phi$ айлы пересылались в виде архивов. Общепринятым форматом упаковки является zip. В деловой переписке использование механизма почтовых вложений допустимо только с разрешения партнера. При получении незатребованного сообщения со вложенным файлом с целью обеспечения безопасности почтовое вложения следует удалять, не открывая и не читая его.

- 5) После создания письма нажмите кнопку *«Отправить»*. После этого окно создание сообщения закроется, а письмо будет записано в папку «Исходящие».
- 6) Отправьте сообщение, нажав кнопку «Доставить» на панели инструментов Outlook.
- 7) Убедитесь, что копия письма записана в папку «Отправленные».
- 8) Настройте приложение так, чтобы письма отправлялись сразу по нажатию кнопки «Отправить» на панели инструментов окна «Создание сообщения»:
	- а) в меню *«Сервис»* выберите пункт *«Параметры»*;
	- б) в появившемся окне перейдите на вкладку «Отправка» и установите флажок напро тив записи *«Отправлять сообщения немедленно»*.
- 9) Удалите письмо:
	- а) выберите в списке «Папки» папку, содержащую ваше сообщение, и щелкните мы шью на письме:
	- б) нажмите кнопку «*Удалить»* на панели инструментов.
- 10) Убедитесь, что письмо перемещено папку «Удаленные».

# Задание 4. Создание записей в адресной книге

- 1) Выберите команду «Адресная книга» в меню «Сервис».
- 2) В диалоговом окне *«Адресная книга»* на панели инструментов нажмите кнопку *«Со-* $3$ дать Адрес».
- 3) Заполните поля в диалоговом окне «Свойства»:
	- а) введите фамилию, имя и отчество адресата (вашего одногруппника);
		- б) введите адрес его электронной почты;
- в) нажмите кнопку «Добавить», затем «ОК».
- 4) Аналогичным образом добавьте в адресную книгу еще несколько адресатов.
- 5) Закройте адресную книгу.
- 6) Отправьте любое сообщение нескольким адресатам, используя адресную книгу:
	- а) нажмите кнопку *«Создать сообщение»*;
	- б) щелкните мышью на значке **II** левее поля ввода «Кому...»;
	- в) в диалоговом окне «Выбор получателей» шелкните мышью на интересующей вас фамилии и нажмите кнопку «Кому»;
	- г) для отправки копии письма еще одному адресату в диалоговом окне «Выбор получа *телей»* выберите его фамилию и нажмите кнопку «Копия»;
	- д) нажмите кнопку *«ОК»*;
	- е) заполните остальные области письма и отправьте его.

# Задание 5. Прием и чтение электронных сообщений

- 1) Нажмите кнопку «Отправить и получить» на панели инструментов «Стандартная» и выберите пункт «Доставить почту».
- 2) Убедитесь, что в папку «Входящие» доставлены сообщения с почтового сервера.
- 3) Прочтите сообщения.
- 4) Просмотрите сведения о сообщениях, выполнив команду *«Свойства»* в меню *«Файл»*.
- 5) Сохраните вложенный файл пришедшего сообщения:
	- а) нажмите кнопку **L** над панелью сообщений;
	- б) в диалоговом окне сохранения файла выберите нужную папку.
- 6) Ɂɚɜɟɪɲɢɬɟ ɪɚɛɨɬɭ ɫ *MS Outlook*.

# Тема. Создание Web-страниц. НТМL-документы Задание 1. Создание простейшей Web-страницы

- 1. Запустить текстовый редактор Блокнот (Пуск-Программы-Стандартные-Блокнот).
- 2. Введите следующий документ :

<HTML>

<HEAD>

# <TITLE>СОЗДАНИЕ Web-документа</TITLE>

 $<$ /HEAD> $<$ BODY>

Автономные Web-документы используют язык HTML (Hyper Text Markup Language - язык разметки гипертекста). Гипертекст включает дополнительные элементы: иллюстрации, ссылки, вставные объекты. Под разметкой понимается использование специальных кодов, легко отделяемых от смыслового содержания документа. Применение этих кодов подчиняется строгим правилам. </BODY> </HTML>

- 3. Сохраните документ под именем Мои документы \1 курс \first.html
- 4. Запустите программу Internet Explorer ( Пуск-Программы- Internet Explorer)
- 5. Дайте команду Файл-Открыть. Щелкните на кнопке Обзор и откройте файл Мои документы\1 курс\first.html
- 6. Посмотрите, как отображается этот файл простейший корректный документ НТМL. Где отображается содержимое элемента TITLE? Где отображается содержимое элемента BODY?
- 7. Как отображаются слова «Содержимое» и «документа», введенные в двух отдельных строчках? Что происходит при уменьшении ширины окна?

8. Ответить на следующие контрольные вопросы письменно в конспекте.

### $K$ *онтрольные вопросы*

- 1. Поясните, каковы особенности форматирования документов HTML.
- 2. Как отображаются документы HTML при помощи браузера Internet Explorer?
- 3. Какой раздел ограничивается тегами <HEAD> </HEAD>?
- 4. Какие теги используются для ограничения тела документа?
- 5. Какими тегами ограничивается общий заголовок документа?

# Залание 2. Изучение приемов форматирования абзацев

8. Откройте документ Мои документы \1 курс \first.htm в программе Блокнот.

9. Удалите весь текст, находящийся между тегами <BODY> и </BODY>. Текст, который будет вводиться в последующих пунктах этого упражнения, необходимо поместить после тега <BODY>, а его конкретное содержание может быть любым.

- 10. Введите заголовок первого уровня, заключив его между тегами  $\leq H1 > \frac{H}{5}$ .
- 11. Введите заголовок второго уровня, заключив его между тегами <H2>  $\mu$  </H2>.
- 12. Введите отдельный абзац текста, начав его с тега <P>. Пробелы и символы перевода строки можно использовать внутри абзаца произвольно.
- 13. Введите тег горизонтальной линейки <HR>.
- 14. Введите еще один абзац текста, начав его с тега <P>.
- 15. Сохраните этот документ под именем Мои документы\1 курс\paragraph.htm
- 16. Запустите программу браузер Internet .

17. Дайте команду Файл-Открыть. Щелкните на кнопке Обзор ... и откройте файл **par-agraph.htm**

18. Посмотрите, как отображается этот файл. Установите соответствие между элементами кода HTML и фрагментами документа, отображаемыми на экране.

19. Ответить на следующие контрольные вопросы письменно в конспекте.

### $K$ *онтрольные вопросы*

- 1. Каким образом происходит разметка абзацев?
- 2. Как разметить заголовок 1-го уровня? 2-го уровня?
- 3. За что отвечает тег $\leq$ HR $>$ ?

# Задание 3. Создание гиперссылок

19. Откройте документ Мои документы/1 курс\first.htm в программе Блокнот.

20. Удалите весь текст, находящийся между тегами <BODY> и </BODY>. Текст, который будет вводиться в последующих пунктах этого упражнения, необходимо поместить после тега <BODY>

- 21. Введите фразу : **Текст до ссылки**
- 22. Введите тег : <A HREF=»first.htm»>
- 23. Введите фразу: Ссылка
- 24. Введите закрывающий тег $\langle A \rangle$
- 25. Введите фразу : Текст после ссылки
- 26. Сохраните документ под именем link.htm
- 27. Запустите программу Internet Explorer (Пуск-Программы- Internet Explorer)
- 28. Дайте команду Файл-Открыть. Щелкните по кнопке Обзор и откройте файл link.htm

29. Убедитесь, что текст между тегами <A> и </A> выделен как ссылка (цветом и подчеркиванием.

30. Щелкните по ссылке и убедитесь, что при этом загружается документ, на который указывает ссылка

31. Щелкните на кнопке **Назад** на панели документов, чтобы вернуться к предыдущей странице. Убедитесь, что ссылка считается «просмотренной» и отображается другим цве-TOM.

### Задание 4. Форматирование текста

32. Откройте документ Мои документы/1 курс\first.htm в программе Блокнот.

33. Удалите весь текст, находящийся между тегами <BODY> и </BODY>. Текст, который будет вводиться в последующих пунктах этого упражнения, необходимо поместить после тега <BODY>, а его конкретное содержание может быть любым.

34. Введите тег <BASEFONT SIZE="5" COLOR="BROWN"> Он задает вывод текста по умолчанию увеличенным шрифтом и коричневым цветом.

35. Введите произвольный абзац текста, который будет выводиться шрифтом, заданным по умолчанию. Начните этот абзац с тега <P>

36. Введите теги:

<P><FONT SIZE="-2" FACE="ARIAL" COLOR="GREEN">

37. Введите очередной абзац текста, закончив его тегом </FONT>

38. В следующем абзаце используйте по своему усмотрению парные теги<В> (полужирный шрифт), <I> (курсив), <U> (подчеркивание), <S> (вычеркивание), <SUB> (нижний индекс), <SUP> (верхний индекс)...

39. В следующем абзаце используйте по своему усмотрению парные теги: <EM> (выделение), <STRONG> (сильное выделение), <CODE> (текст программы), <KBD> (клавиатурный ввод), <SAMP> (пример вывода), <VAR> (компьютерная переменная).

40. Сохраните полученный документ под именем format.htm

41. Запустите программу Internet Explorer (Пуск-Программы- Internet Explorer)

42. Дайте команду Файл-Открыть. Щелкните по кнопке Обзор и откройте файл for-mat.htm

43. Изучите, как использованные элементы HTM влияют на способ отображения текста.

44. Вернитесь в программу Блокнот и измените документ так, чтобы элементы, задающие форматирование, были вложены друг в друга. Сохраните документ под тем же именем.

45. Вернитесь в программу Internet Explorer и щелкните по кнопке **Обновить** на панели инструментов. Посмотрите, как изменился вид страницы.

# 4.3. Внеаудиторная самостоятельная работа студентов

# **Темы круглого стола**

- 1. Состояние и основные направления цифровых технологий, цифровой экономики и цифрового сельского хозяйства.
- 2. История развития и современное состояние цифровых технологий.
- 3. Значение прорывных цифровых технологий для сельского хозяйства. Проблемы внедрения цифровых технологий в отечественныом АПК.
- 4. Программные решения цифровизации растениеводства
- 5. Робототехнические и интеллектуальные системы и устройства в растениеводстве
- 6. Электронный агробизнес и электронная коммерция. Технология блокчейна
- 7. Основные направления цифровизации АПК. Государственная политика в области цифрового сельского хозяйства в РФ.
- 8. Национальная платформа цифрового государственного управления сельским хозяйством «Цифровое сельское хозяйство».
- 9. Дорожная карта FoodNet.
- 1. Специализированные программы для агронома: электронные справочники, NPK-калькуляторы, электронные карты полей
- 2. Комплексные решения для управления агропроизводством (АгроСигнал, ЦПС: Агротех-нология, АгроТехнология (ГЛОНАССSoft), Climate FieldView, Cropio и др.): принципы организации, функции.
- 3. Автоматизация и роботизация в АПК.
- 4. Роботы: промышленные, сервисные, манипуляционные, мобильные.
- 5. Искусственный интеллект: понятие, основные технологии.
- 6. Перспективы использования робототехнических и интеллектуальных систем в сельском хозяйстве.
- 7. Понятия электронного бизнеса и электронной коммерции.
- 8. Виды электронной коммерции: B2B, B2C, C2C, C2B и др.
- 9. Электронные деньги и платежные системы.
- 10. Торговые платформы: Amazon, eBay, B2B-Center, Aгро.Клуб, Larus, PROD.CENTER, Smartseeds  *<i>np.*
- 11. Сайт как средство продвижения агропродукции.
- 12. Понятия систем распределенного реестра и блокчейна.
- 13. Блокчейн в системе криптовалют.
- 14. Блокчейн в земельном реестре.
- 15. Блокчейн в агробизнесе.
- 16. Информационная технология автоматизации офиса
- 17. Компьютерные конференции и телеконференции
- 18. Текстовый процессор и электронная почта в автоматизации офиса
- 19. Табличный процессор и электронный календарь в управлении офисом
- 20. Компьютерные конференции и телеконференции
- 21. Хранение изображений (imaging) как перспективная офисная технология
- 22. Видеоконференции
- 23. Особенности информационной технологии поддержки принятия решений
- 24. Факсимильная связь в офисных технологиях
- 25. Цели и методы стратегических моделей управления
- 26. Тактические модели управления, их сферы использования
- 27. Оперативные модели управления
- 28. Технологии обеспечения безопасности обработки информации в электронном офисе.
- 29. Технология мультимедиа для электронного офиса.
- 30. Интеллектуальные ИТ.
- 31. Технологии информационных хранилищ
- 32. Технологии электронного документооборота
- 33. Электронная подпись и бумажный документооборот
- 34. Системы управления базами ланных
- 35. Система управления базами данных Microsoft Access
- 36. Многотабличные базы данных. Отношения между таблицами
- 37. Работа с ланными при помощи запросов
- 38. Построение и применение форм
- 39. Отчеты в базах данных для предприятий общественного питания
- 40. dBASE-подобные системы управления базами данных.
- 41. Что такое настольные СУБД.
- 42. Базы и банки данных, их роль в построении и функционировании экономических информанионных систем.
- 43. Основные направления развития автоматизации управления.
- 44. Особенности автоматизации производственных и административных систем управления.
- 45. Инструментарий технологий программирования. Средства для создания информационных систем.
- 46. Информационные технологии в маркетинге и рекламе.
- 47. Технология обработки информации посредством табличных процессоров, её прикладное значение в экономике.
- 48. Банк данных, его основные компоненты.
- 49. Информационные системы в сетях. Модели архитектуры клиент-сервер.
- 50. Формализация и структурирование данных при проектировании баз данных. Модели дан-HЫX.
- 51. Формализация и структурирование знаний при проектировании баз знаний. Модели знаний.
- 52. Роль автоматизированных информационных технологий в поддержке процесса принятия решений
- 53. Автоматизация документооборота предприятия на основе внедрения СУБД

### **Темы творческих проектов**

- 1. Типы баз данных
- 2. Базы и банки данных, их роль в построении и функционировании экономических информационных систем.
- 3. Системы управления базами данных
- 4. Система управления базами данных Microsoft Access
- 5. Многотабличные базы данных. Отношения между таблицами
- 6. Работа с данными при помощи запросов
- 7. Построение и применение форм
- 8. Отчеты в базах данных для землеустроительных предприятий
- 9. dBASE-подобные системы управления базами данных.
- 10. Что такое настольные СУБД.
- 11. Основные направления развития автоматизации управления.
- 12. Особенности автоматизации производственных и административных систем управления.
- 13. Инструментарий технологий программирования. Средства для создания информацион ных систем.
- 14. Информационные технологии в маркетинге и рекламе.
- 15. Банк данных, его основные компоненты.
- 16. Информационные системы в сетях. Модели архитектуры клиент-сервер.
- 17. Формализация и структурирование данных при проектировании баз данных. Модели данных.
- 18. Формализация и структурирование знаний при проектировании баз знаний. Модели знаний.
- 19. Роль автоматизированных информационных технологий в поддержке процесса принятия решений
- 20. Всемирная сеть Интернет: доступы к сети и основные каналы связи
- 21. Основные принципы функционирования сети Интернет.
- 22. Разновидности поисковых систем в Интернете.
- 23. Программы, разработанные для работы с электронной почтой.
- 24. Беспроводной Интернет: особенности его функционирования.
- 25. Система защиты информации в Интернете.
- 26. Перспективы развития беспроводных локально-вычислительных сетей
- 27. Проблемы создания интернет-магазина
- 28. Структура, руководящие органы и стандарты Интернет
- 29. Методы рекламы в сети интернет
- 30. Техническое обеспечение компьютерных сетей

# **Темы рефератов**

- 1. Состояние и основные направления цифровых технологий, цифровой экономики и цифрового сельского хозяйства.
- 2. История развития и современное состояние цифровых технологий.
- 3. Значение прорывных цифровых технологий для сельского хозяйства. Проблемы внедрения цифровых технологий в отечественныом АПК.
- 4. Программные решения цифровизации растениеводства
- 5. Робототехнические и интеллектуальные системы и устройства в растениеводстве
- 6. Электронный агробизнес и электронная коммерция. Технология блокчейна
- 7. Основные направления цифровизации АПК. Государственная политика в области цифрового сельского хозяйства в РФ.
- 8. Национальная платформа цифрового государственного управления сельским хозяйством «Цифровое сельское хозяйство».
- 9. Дорожная карта FoodNet.
- 10. Понятие интернета вещей.
- 11. Промышленный интернет вещей.
- 12. Платформы и протоколы IoT.
- 13. Операционные системы IoT.
- 14. Беспроводные сенсорные сети: понятие и технические характеристики.
- 15. IoT-устройства: датчики, сенсоры.
- 16. Умные метеостанции.
- 17. Умное растениеводство.
- 18. Умные теплицы.
- 19. RFID-технологии.
- 20. Специализированные программы для агронома: электронные справочники, NPK-калькуляторы, электронные карты полей
- 21. Комплексные решения лля управления агропроизволством (АгроСигнал, ЦПС: Агротех-нология, АгроТехнология (ГЛОНАССSoft), Climate FieldView, Cropio и др.): принципы организации, функции.
- 22. Автоматизация и роботизация в АПК.
- 23. Роботы: промышленные, сервисные, манипуляционные, мобильные.
- 24. Искусственный интеллект: понятие, основные технологии.
- 25. Перспективы использования робототехнических и интеллектуальных систем в сельском хозяйстве.
- 26. Понятия электронного бизнеса и электронной коммерции.
- 27. Виды электронной коммерции: B2B, B2C, C2C, C2B и др.
- 28. Электронные деньги и платежные системы.
- 29. Торговые платформы: Amazon, eBay, B2B-Center, Aгро. Kлуб, Larus, PROD.CENTER,

Smartseeds  *<i>n*p.

- 30. Сайт как средство продвижения агропродукции.
- 31. Понятия систем распределенного реестра и блокчейна.
- 32. Блокчейн в системе криптовалют.
- 33. Блокчейн в земельном реестре.
- 34. Блокчейн в агробизнесе.

### Кейс-залания

### КЕЙС 1. «Компьютерная обработка текста»

### **Залание 1**

Загрузить текстовый редактор.

Набрать текст, как один абзац:

Текстовый редактор Блокнот входит в состав стандартных приложений операционной системы Windows. Он позволяет создавать, редактировать, форматировать, сохранять и печатать документы. Операции форматировании включают в себя: установка параметров страницы, изменение вида, стиля и размера шрифта.

Проверить орфографию текста с помощью средств Word.

Сохранить документ в своей рабочей папке. Сделать две копии введенного абзаца в том же документе. Во втором абзаце произвести изменения:

- слово «Блокнот» заменить на «Word»;
- выражение «стандартных приложений операционной системы Windows» заменить на «офисного пакета MS Office»;
- во втором предложении после слова «редактировать,» добавить «рецензировать»;
- в последнее предложение добавить «определение параметров абзаца»;
- добавить в конец предложение «Word имеет широкий набор средств для работы с таблицами, графическими объектами.».

В третьем абзаце произвести изменения:

- слово «Блокнот» заменить на «WordPad»;
- из второго абзаца в последнее предложение скопировать фразу «определение параметров абзаца»;

Переместить второй абзац в конец документа.

Сохранить измененный документ. Удалить

первый абзац. Отменить удаление.

Перед каждым абзацем вставить строку с текстом «Текст набрал Иванов И.И.». Используя средства автозамены (команда Заменить) заменить во всем тексте фамилию Иванов на свою. Задание 2

- 1. Установить параметры страницы:
	- верхнее и нижнее поле 2 см, левое поле 3 см, правое 1,5 см;
	- ориентация альбомная;
	- размер бумаги  $A4$ ;
	- расстояние от края до верхнего колонтитула 1 см.

Для первого абзаца установить параметры:

- шрифт: Arial,  $11 \pi$ т, обычный;
- отступы: слева 1 см, справа 1 см, выступ 0,5 см;
- выравнивание слева;
- межстрочный интервал одинарный.

Для второго абзаца установить параметры:

- шрифт: Times New Roman, 12 пт, обычный;
- $\overline{O}$   $\overline{O}$   $\over$
- выравнивание справа;
- межстрочный интервал лвойной:

• интервал перед и после 6 пт. Скопировать формат второго абзаца на третий. Для третьего абзаца поменять параметры:

- выравнивание по ширине;
- межстрочный интервал полуторный;
- интервал перед и после 0 пт.

В первом абзаце для слова Блокнот установить шрифт: Courier New, 14 пт, курсив.

Скопировать формат слова *Блокнот* на слово WordPad во втором абзаце и на слово Word в третьем абзане. Установить автоматический

перенос слов в тексте.

Для первого абзаца установить граничную рамочку слева одинарной линией.

Для второго абзаца установить граничную рамочку справа двойной линией.

Третий абзац взять в волнистую рамочку. Вставить перед первым абзацем новый абзац. Установить для него параметры:

- шрифт: Times New Roman, 14 пт, полужирный;
- $OTCTVIIBI$ :  $CIPBa OCM$ ,  $CIPABA OCM$ ,  $OTCTVII HCT$ ;
- выравнивание по центру;
- интервал после  $12$  пт.

Ввести в него **Текстовые редакторы** 

### Залание 3.

2. В текстовом редакторе создать новый документ и сохранить его в своей рабочей папке.

В первый абзац вести «Таблица 1». Установить для него выравнивание - справа.

Во второй абзац вести «Экзаменационные оценки за 1 курс». Установить для него выравнивание – по центру. В третьем абзаце создать таблицу из 5

строк и 3 столбнов Заполнить её следующими ланными

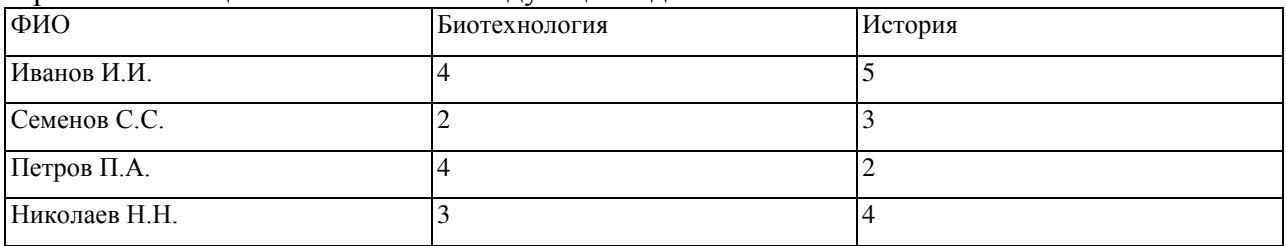

Установить обрамление ячеек таблицы, форматы шрифтов и выравнивание согласно образцу:

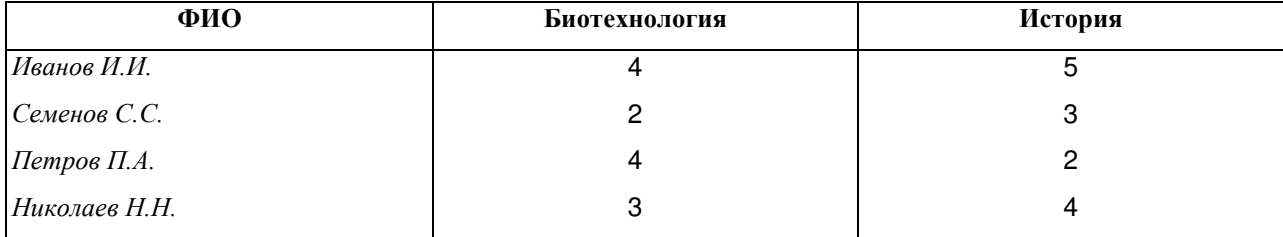

Для всех ячеек таблицы установить для абзаца:

- одинарный интервал,
- интервал перед и после абзаца 3 пт.

Скопировать последние два столбца в конец таблицы.

Отрегулировать ширину столбцов, чтобы вся таблица помещалась на странице.

Измените названия четвертого и пятого столбцов на: «Математика», «Растениеводство»,

Измените оценки по последним двум предметам (произвольно).

Перед первой строкой таблицы добавить новую строку.

Объединить первую и вторую ячейки первого столбца. Установить для объединенной ячейки выравнивание по центру по вертикали и по горизонтали.

Объединить вторую и третью ячейки первой строки. Установить для объединенной ячейки выравнивание по центру по вертикали и по горизонтали. Ввести в неё «Зимняя сессия».

Аналогичные действия выполнить для 4-ой и 5-ой ячеек. Ввести в неё «Летняя сессия».

Перед строкой «Иванов И.И.» вставить пустую строку. Объединить её ячейки. Установить выравнивание - по центру. Ввести в неё «1 группа».

Скопировать строки, содержащие сведения о 1-ой группе в конец таблицы.

Отредактировать содержание скопированной части, заполнив её данными о студентах своей группы.

Отсортировать список каждой группы в алфавитном порядке фамилий студентов.

# КЕЙС 2. «Обработка данных в электронных таблицах»

### Залание 1.

3. Загрузить программу электронной таблицы.

Набрать таблицу:

- В ячейку А1 ввести Структура посевных площадей.
- В ячейку А3 ввести Культуры.
- В ячейку В3 ввести 1991.
- В ячейку С3 ввести 1992.
- Выделить ячейки В3:С3 и выполнить автозаполнение на ячейки D3:F3.
- В ячейку G3 ввести Удельный вес в плошади посевов.
- Заполнить остальные ячейки данными (см. образец).

Сохранить таблицу на диске в своей рабочей папке.

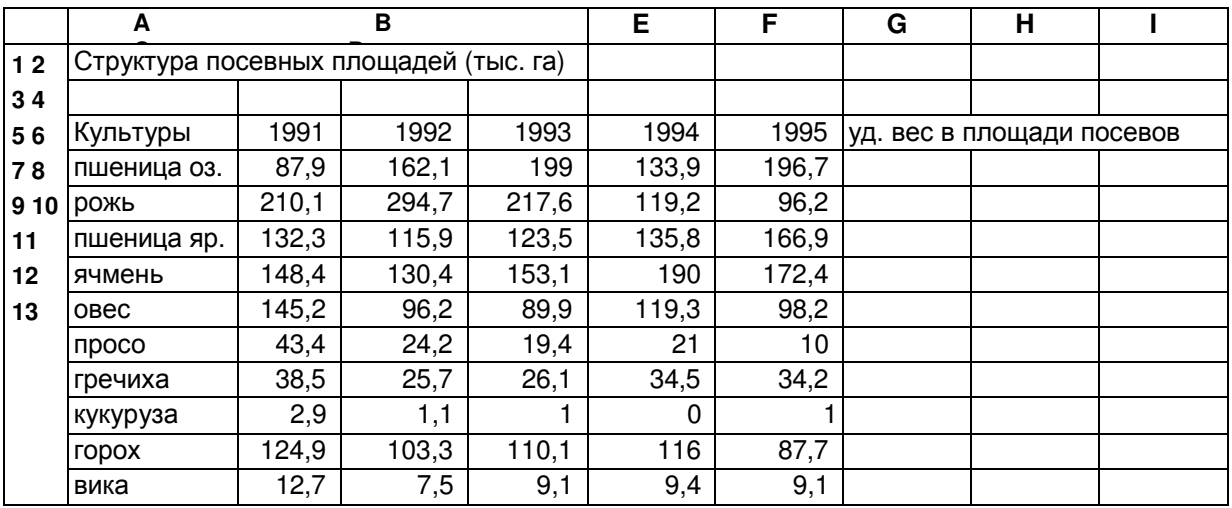

# Залание 2.

4. Объединить ячейки A1:G1. Установить выравнивание по центру, шрифт - Arial, 12, полужирный. Для ячейки АЗ установить:

- Выравнивание по вертикали по центру.
- Выравнивание по горизонтали по центру.
- Шрифт Times New Roman, 12, полужирный.

• Рамки - по периметру.

Скопировать формат ячейки А3 на ячейки В3:G3. Для ячейки G3 установить Перенос по словам. Для ячеек А4:А13 установить:

• Выравнивание по горизонтали - слева.

• Шрифт - Times New Roman, 11, полужирный. Для ячеек B4:G13 установить:

- Выравнивание по горизонтали справа.
- Числовой формат, один символ после запятой.

Определить границы ячеек (см. образец).

Отрегулировать ширину столбцов и высоту строк для отображения всей информации. Оформить разными цветами шрифта и фона следующие группы ячеек:

- Заголовок таблины
- Заголовки строк и столбцов.
- Числовые данные.

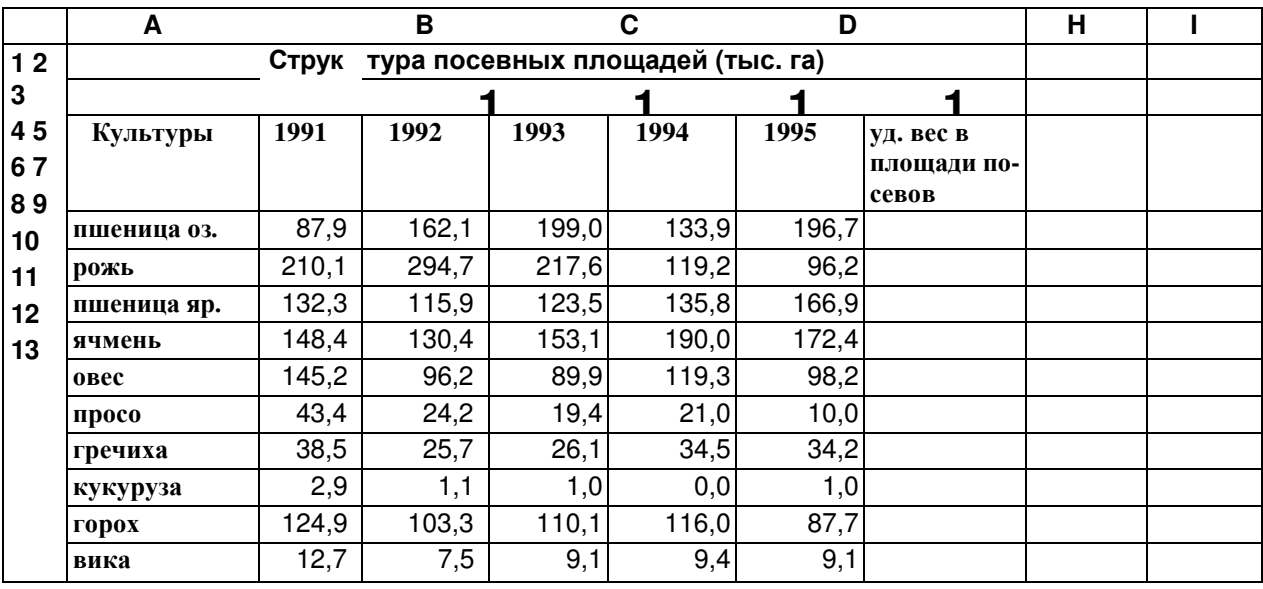

### Залание 3.

5. Перед 4-ой строкой таблицы добавить новую строку.

В ячейку А4 ввести Всего.

В ячейку В4 ввести формулу автосуммирования ячеек В5:В14.

Скопировать формулу из ячейки В4 в ячейки С4:F4 используя групповые операции.

Перед столбцом G добавить новый столбец.

В ячейку G3 ввести 1991-1995.

Скопировать формат ячейки Н3 на ячейку G3.

В ячейку G4 ввести формулу вычисляющую среднюю величину для ячеек В4:F4.

Скопировать формулу из ячейки G4 в ячейки G5:G14.

Отформатировать ячейки G4: G14 аналогично ячейкам F4:F14.

В ячейку H4 ввести число 100.

В ячейку Н5 ввести формулу, вычисляющую процент средней посевной площади пшеницы озимой в общей площади посевов используя абсолютную адресацию G5\*H\$4/\$G\$4

Скопировать формулу из ячейки Н5 в ячейки Н6:Н14.

Установить для данных в ячейках Н5:Н14 целый тип.

# 4.4. Методические указания для обучающихся по

# **• освоению дисциплины**

При изучении каждой из тем курса информатики рекомендуется, прежде всего, ознакомиться с материалом соответствующей лекции, в которой изложены основные теоретические вопросы. Для самоконтроля качества усвоения материала важно ответить на вопросы, представленные в конце каждой из тем лекций. Для более подробного ознакомления с темой необходимо изучить рекомендуемую литературу и Интернет-ресурсы.

Освоение большинства тем невозможно без выполнения практических заданий и упражнений.

И, наконец, для самопроверки и в качестве подготовки к текущему и итоговому контролю большое значение имеет выполнение тестовых заданий.

### Вопросы и задания для обучающихся по очной форме обучения к лабораторным занятиям и самостоятельной работе:

### Тема 1. Состояние и основные направления цифровой трансформации сельского хозяйства.

Понятия цифровых технологий, цифровой экономики и цифрового сельского хозяйства.

История развития и современное состояние цифровых технологий.

Значение прорывных цифровых технологий для сельского хозяйства.

Проблемы внедрения цифровых технологий в отечественный АПК.

Основные направления цифровизации АПК.

Государственная политика в области цифрового сельского хозяйства в РФ.

Национальная платформа цифрового государственного управления сельским хозяйством «Цифровое сельское хозяйство». Дорожная карта FoodNet.

# Тема 2. Интернет вещей в сельском хозяйстве.

Понятие интернета вещей. Промышленный интернет вещей. Платформы IoT. Протоколы ІоТ. Операционные системы ІоТ. Беспроводные сенсорные сети: понятие и технические характеристики. IoT-устройства: датчики, сенсоры. Умные метеостанции. Умное растениеводство. Умные теплицы. RFID-технологии.

# Тема 3. Электронные документы и электронный документооборот.

Понятие и виды электронных документов.

Оформление документов в текстовых редакторах: стили, темы, шаблоны. Работа с объектами. Слияние документов.

Работа с большими текстовыми документами. Ссылки.

Совместная работа над документом. Понятие

электронного документооборота.

Правила оформления документов и их обмена в автоматизированных системах делопроизводства. Защита электронного документа, электронная подпись.

# Тема 4. Технологии анализа больших данных. Базы данных

Понятие больших данных. Источники больших данных в сельском хозяйстве. Метолы анализа больших ланных. Использование электронных таблиц для организации больших данных. Условное форматирование.

Вычисления и визуализация данных в табличных редакторах. Анализ данных и оптимизация в табличных редакторах. Организация данных средствами систем управления базами данных.

### Тема 5. Сети и облачные вычисления.

Понятие и виды сетей. WWW: понятие, структура, технологии. Правила поиска информации в интернете. Интернет-ресурсы в сфере АПК. Понятие и характеристика облачных вычислений. Виды облаков: частное, публичное, общественное, гибридное. Модели обслуживания: Paas, SaaS, IaaS. Облачные сервисы: облачные хранилища данных, облачные редакторы документов

### Тема 6. Программные решения цифровизации растениеводства.

Специализированные программы лля агронома: электронные справочники, NPK-калькуляторы, электронные карты полей и т.д.

Комплексные решения для управления агропроизводством (АгроСигнал,

ЦПС: Аг-ротехнология, Агро Технология (ГЛОНАССSoft), Climate FieldView, Cropio и др.): принципы организации, функции. Понятия автоматизации и роботизации. Роботы: промышленные, сервисные, манипуляционные, мобильные.

Искусственный интеллект: понятие, основные технологии.

Перспективы использования робототехнических и интеллектуальных систем в сельском хозяйстве.

Понятия электронного бизнеса и электронной коммерции.

Виды электронной коммерции: В2В, В2С, С2С, С2В и др.

Электронные деньги и платежные системы. Торговые платформы: Amazon, eBay, B2B-Center, Агро.Клуб, Larus, PROD.CENTER, Smartseeds и др. Сайт как средство продвижения агропродукции. Понятия систем распределенного реестра и блокчейна. Блокчейн в системе криптовалют. Блокчейн в земельном реестре. Блокчейн в агробизнесе.

### Общие методические рекомендации

Осваивая дисциплину «Цифровые технологии в АПК», обучающемуся необходимо работать на лекциях, на практических занятиях и организовывать самостоятельную внеаудиторную деятельность.

Работая на лекции, важно уяснить цель, которую преподаватель ставит перед собой и обучающимися. Необходимо внимательно слушать преподавателя, отмечать наиболее существенную информацию и кратко записывать ее в тетрадь. Сравнивать то, что услышано на лекции с прочитанным и усвоенным ранее, укладывать новую информацию в собственную, уже имеющуюся, систему знаний. По ходу лекции важно подчеркивать новые термины, устанавливать их взаимосвязь с понятиями, научиться использовать новые понятия в процессе решения задач. Необходимо тщательно вслед за лектором делать рисунки, чертежи, графики, схемы. Если лектор приглашает к дискуссии, необходимо принять в ней участие. Если на лекции обучающийся не получил ответа на возникшие у него вопросы, необходимо задать их преподавателю.

Освоение большинства тем невозможно без выполнения лабораторных работ. Эти виды работ необходимо выполнять согласно инструкции преподавателя. По завершению работы обучающийся должен предоставить преподавателю отчет о выполненных заданиях, быть готовым ответить на вопросы по теме.

Самостоятельная работа обучающихся по дисциплине «Цифровые технологии в АПК» включает внеаулиторную работу:

- самоподготовку к лабораторным занятиям;
- подготовку к тестированию.
- написание доклада или реферата и разработку презентации к нему.

Самостоятельная работа выполняется обучающимися на основе учебно-методических материалов дисциплины.

Обучающийся, зная тему предстоящего практического занятия, должен заблаговременно к нему подготовиться. Для этого необходимо изучить лекционный материал, соответствующий теме занятия, и рекомендованный преподавателем материал из учебной литературы и дополнительных источников, представленных в разделах 7, 8.

При выполнении самостоятельной работы рекомендуется: записывать ключевые слова и основные термины, составлять словарь основных понятий, составлять таблицы, схемы, графики и т.д., писать краткие рефераты по изучаемой теме. Результатом самостоятельной работы должна быть систематизация и структурирование учебного материала по изучаемой теме, включение его в уже имеющуюся систему знаний.

При подготовке к текущему контролю необходимо систематизировать, запомнить учебный материал, научиться применять его на практике. Обучающийся может проверить усвоение учебного материала с помощью предлагаемых тестов и при необходимости повторить учебный материал. Доступ к тестам осуществляется посредством электронного ресурса «Электронное обучение УлГАУ» ([http://moodle.ugsha.ru/\)](http://moodle.ugsha.ru/) и с помощью системы тестирования INDIGO.

Результатом самостоятельной работы должна быть систематизация и структурирование учебного материала по изучаемой теме, включение его в уже имеющуюся у обучающегося систему знаний.

Организация самостоятельной работы обучающихся производится в соответствии с графиком учебного процесса и самостоятельной работы.

#### Методические рекомендации по подготовке к промежуточной

#### **аттестации**

Оценка качества освоения дисциплины проводится в виде: промежуточной аттестация в середине семестра, согласно учебному плану в форме зачета в первом семестре и в форме экзамена – во втором семестре.

Зачет ставится, если студент выполнил все практические работы, успешно сдал контрольные работы. Экзаменационная оценка определяется, как средний бал, полученный студентом за текущие контрольные работы и результата итогового тестирования.

### Общие методические рекомендации

Осваивая дисциплину «Цифровые технологии в АПК», обучающемуся необходимо работать на лекциях, на практических занятиях и организовывать самостоятельную внеаудиторную деятельность.

Работая на лекции, важно уяснить цель, которую преподаватель ставит перед собой и обучающимися. Необходимо внимательно слушать преподавателя, отмечать наиболее существенную информацию и кратко записывать ее в тетрадь. Сравнивать то, что услышано на лекции с прочитанным и усвоенным ранее, укладывать новую информацию в собственную, уже имеющуюся, систему знаний. По ходу лекции важно подчеркивать новые термины, устанавливать их взаимосвязь с понятиями, научиться использовать новые понятия в процессе решения задач. Необходимо тщательно вслед за лектором делать рисунки, чертежи, графики, схемы. Если лектор приглашает к дискуссии, необходимо принять в ней

участие. Если на лекции обучающийся не получил ответа на возникшие у него вопросы, необходимо задать их преподавателю.

Освоение большинства тем невозможно без выполнения лабораторных работ. Эти виды работ необходимо выполнять согласно инструкции преподавателя. По завершению работы обучающийся должен предоставить преподавателю отчет о выполненных заданиях, быть готовым ответить на вопросы по теме.

Самостоятельная работа обучающихся по дисциплине «Цифровые технологии в АПК» включает внеаудиторную работу:

- самоподготовку к лабораторным занятиям;
- подготовку к тестированию.
- написание доклада или реферата и разработку презентации к нему.

Самостоятельная работа выполняется обучающимися на основе учебно-методических материалов дисциплины.

Обучающийся, зная тему предстоящего практического занятия, должен заблаговременно к нему подготовиться. Для этого необходимо изучить лекционный материал, соответствующий теме занятия, и рекомендованный преподавателем материал из учебной литературы и дополнительных источников, представленных в разделах 7, 8.

При выполнении самостоятельной работы рекомендуется: записывать ключевые слова и основные термины, составлять словарь основных понятий, составлять таблицы, схемы, графики и т.д., писать краткие рефераты по изучаемой теме. Результатом самостоятельной работы должна быть систематизация и структурирование учебного материала по изучаемой теме, включение его в уже имеющуюся систему знаний.

При подготовке к текущему контролю необходимо систематизировать, запомнить учебный материал, научиться применять его на практике. Обучающийся может проверить усвоение учебного материала с помощью предлагаемых тестов и при необходимости повторить учебный материал. Доступ к тестам осуществляется посредством электронного ресурса «Электронное обучение  $Y\pi\Gamma A Y$ » ([http://moodle.ugsha.ru/\)](http://moodle.ugsha.ru/) и с помощью системы тестирования INDIGO.

Результатом самостоятельной работы должна быть систематизация и структурирование учебного материала по изучаемой теме, включение его в уже имеющуюся у обучающегося систему знаний.

Организация самостоятельной работы обучающихся производится в соответствии с графиком учебного процесса и самостоятельной работы.

Методические рекомендации по

# подготовке доклада или реферата

Подготовка доклада или реферата ориентирована, прежде всего, на развитие информационной и библиографической культуры, на совершенствование способности применять информационно-коммуникационные технологии при работе с научной литературой, с электронными и интернет-ресурсами, на развитие навыков докладчика.

Темы докладов студентов очной формы обучения утверждаются преподавателя в течение первых двух недель семестра, темы рефератов студентов заочной формы – в начале сессии.

Тема выбирается из списка, предложенного преподавателем. По согласованию с преподавателем и при соответствии содержанию дисциплины обучающийся может выбрать свою тему.

Реферат должен быть оформлен в соответствии с требованиями оформления текстовых документов, включать титульный лист, введение, основную часть, заключение или выводы, библиографический список. Основные параметры оформления:

– текст работы печатается на одной стороне стандартной белой бумаги формата А 4;

 $-$  при компьютерной печати используется 14 шрифт «Times New Roman», через 1,5 интервала (28-30 строк на одной странице), ширина строки – 60-65 знаков (считая каждый

знак препинания и пробел между словами также за печатный знак), с использованием автоматического переноса, размер абзацного отступа («красная строка») должен быть равен 1,25 см., выравнивание основного текста – «по ширине»;

– размер полей страницы: левое – 30 мм – для переплета, правое – 15 мм, верхнее и нижнее  $- 20$  мм:

- заголовки печатаются по центру страницы;

– цифру, обозначающую порядковый номер страницы, ставят по центру верхнего поля страницы; нумерация начинается с листа введения; работа имеет сквозную (единую) нумерацию, включая библиографический список и приложения;

– при использовании информации из литературных источников на них обязательно делается отсылка, например: [3, с. 34]; первое число в скобках должно соответствовать порядковому номеру в библиографическом списке, который представляется в конце работы;

– библиографический список оформляется в соответствии с ГОСТ 7.1-2003 «Библиографическое описание документа. Общие требования и правила составления».

Доклад должен содержать введение, основную часть, заключение или выводы. Представление доклада должно сопровождаться мультимедийной презентацией, в которой отражаются основные положения темы. Все слайды презентации должны быть оформлены в едином стиле. Презентация должна содержать графические объекты, способствующие образному восприятию информации. На защиту доклада и его обсуждение выделяется 10 ми-**HVT** 

Наталья Владимировна Шевченко

Олег Александрович Дмитриев

# **Цифровые технологии в АПК:**

Краткий курс лекций для подготовки бакалавров очной и заочной форм обучения. – Димитровград: Технологический институт – филиал УлГАУ, 2021. - 99 с.